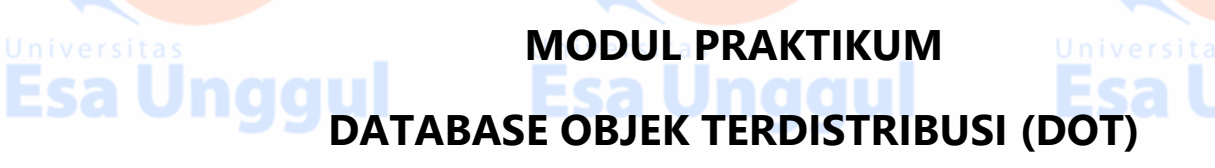

**OLEH**

Esa

**Esa** 

**IR. NIZIRWAN ANWAR, MT**

**TRI ISMARDIKO WIDYAWAN, S.KOM, M.KOM**

iversitas

Esa unggui **Esa unggul Esa Unggul PROGRAM STUDI TEKNIK INFORMATIKA FAKULTAS ILMU KOMPUTER UNIVERSITAS ESA UNGGUL** 

**2017**

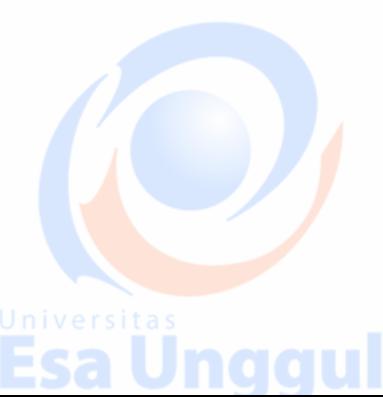

gul

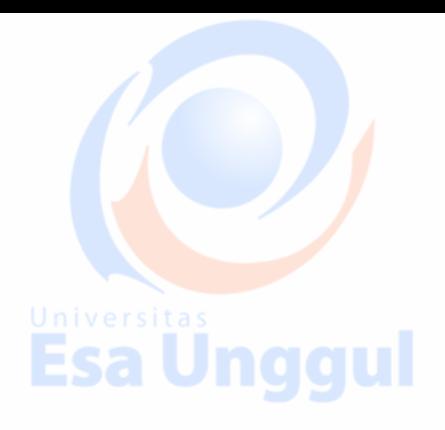

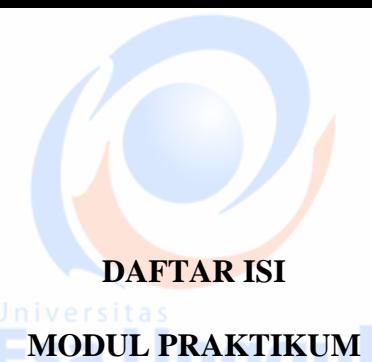

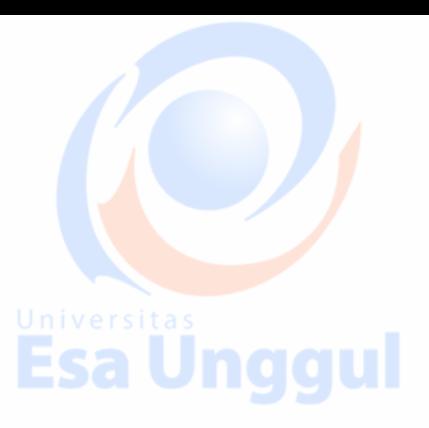

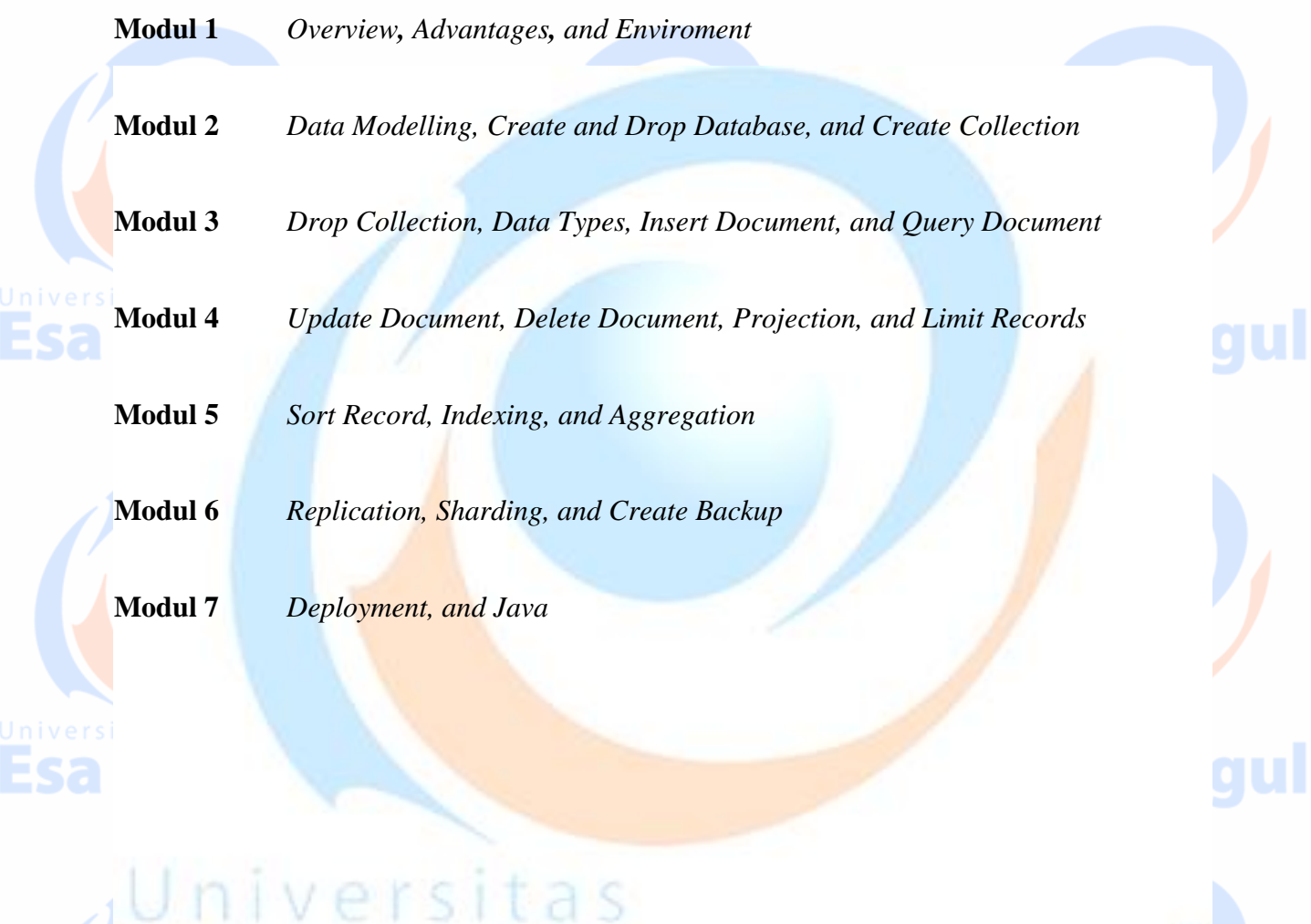

# Ungg Esa **Esa unggul Esa unggul Esa Unggui**

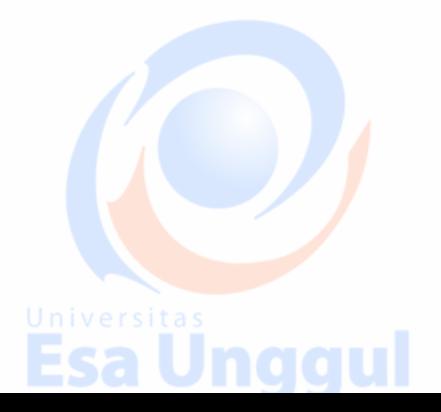

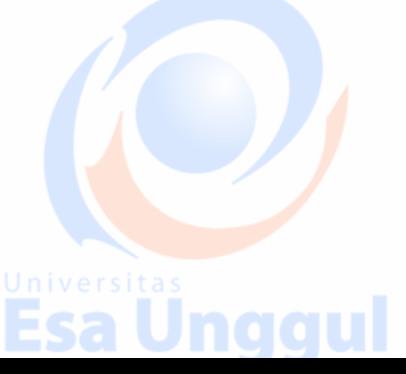

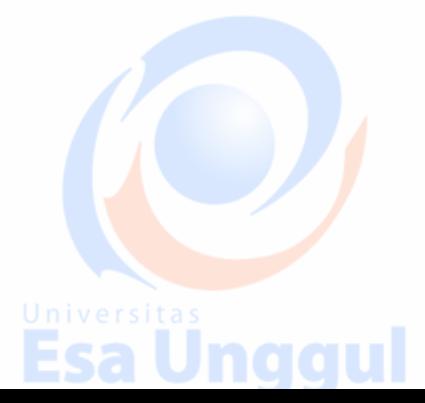

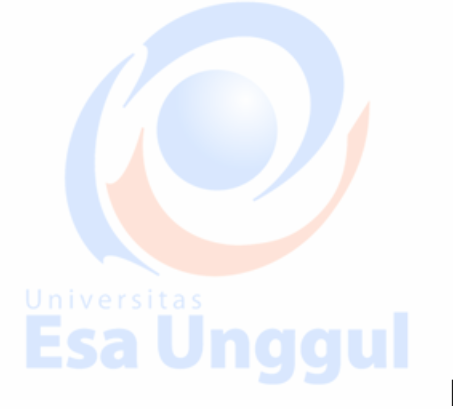

### **Esa Unggul MODUL 1 DATABASE OBJEK TER-DISTRIBUSI**

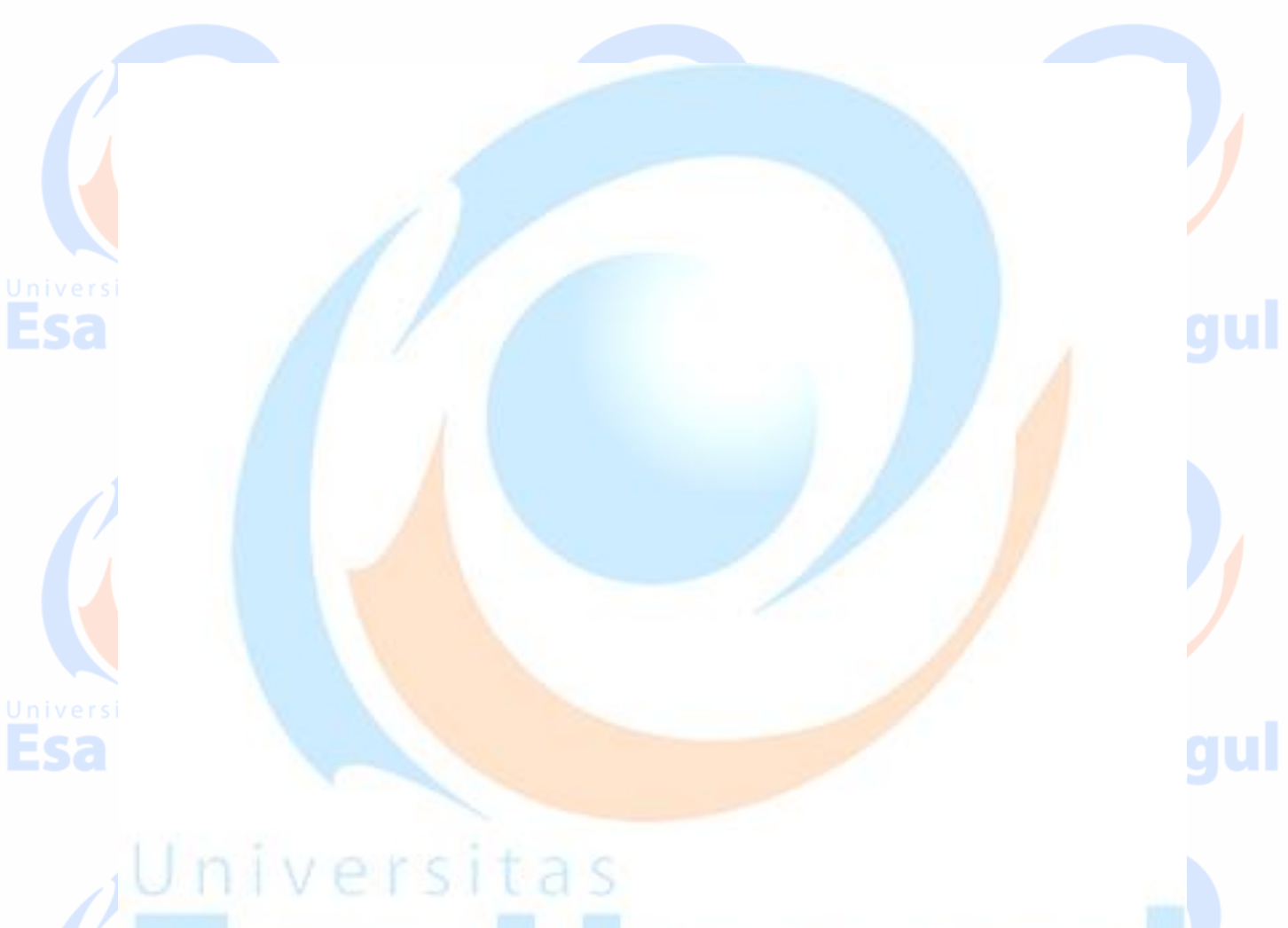

# 19 9 **Sa** <u>Esa unggui esa unggui esa unggul</u>

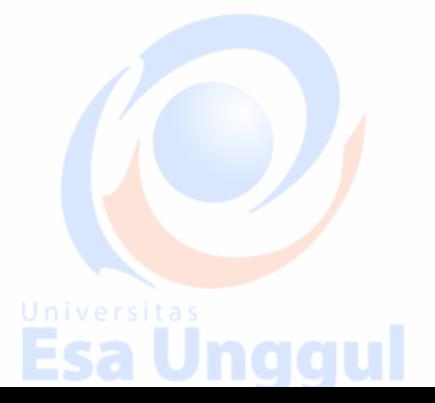

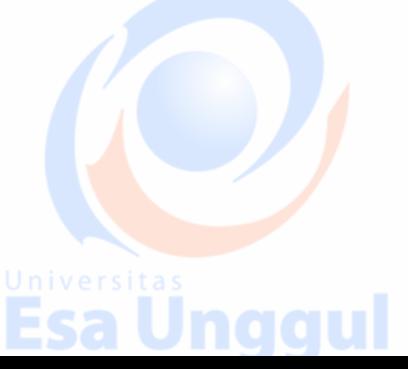

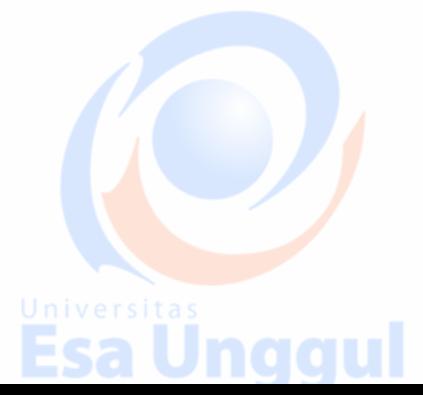

# **1. MongoDB ─Overview**

MongoDB is a cross-platform, document oriented database that provides, high performance, high availability, and easy scalability. MongoDB works on concept of collection and document.

#### **Database**

Database is a physical container for collections. Each database gets its own set of files on the file system. A single MongoDB server typically has multiple databases.

### **Collection**

Collection is a group of MongoDB documents. It is the equivalent of an RDBMS table. A collection exists within a single database. Collections do not enforce a schema. Documents within a collection can have different fields. Typically, all documents in a collection are of similar or related purpose.

#### **Document**

A document is a set of key-value pairs. Documents have dynamic schema. Dynamic schema means that documents in the same collection do not need to have the same set of fields or structure, and common fields in a collection's documents may hold different types of data.

The following table shows the relationship of RDBMS terminology with MongoDB.

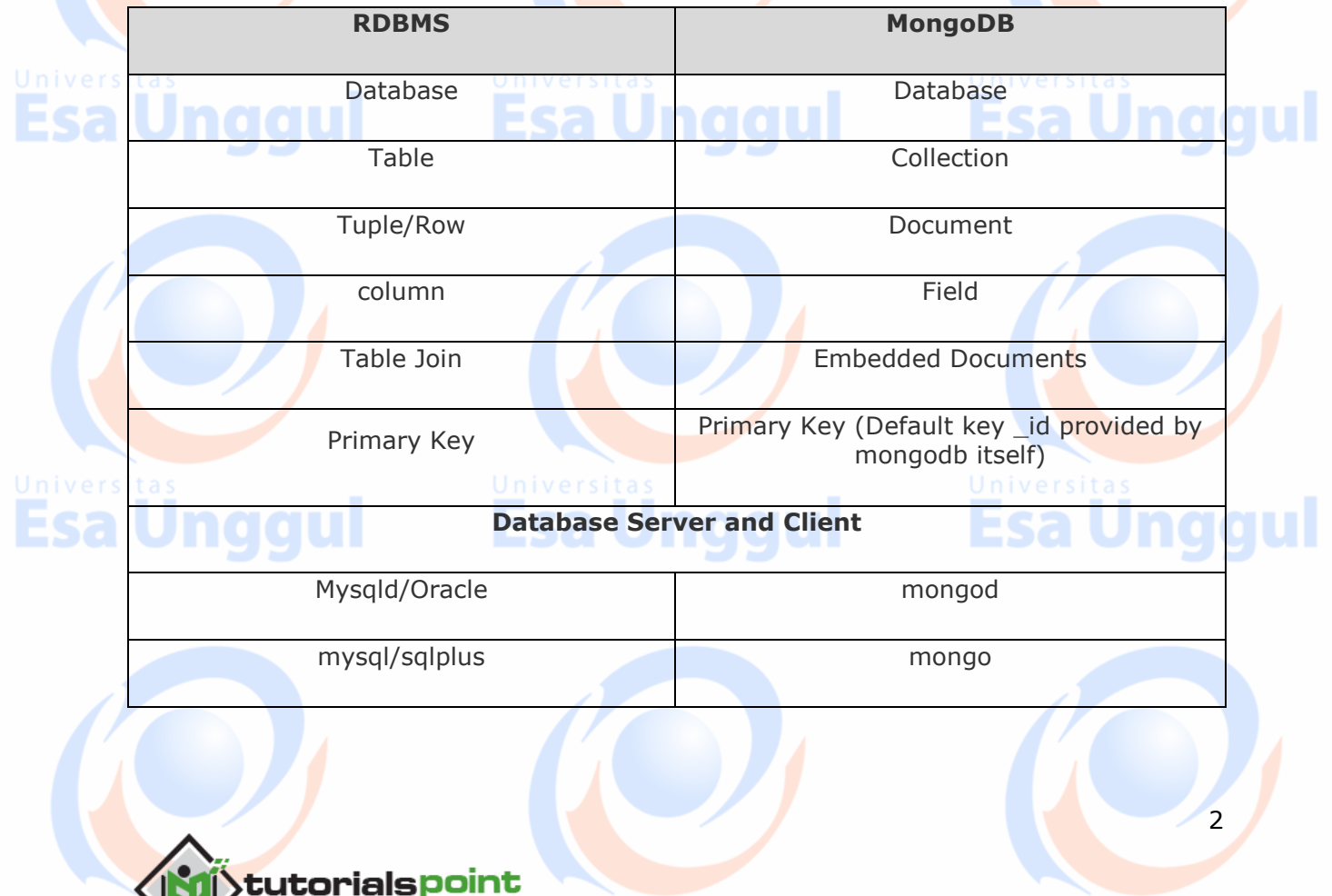

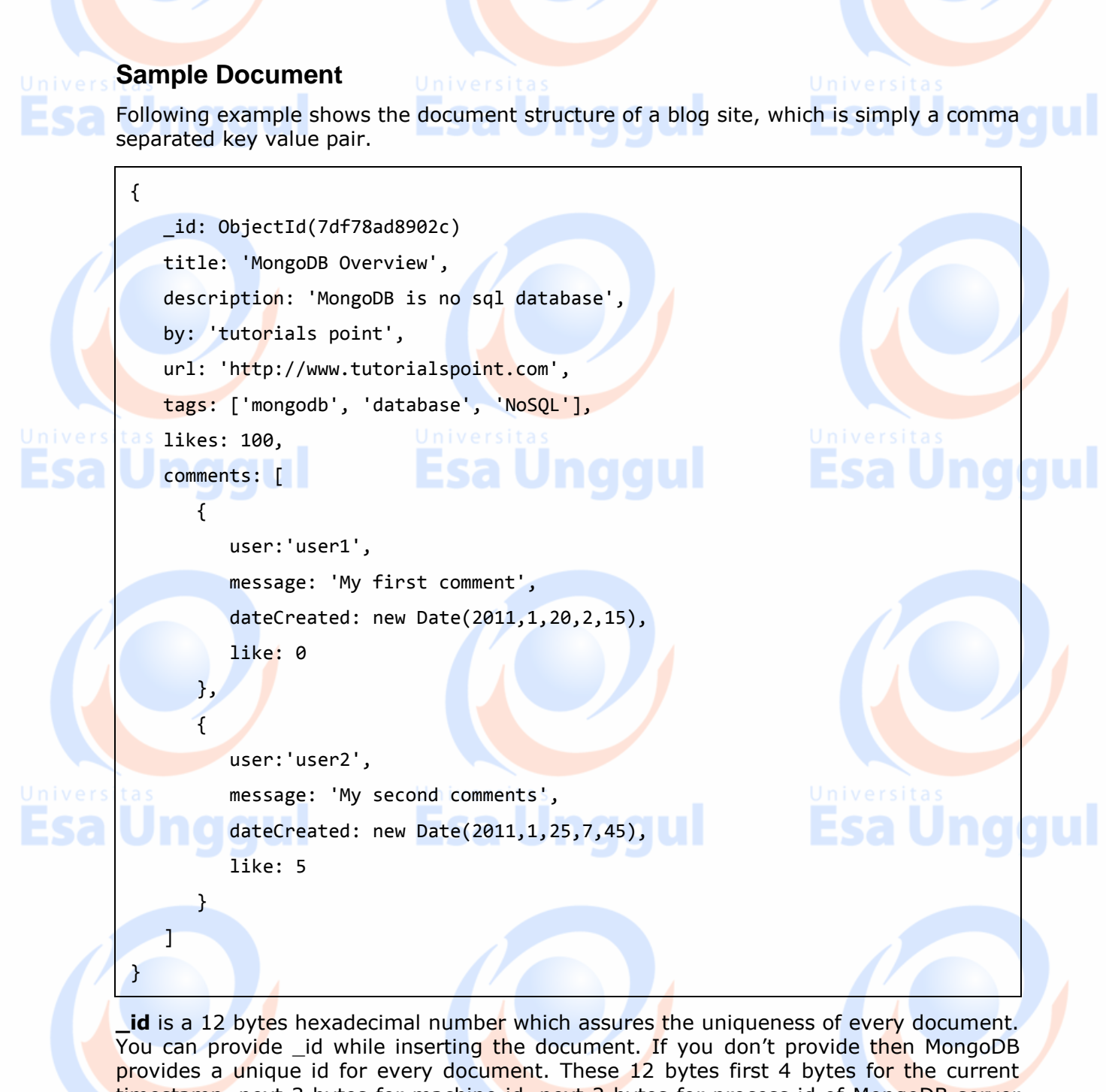

timestamp, next 3 bytes for machine id, next 2 bytes for process id of MongoDB server and remaining 3 bytes are simple incremental VALUE.

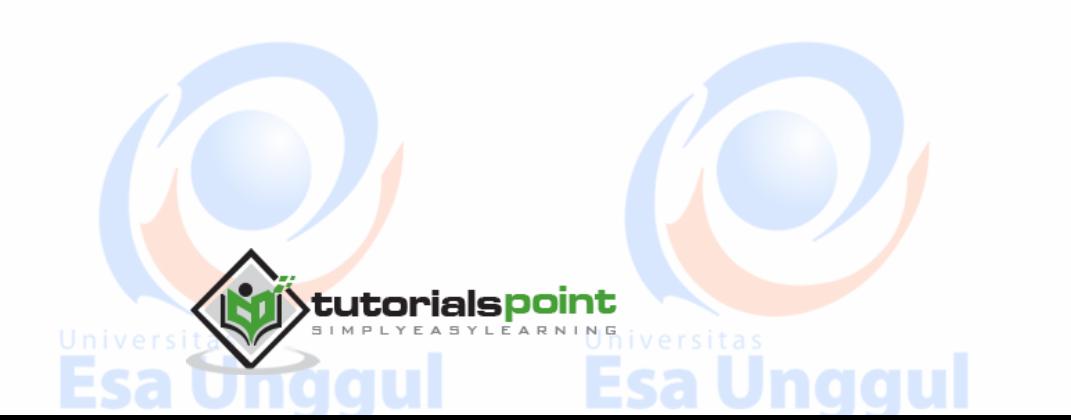

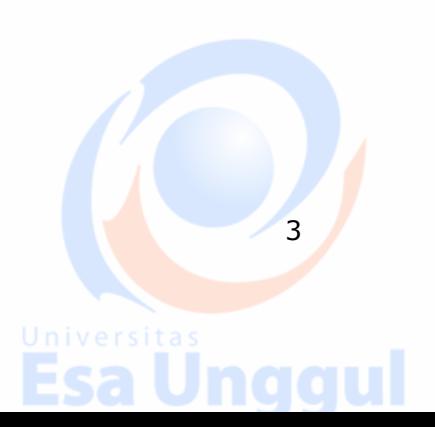

nggul

# **2. MongoDB ─ Advantages**

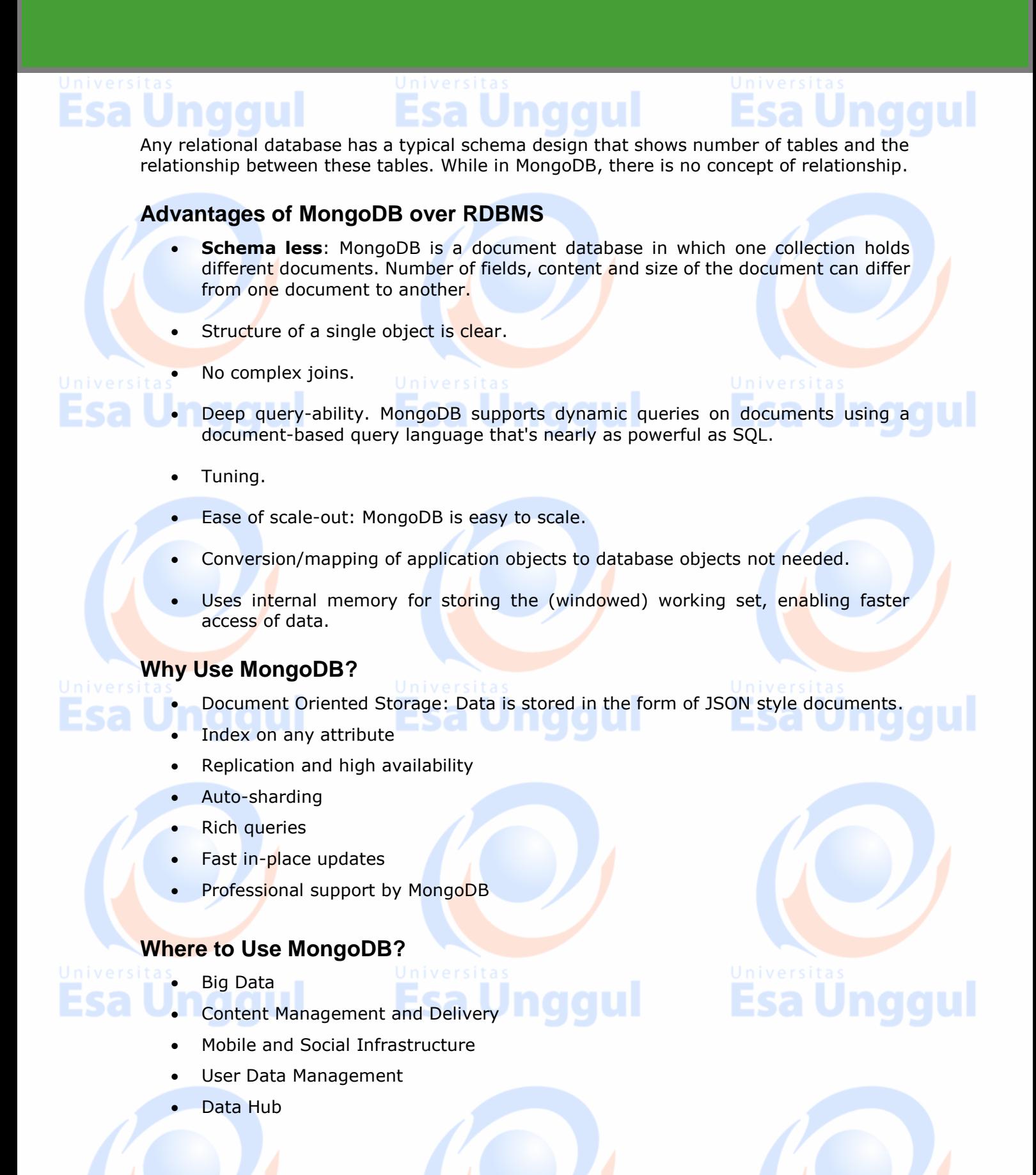

tutorialspoint

4

# **3. MongoDB ─ Environment**

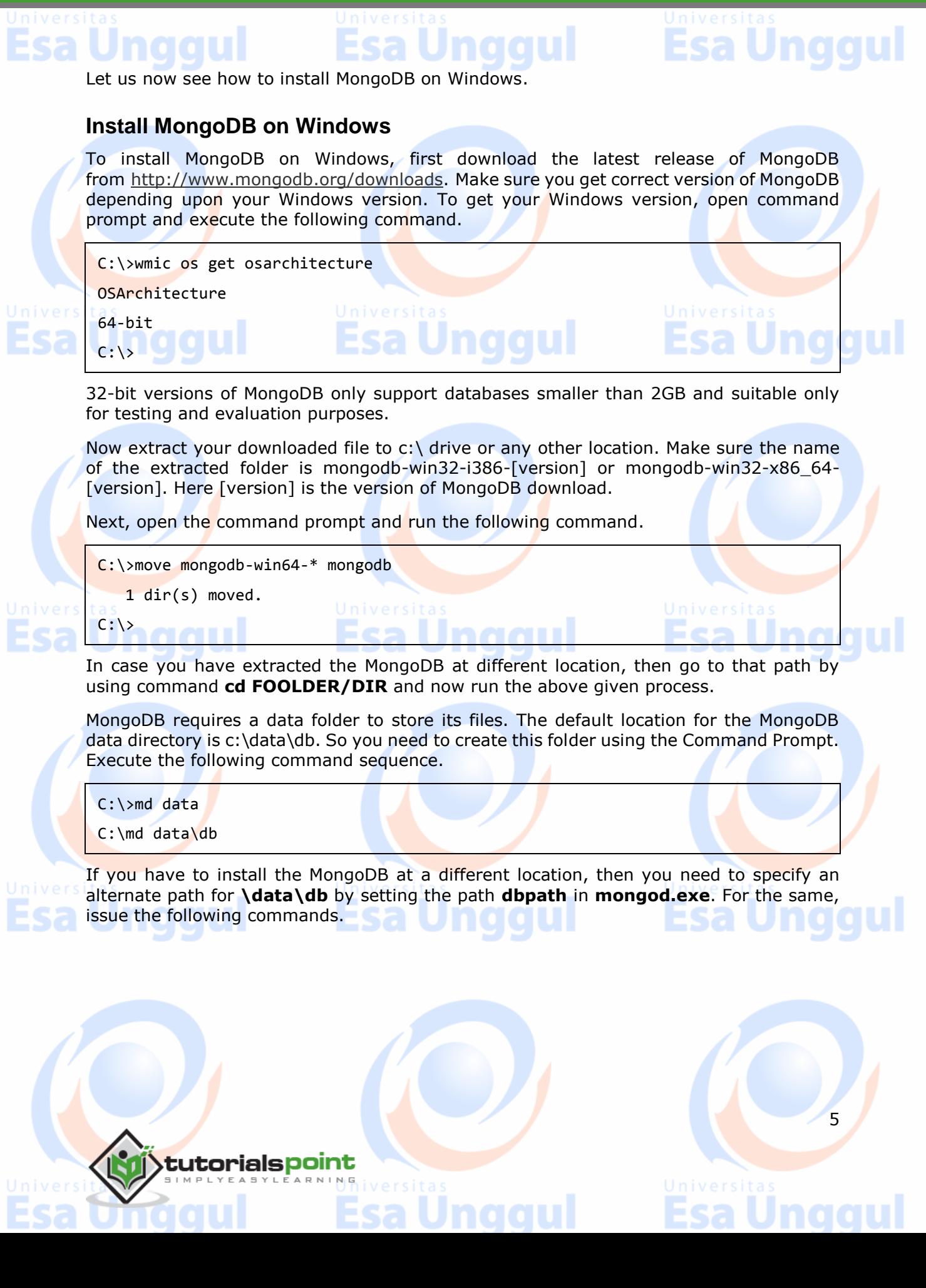

6

In the command prompt, navigate to the bin directory present in the MongoDB installation folder. Suppose my installation folder is **D:\set up\mongodb** 

C:\Users\XYZ>d:

D:\>cd "set up"

D:\set up>cd mongodb

D:\set up\mongodb>cd bin

D:\set up\mongodb\bin>mongod.exe --dbpath "d:\set up\mongodb\data"

This will show **waiting for connections** message on the console output, which indicates that the mongod.exe process is running successfully.

Now to run the MongoDB, you need to open another command prompt and issue the following command.

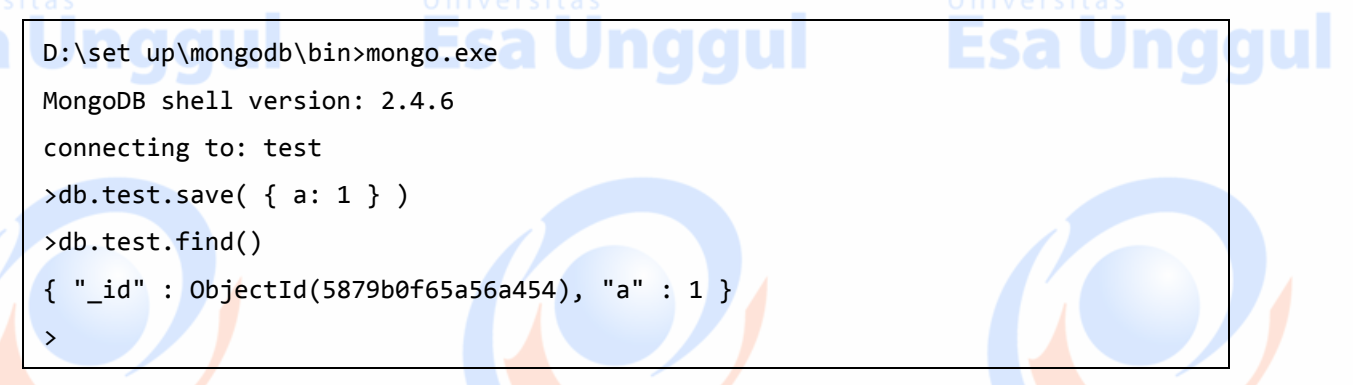

This will show that MongoDB is installed and run successfully. Next time when you run MongoDB, you need to issue only commands.

D:\set up\mongodb\bin>mongod.exe --dbpath "d:\set up\mongodb\data" D:\set up\mongodb\bin>mongo.exe

#### **Install MongoDB on Ubuntu**

Run the following command to import the MongoDB public GPG key −

sudo apt-key adv --keyserver hkp://keyserver.ubuntu.com:80 --recv 7F0CEB10

Create a /etc/apt/sources.list.d/mongodb.list file using the following command.

echo 'deb http://downloads-distro.mongodb.org/repo/ubuntu-upstart dist 10gen'

| sudo tee /etc/apt/sources.list.d/mongodb.list

Now issue the following command to update the repository −

sudo apt-get update

Next install the MongoDB by using the following command −

apt-get install mongodb-10gen=2.2.3

In the above installation, 2.2.3 is currently released MongoDB version. Make sure to install the latest version always. Now MongoDB is installed successfully.

### **Start MongoDB**

sudo service mongodb start

**Stop MongoDB**

sudo service mongodb stop

### **Restart MongoDB**

sudo service mongodb restart

To use MongoDB run the following command.

tutorialspoint

mongo

This will connect you to running MongoDB instance.

### **MongoDB Help**

To get a list of commands, type **db.help()** in MongoDB client. This will give you a list of commands as shown in the following screenshot.

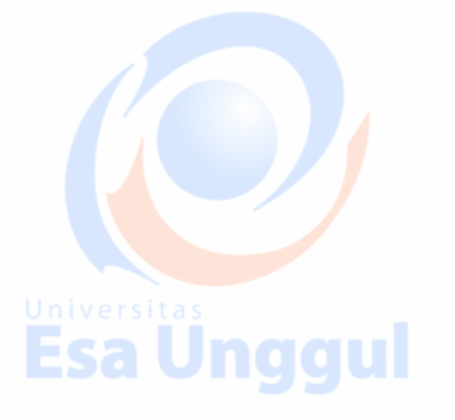

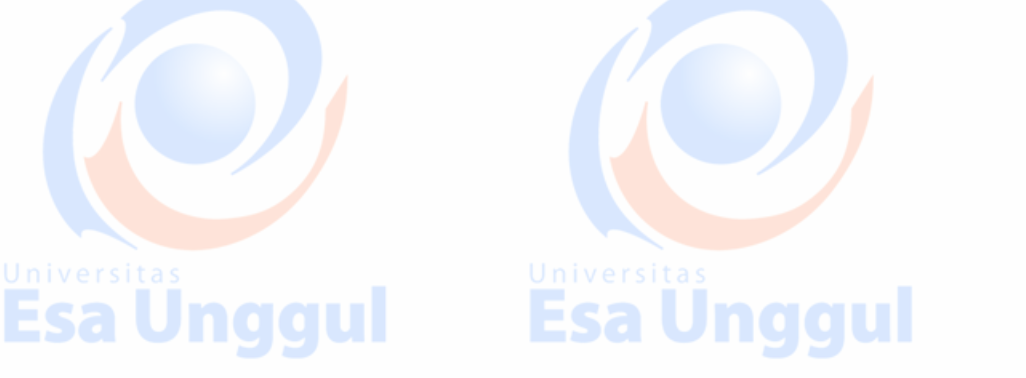

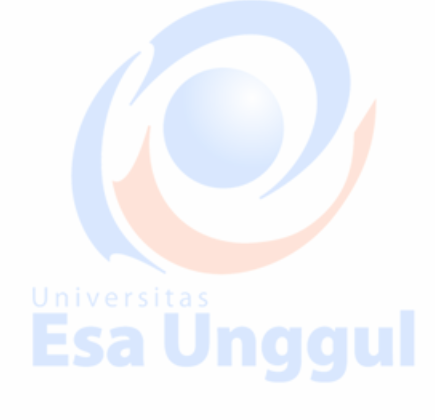

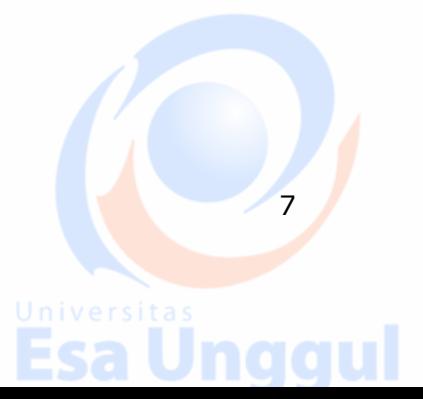

```
MongoDB
```
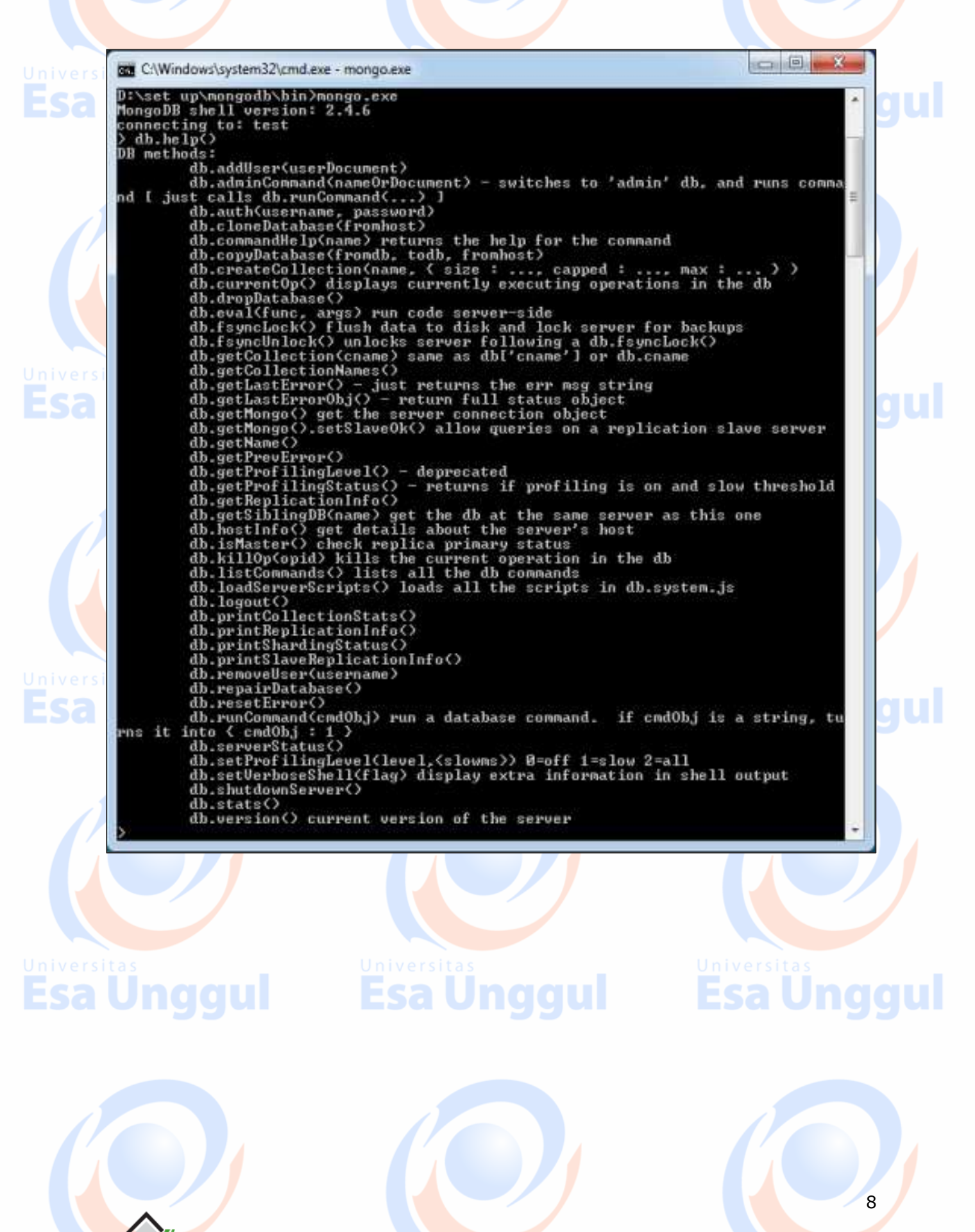

#### **MongoDB Statistics**

Esa

To get stats about MongoDB server, type the command **db.stats()** in MongoDB client. This will show the database name, number of collection and documents in the database. Output of the command is shown in the following screenshot.

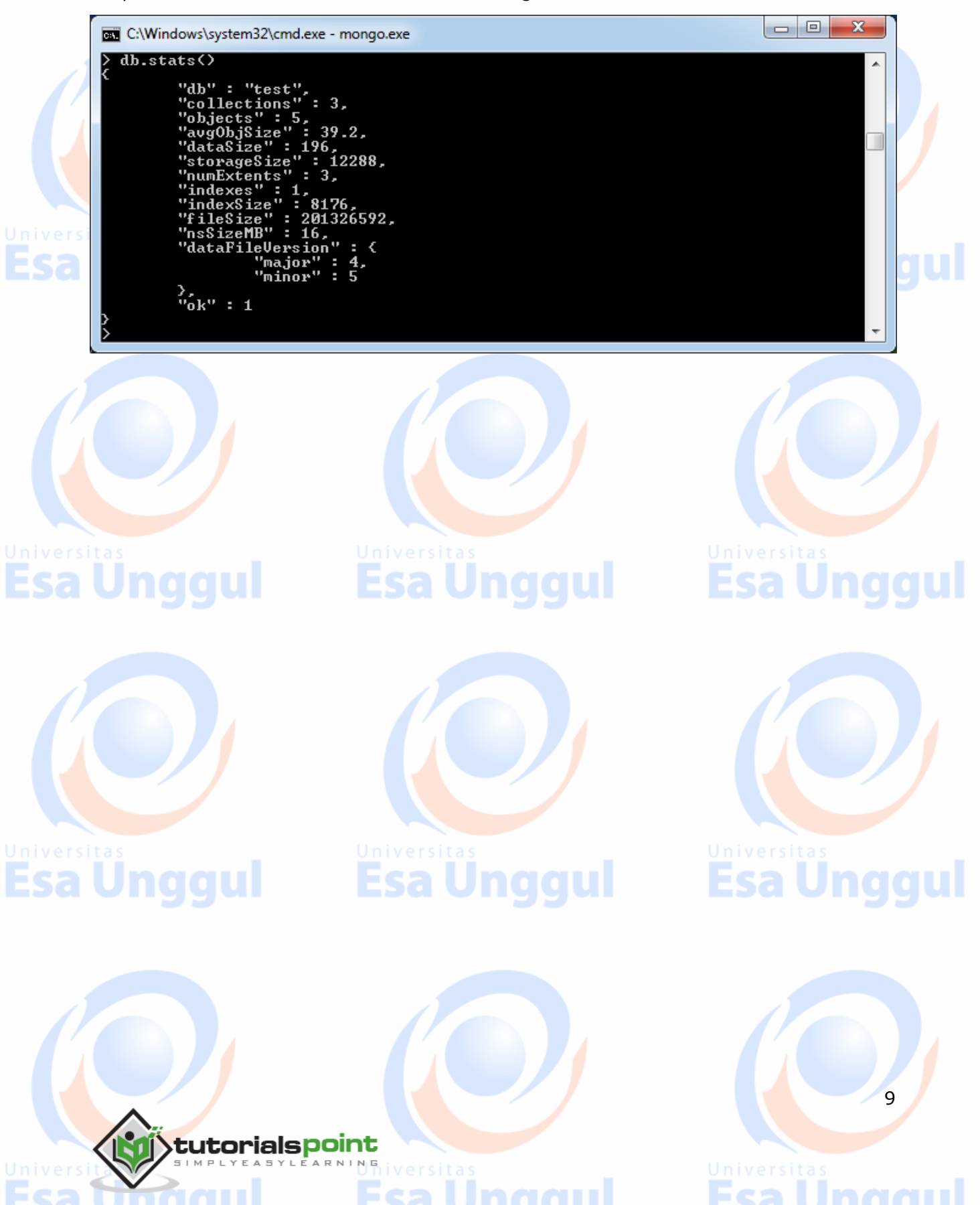

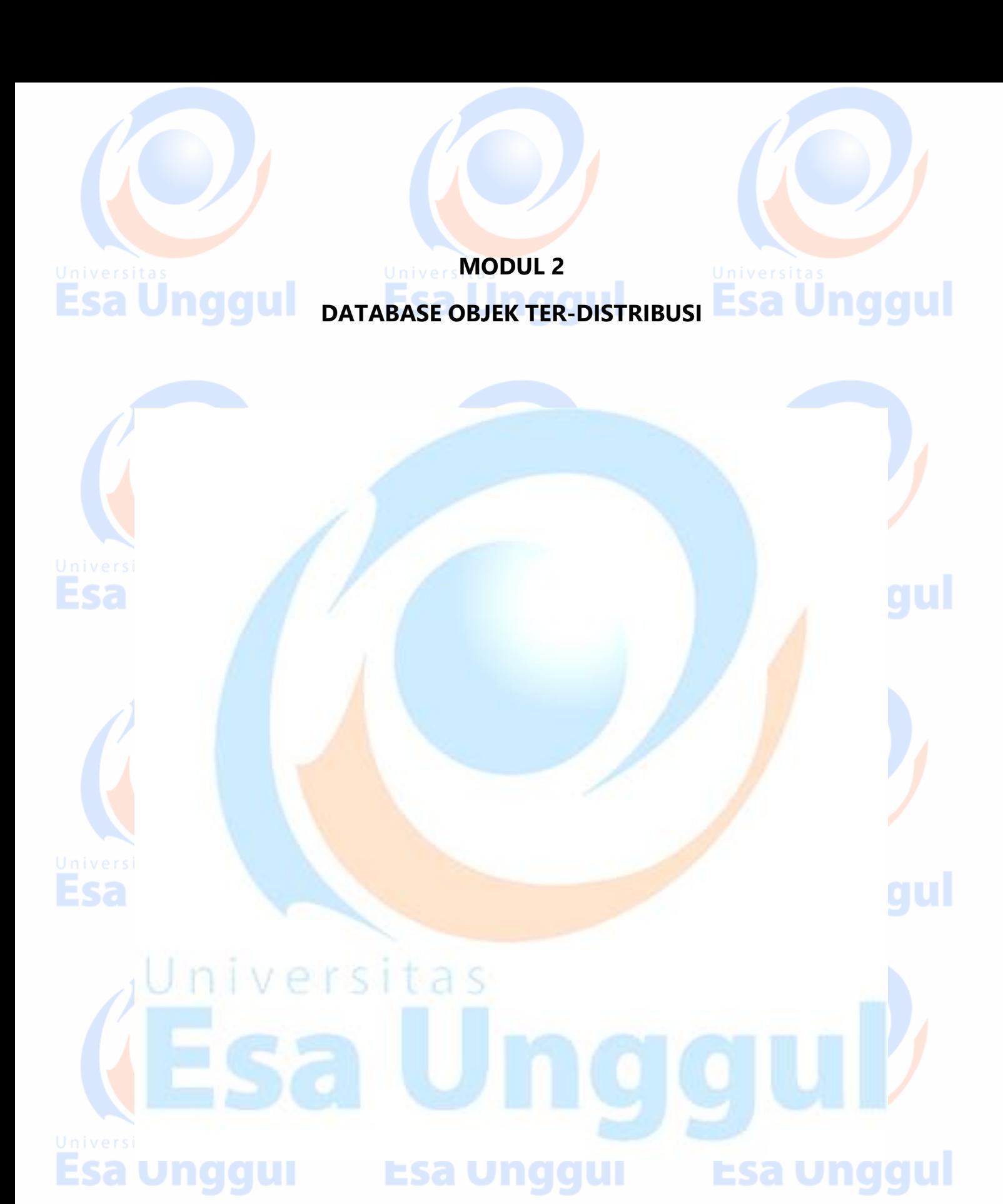

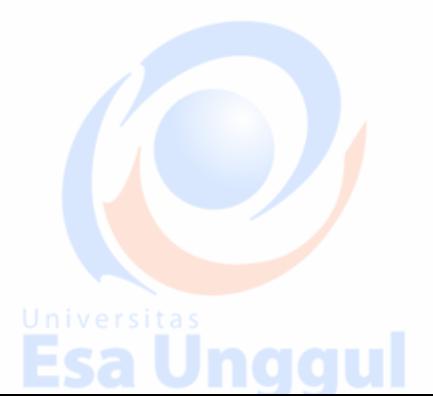

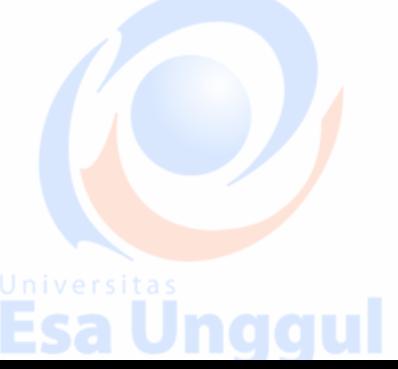

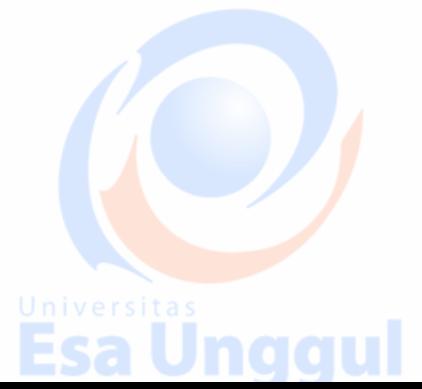

# **4. MongoDB ─ Data Modelling**

Data in MongoDB has a flexible schema.documents in the same collection. They do not need to have the same set of fields or structure, and common fields in a collection's documents may hold different types of data.

### **Some considerations while designing Schema in MongoDB**

- Design your schema according to user requirements.
- Combine objects into one document if you will use them together. Otherwise separate them (but make sure there should not be need of joins).
- Duplicate the data (but limited) because disk space is cheap as compare to compute time.
- Do joins while write, not on read.
- Optimize your schema for most frequent use cases.
- Do complex aggregation in the schema.

### **Example**

Suppose a client needs a database design for his blog/website and see the differences between RDBMS and MongoDB schema design. Website has the following requirements.

- Every post has the unique title, description and url.
- Every post can have one or more tags.

- Every post has the name of its publisher and total number of likes.
- Every post has comments given by users along with their name, message, datatime and likes.
- On each post, there can be zero or more comments.

In RDBMS schema, design for above requirements will have minimum three tables.

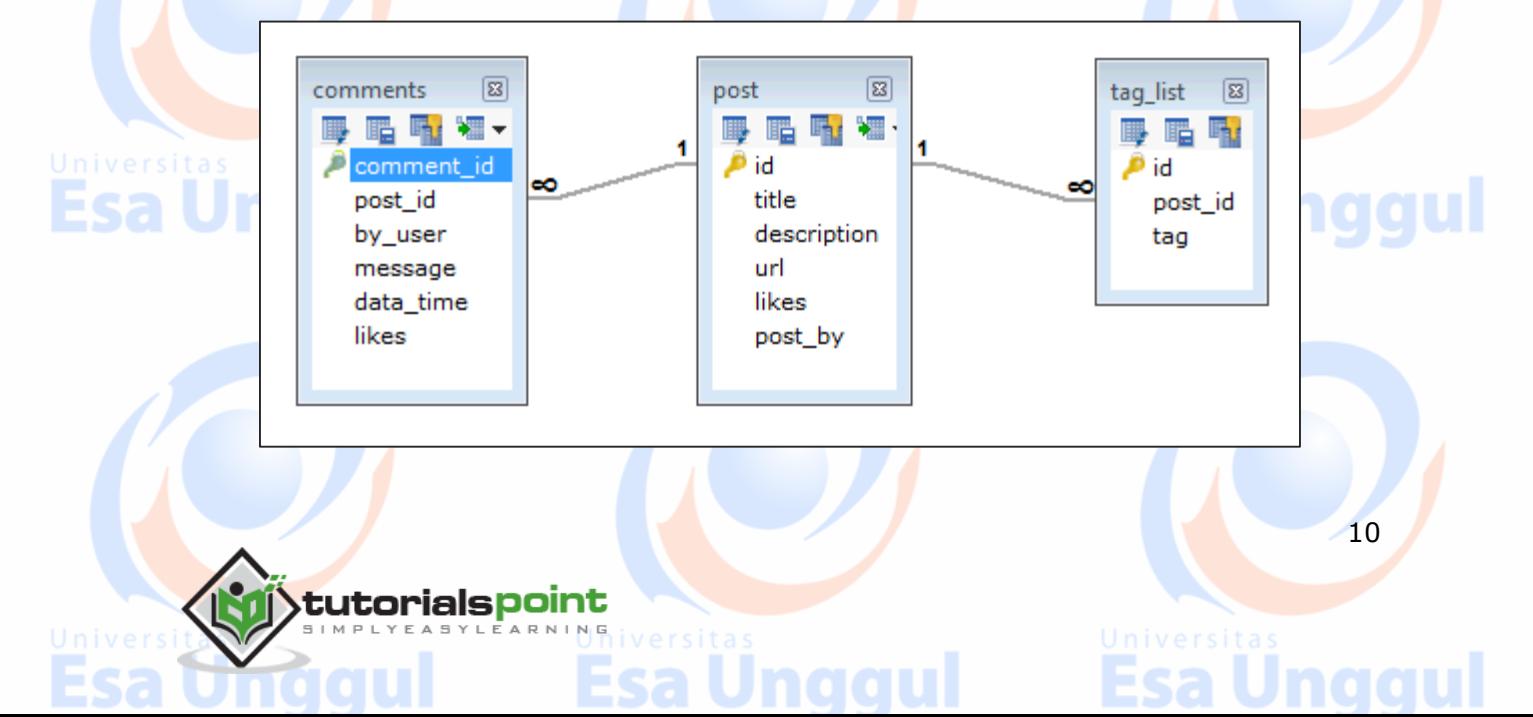

While in MongoDB schema, design will have one collection post and the following structure:

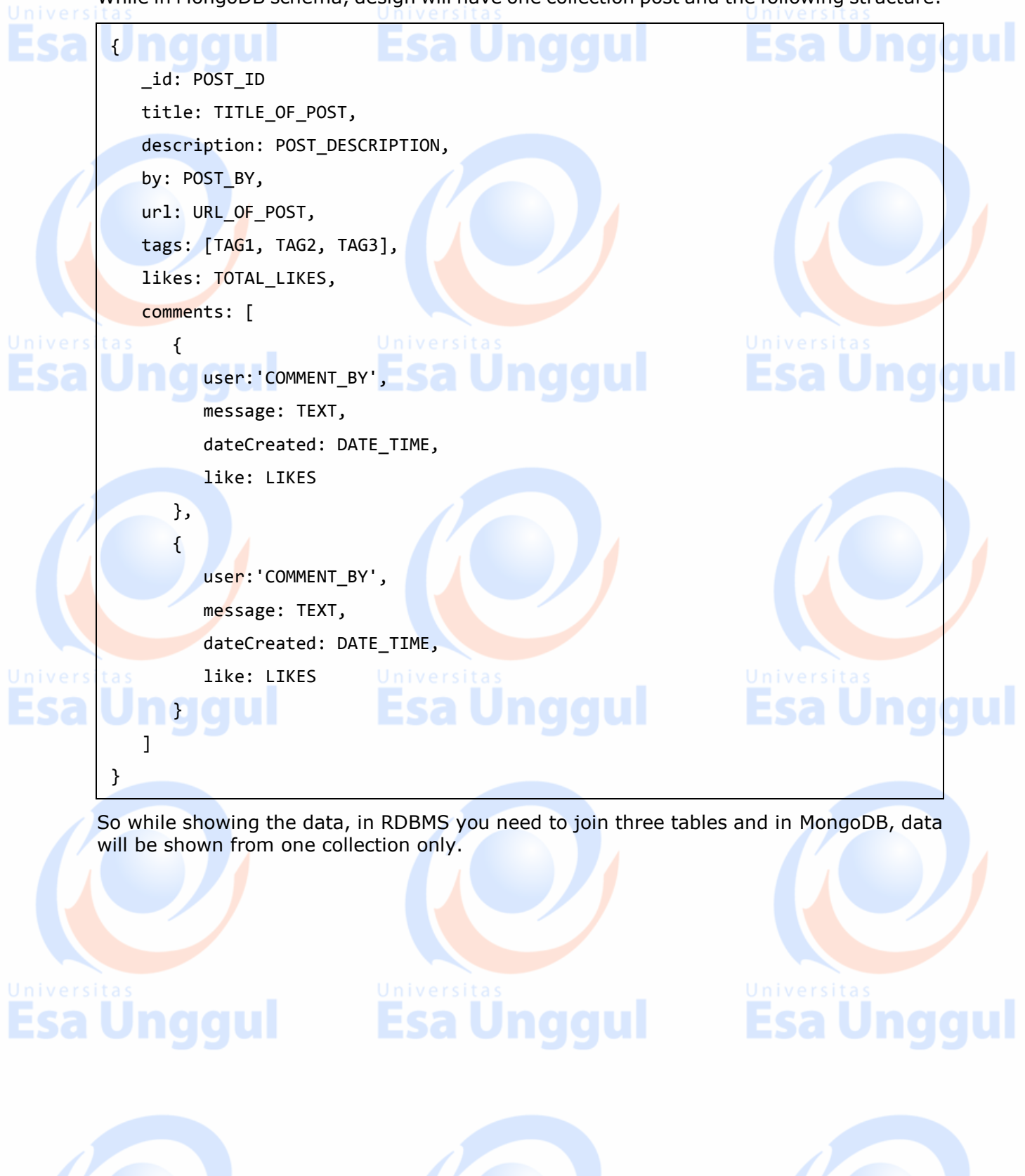

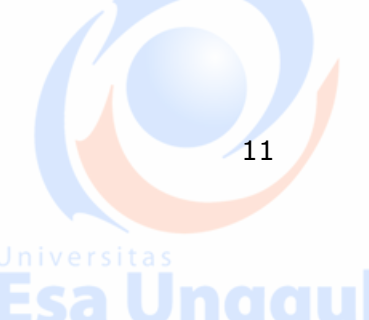

# **5. MongoDB ─ Create Database**

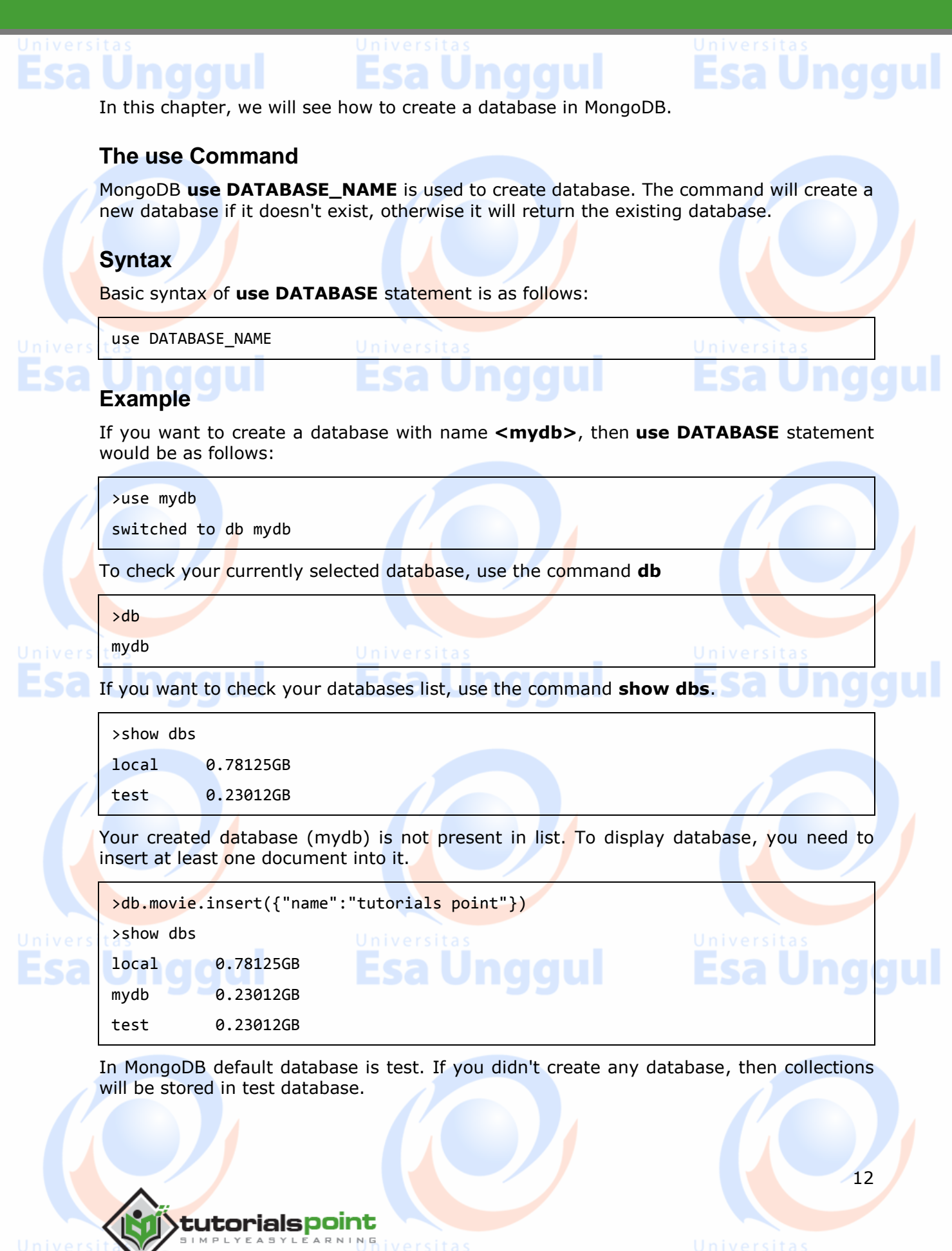

# **6. MongoDB ─ Drop Database**

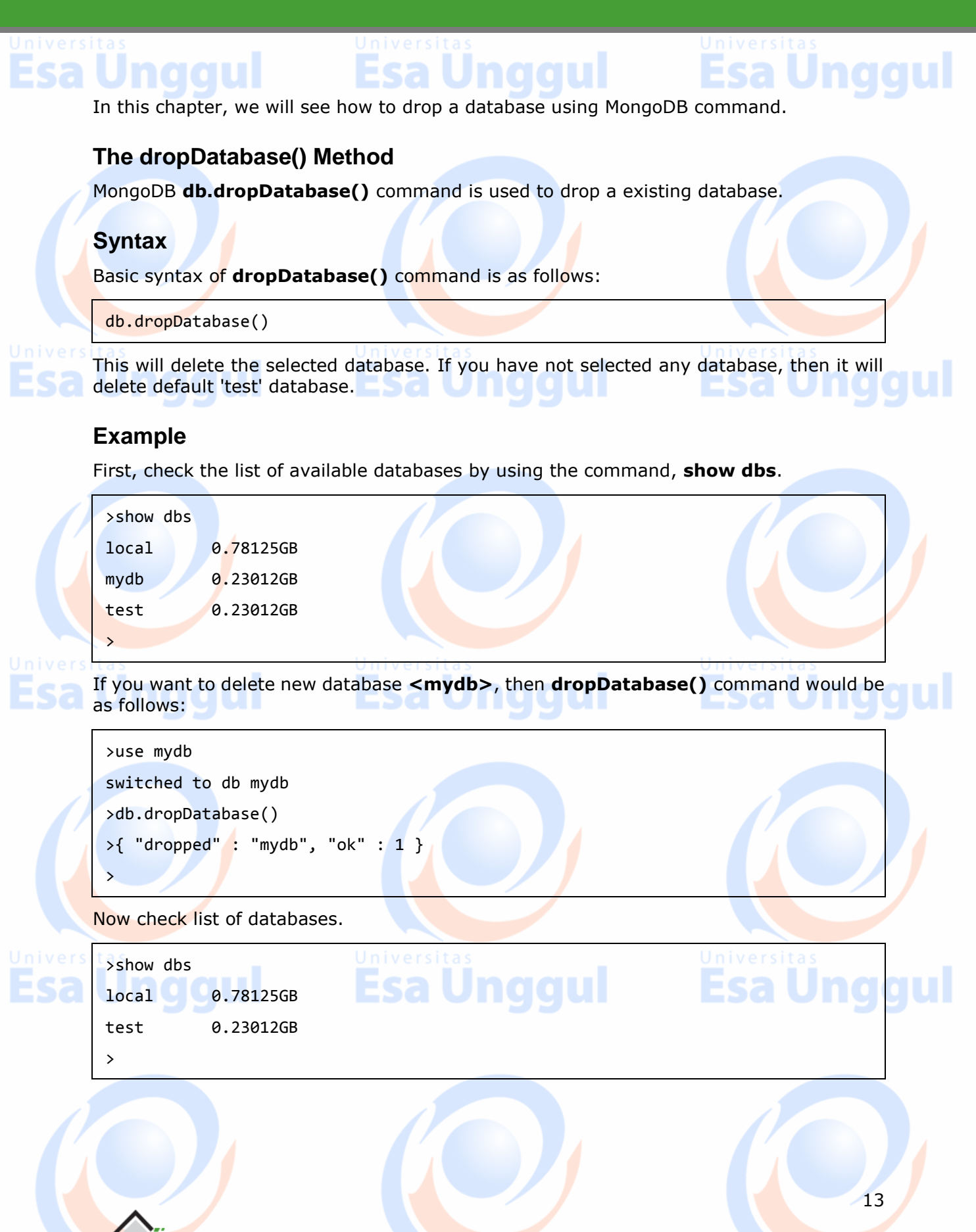

# **7. MongoDB ─ Create Collection**

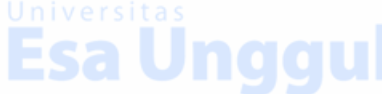

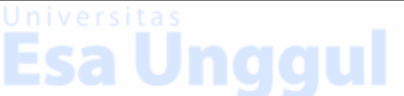

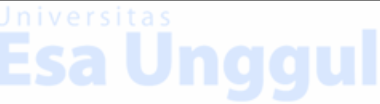

In this chapter, we will see how to create a collection using MongoDB.

### **The createCollection() Method**

MongoDB **db.createCollection(name, options)** is used to create collection.

#### **Syntax**

Basic syntax of **createCollection()** command is as follows:

db.createCollection(name, options)

tutorialspoint

In the command, **name** is name of collection to be created. **Options** is a document and is used to specify configuration of collection.

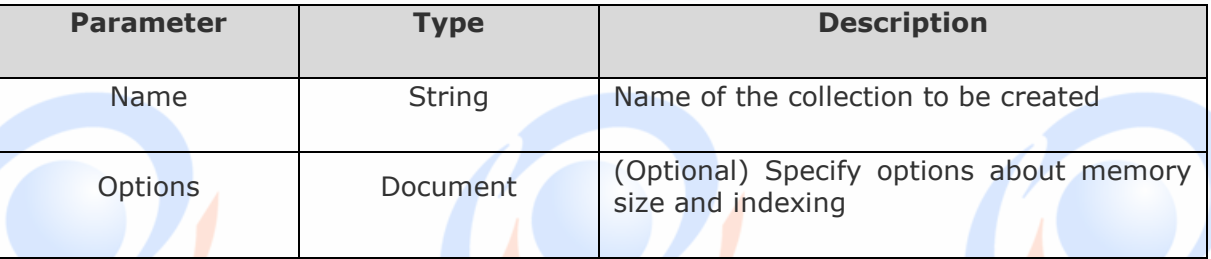

Options parameter is optional, so you need to specify only the name of the collection. Following is the list of options you can use:

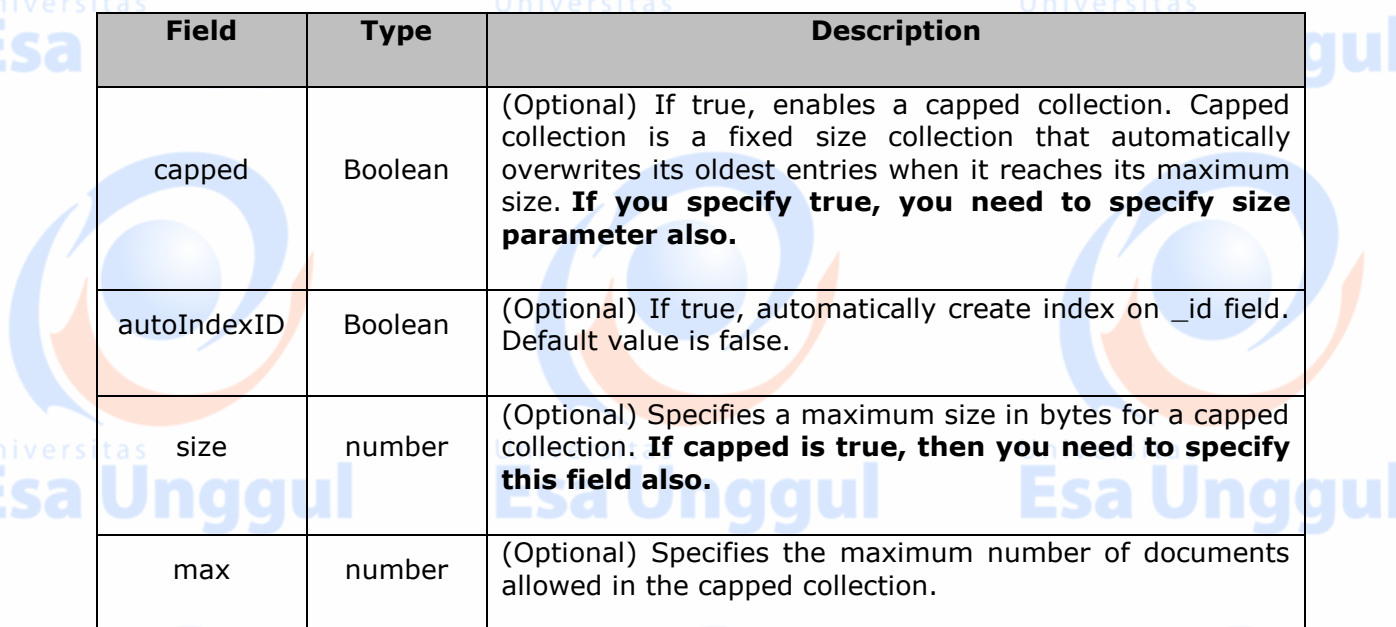

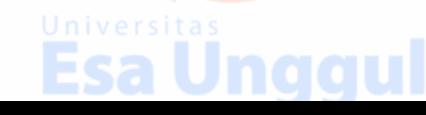

14

While inserting the document, MongoDB first checks size field of capped collection, then it checks max field. Esa Unqqui

### **Examples**

Basic syntax of **createCollection()** method without options is as follows:

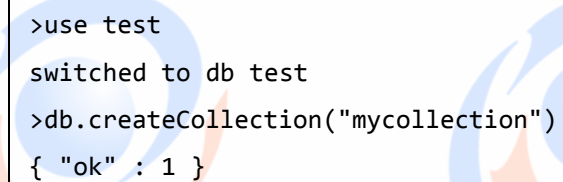

You can check the created collection by using the command **show collections**.

```
>show collections
```
mycollection

>

system.indexes

The following example shows the syntax of **createCollection()** method with few important options:

```
>db.createCollection("mycol", { capped : true, autoIndexID : true, size :
6142800, max : 10000 } )
{ "ok" : 1 }
```
>

In MongoDB, you don't need to create collection. MongoDB creates collection automatically, when you insert some document.

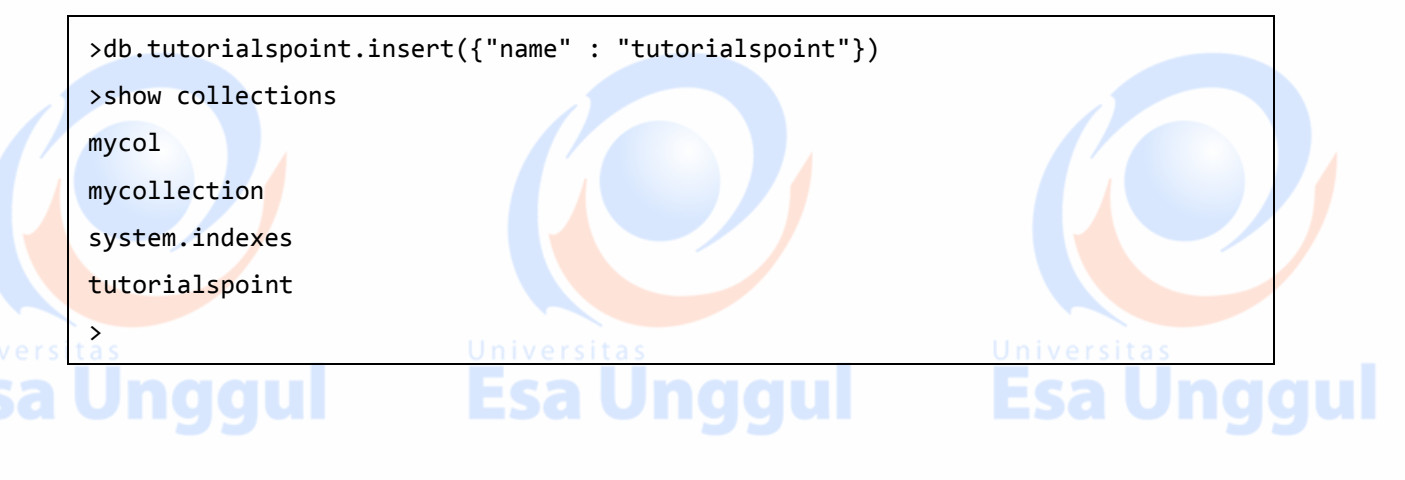

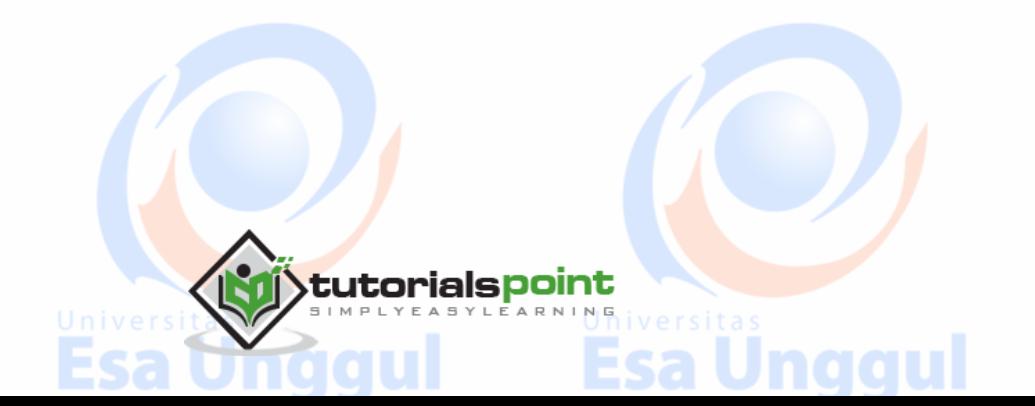

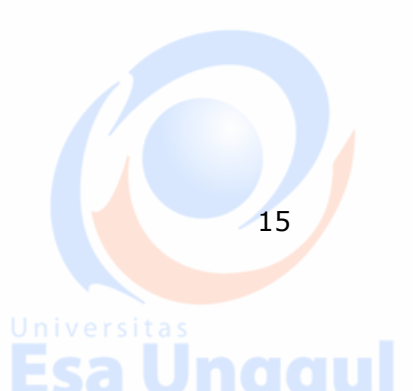

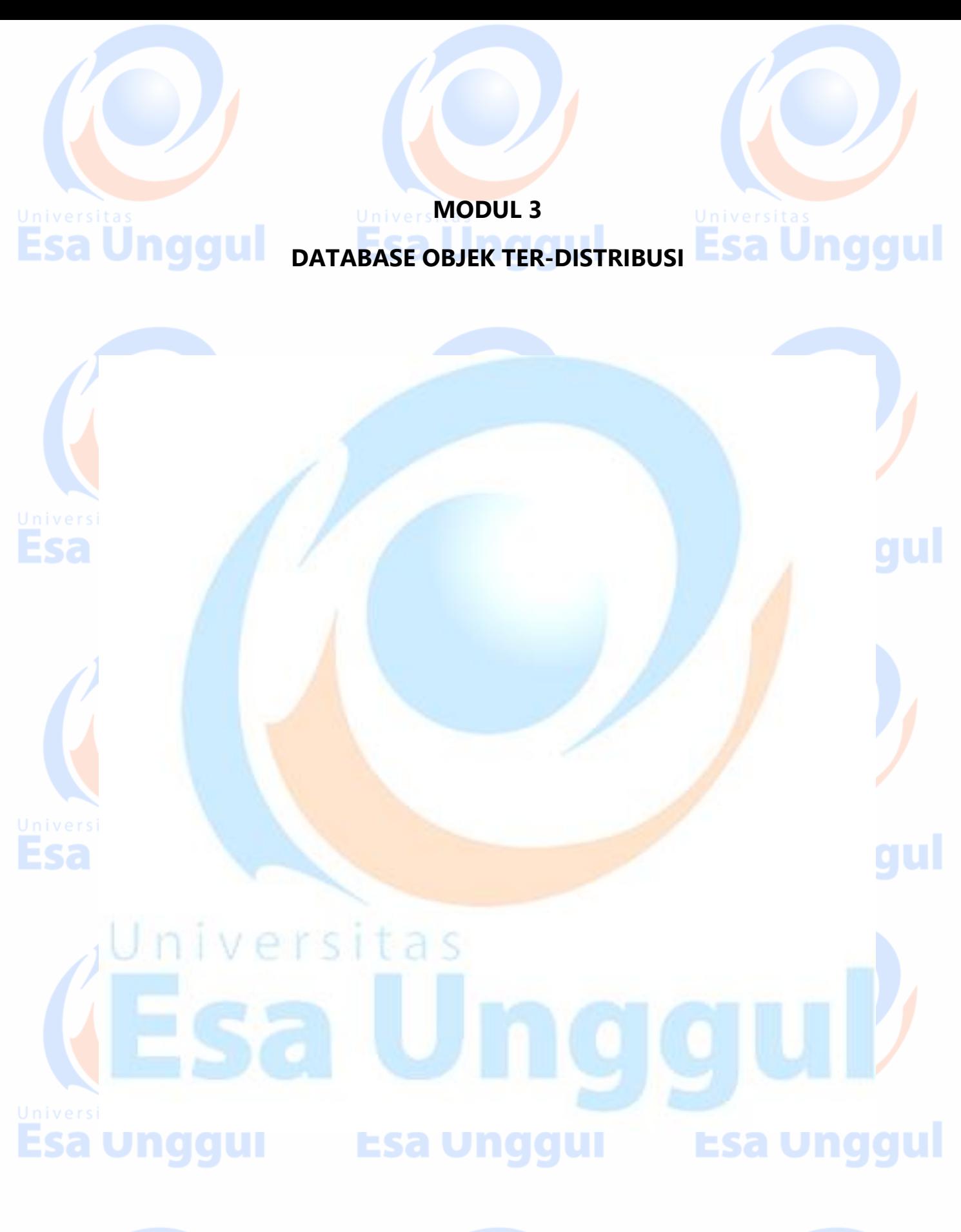

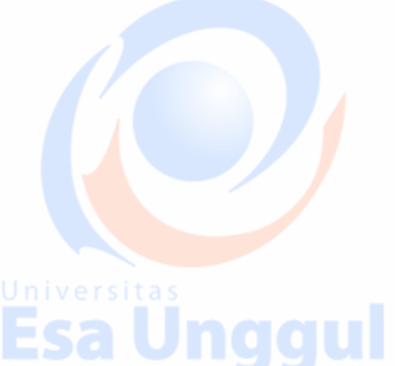

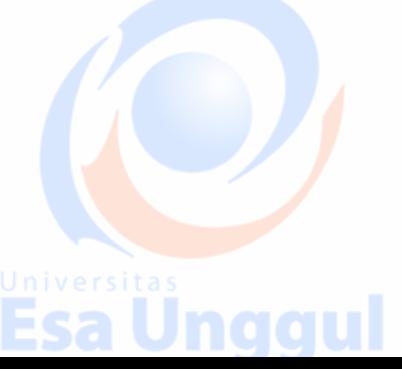

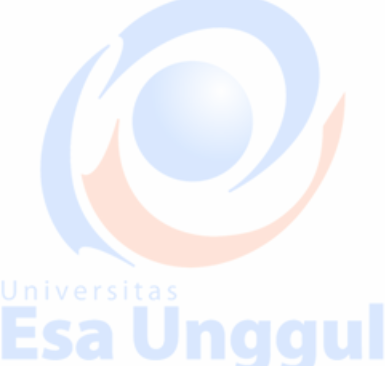

# **8. MongoDB ─ Drop Collection**

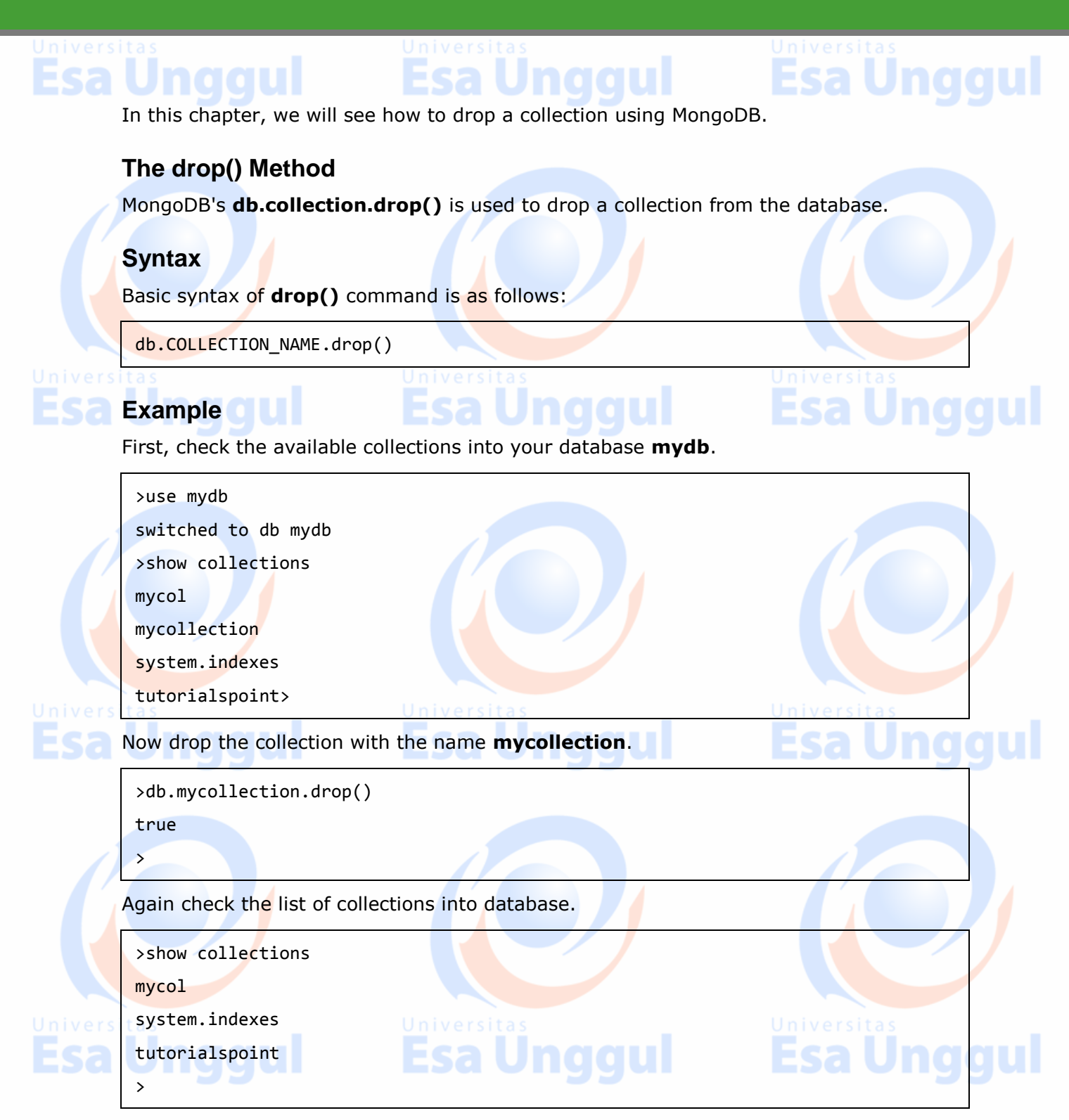

drop() method will return true, if the selected collection is dropped successfully, otherwise it will return false.

16

# **9. MongoDB ─ Datatypes**

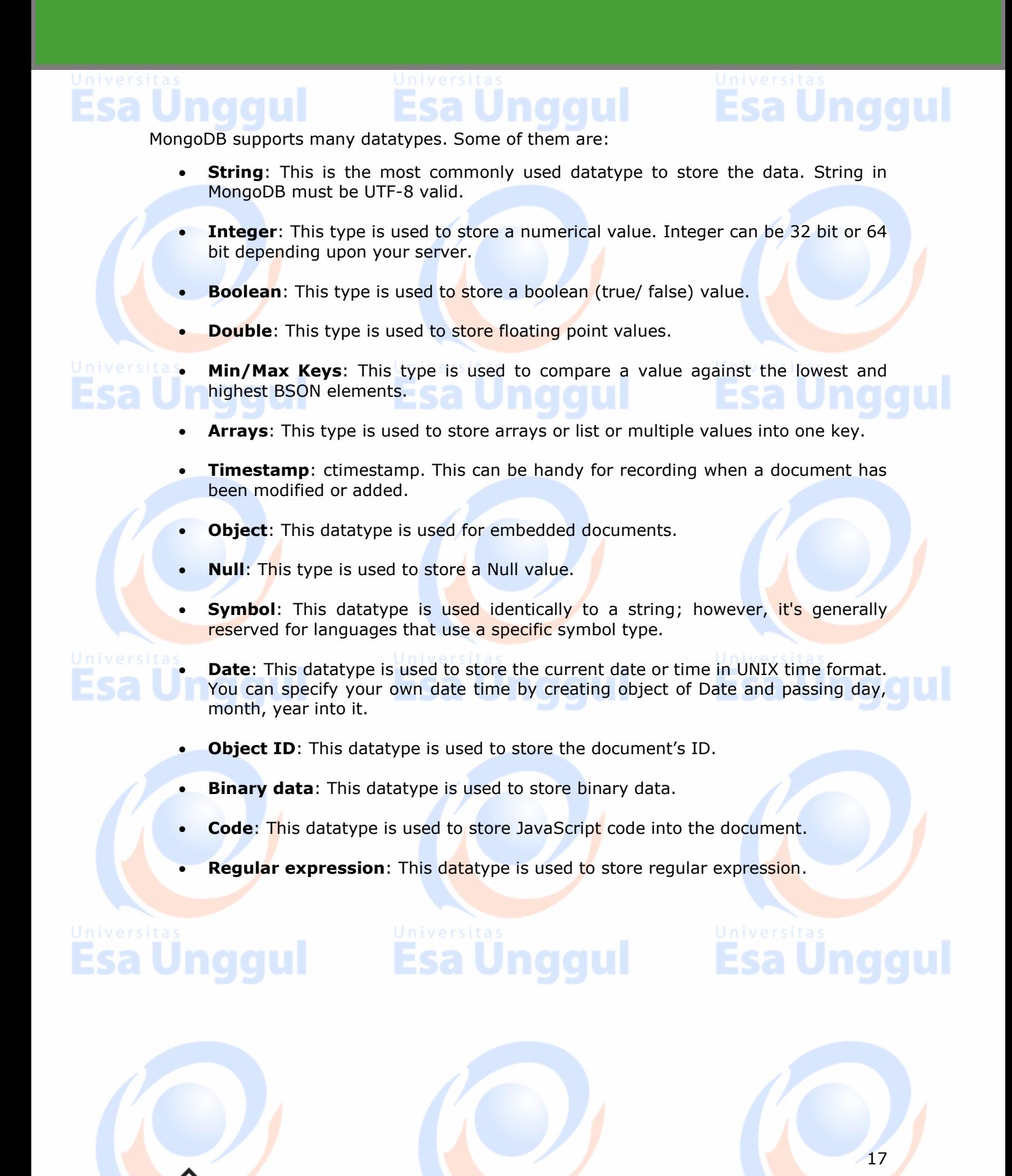

### **10. MongoDB ─ Insert Document**

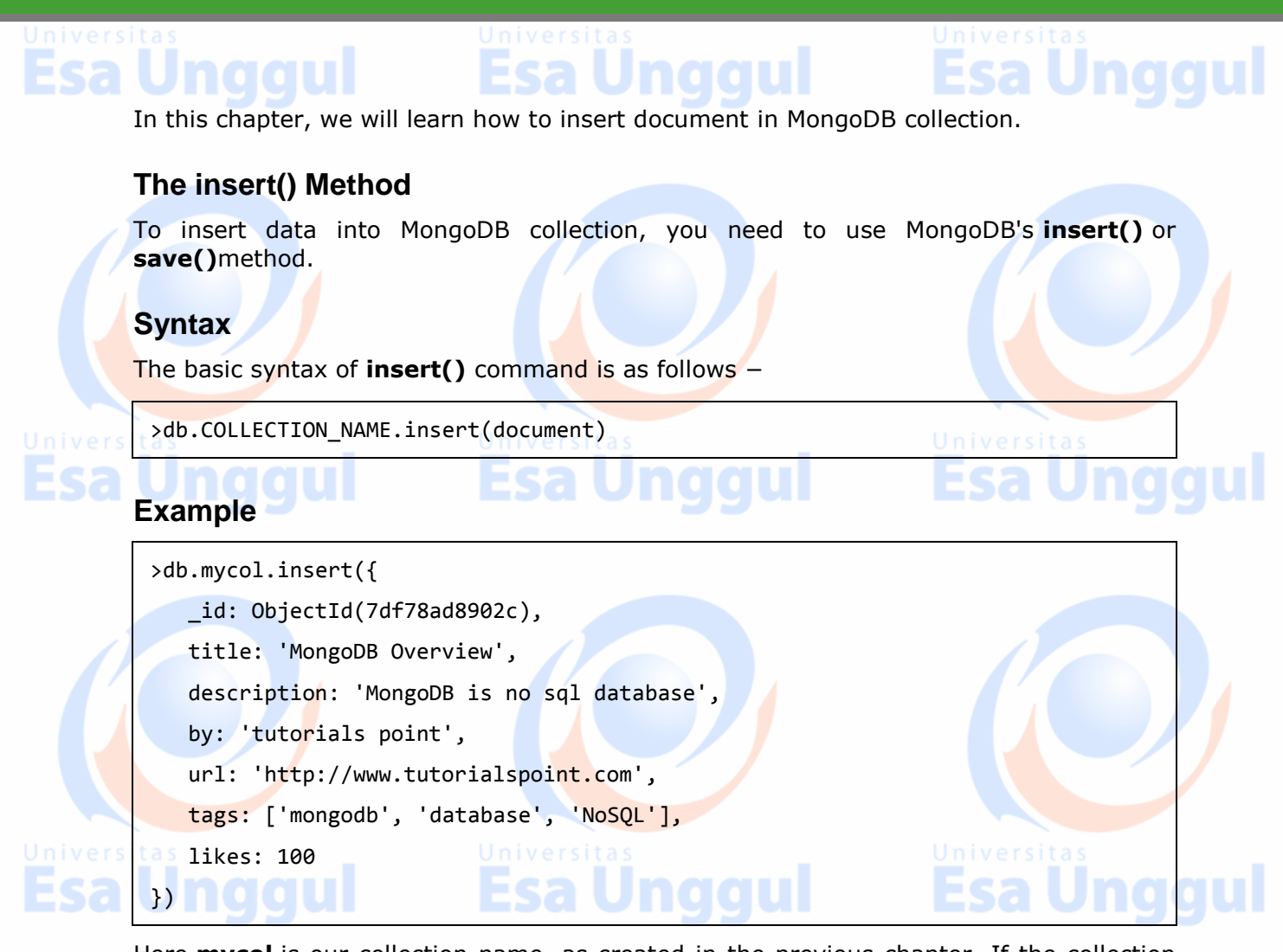

Here **mycol** is our collection name, as created in the previous chapter. If the collection doesn't exist in the database, then MongoDB will create this collection and then insert a document into it.

In the inserted document, if we don't specify the id parameter, then MongoDB assigns a unique ObjectId for this document.

id is 12 bytes hexadecimal number unique for every document in a collection. 12 bytes are divided as follows −

id: ObjectId(4 bytes timestamp, 3 bytes machine id, 2 bytes process id, 3 bytes incrementer)

tutorialspoint

To insert multiple documents in a single query, you can pass an array of documents in insert() command.

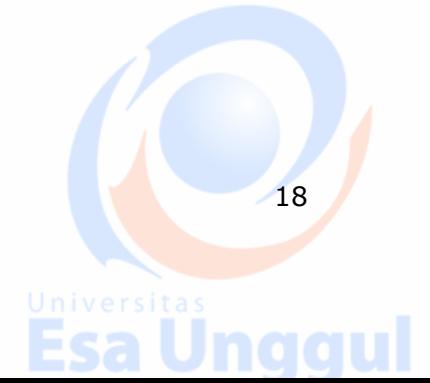

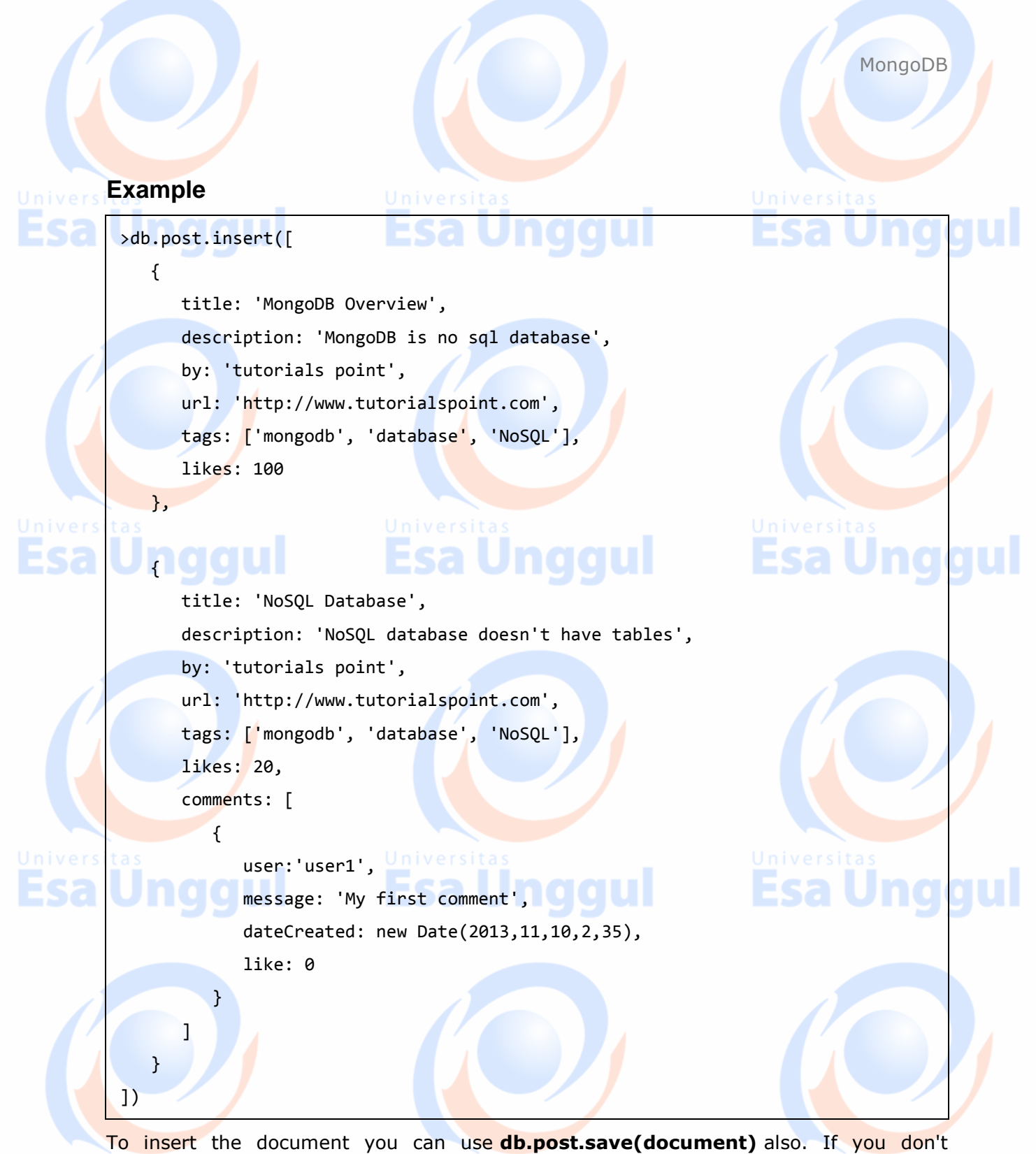

specify **\_id** in the document then **save()** method will work same as **insert()** method. If the save() method.

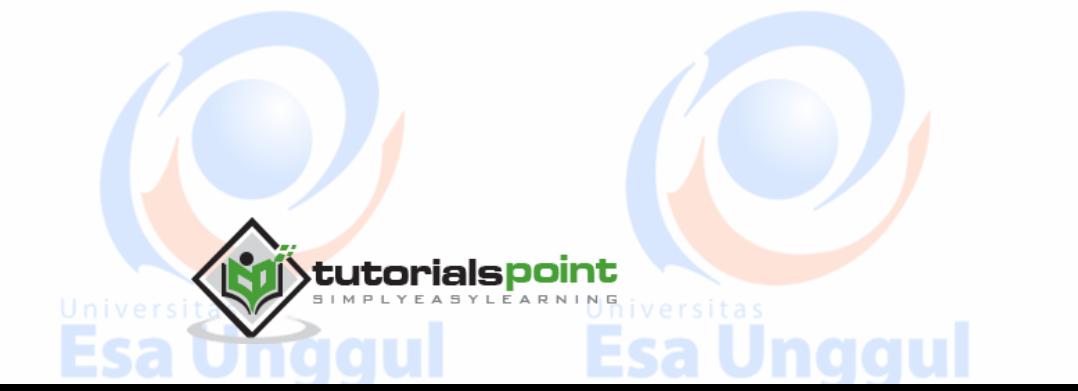

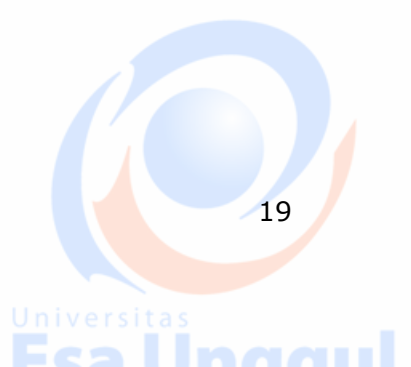

### **11. MongoDB ─Query Document**

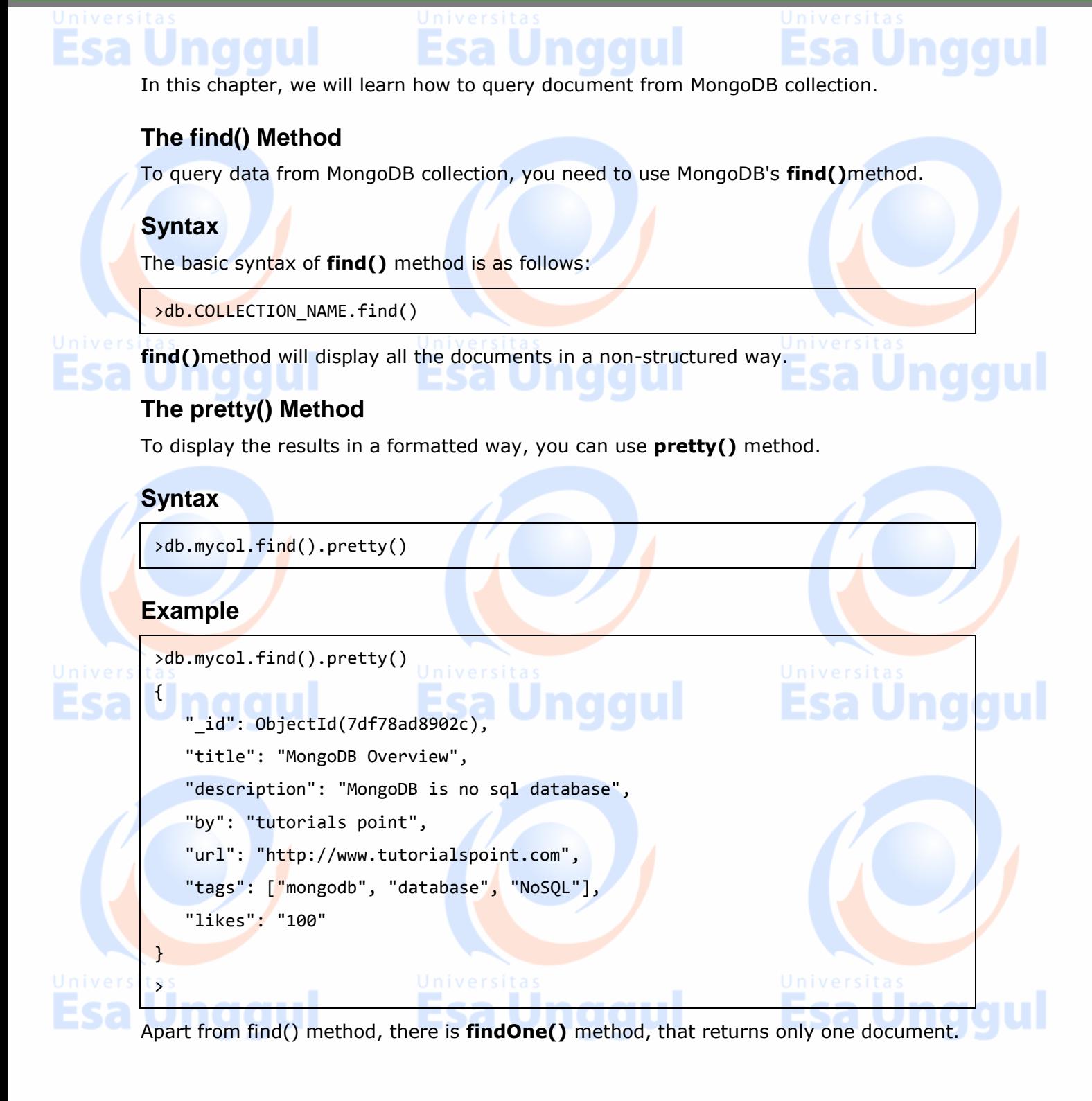

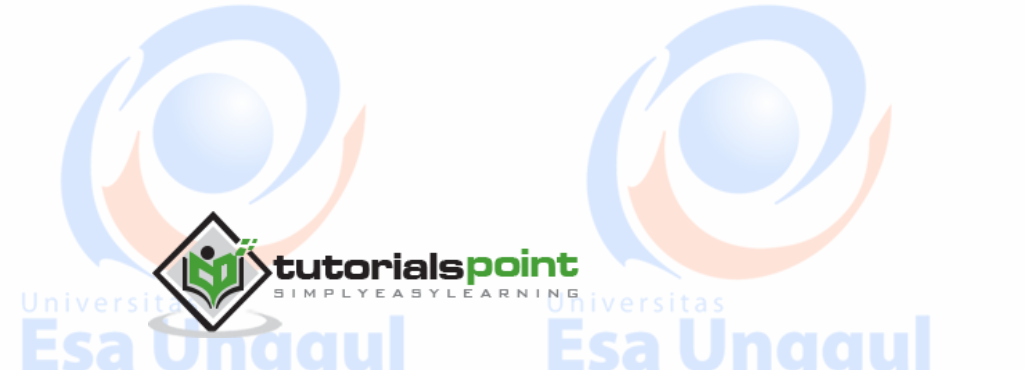

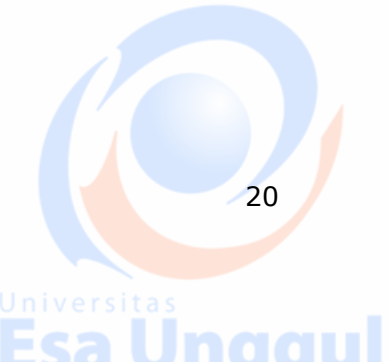

21

### **RDBMS Where Clause Equivalents in MongoDB**

#### To query the document on the basis of some condition, you can use following operations

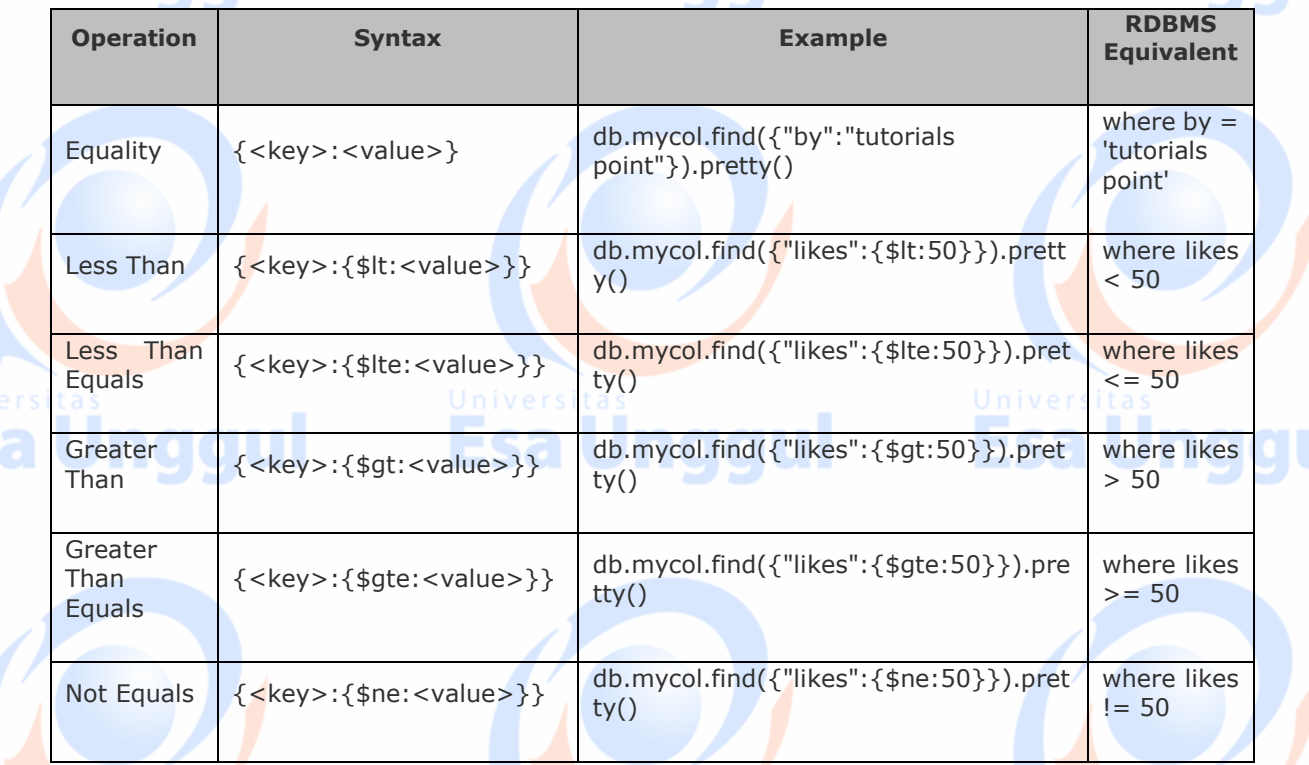

### **AND in MongoDB**

### **Syntax**

In the **find()** method, if you pass multiple keys by separating them by ',' then MongoDB treats it as **AND** condition. Following is the basic syntax of **AND** −

>db.mycol.find({key1:value1, key2:value2}).pretty()

### **Example**

 $\mathbf{f}$ 

Following example will show all the tutorials written by 'tutorials point' and whose title is 'MongoDB Overview'.

>db.mycol.find({"by":"tutorials point","title": "MongoDB Overview"}).pretty()

"\_id": ObjectId(7df78ad8902c),

"title": "MongoDB Overview",

"description": "MongoDB is no sql database",

"by": "tutorials point",

"url": "http://www.tutorialspoint.com",

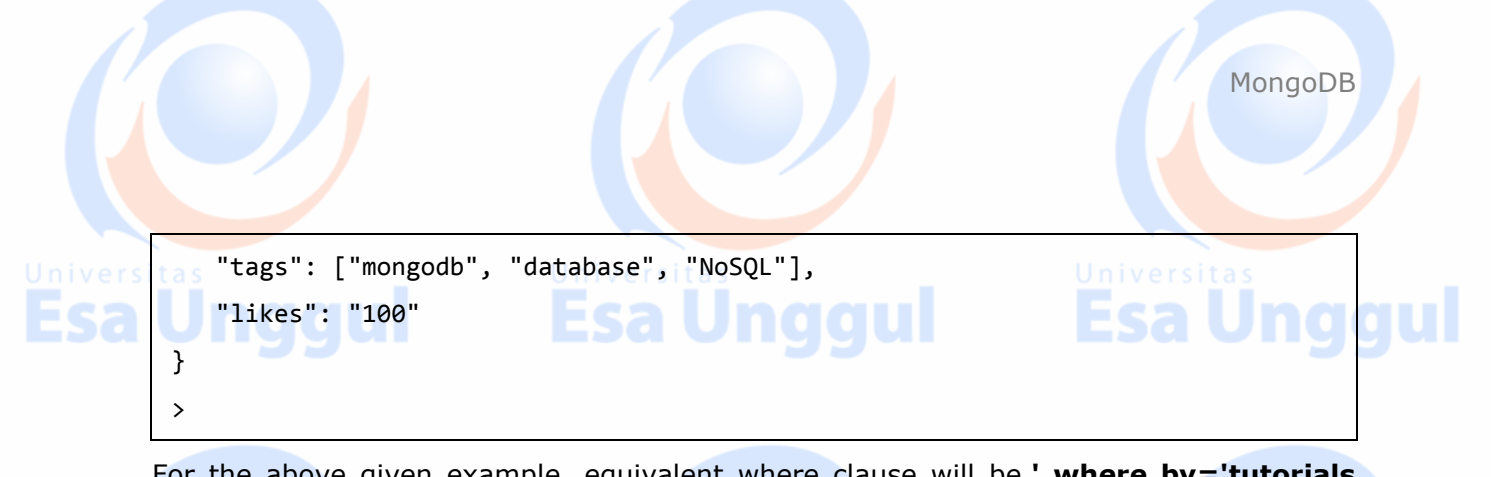

For the above given example, equivalent where clause will be ' where by='tutorials **point' AND title = 'MongoDB Overview' '**. You can pass any number of key, value pairs in find clause.

### **OR in MongoDB**

#### **Syntax**

To query documents based on the OR condition, you need to use **\$or** keyword. Following is the basic syntax of **OR** −

```
>db.mycol.find(
    {
       $or: [
           {key1: value1}, {key2:value2}
       ]
    }
).pretty()
```
tutorialspoint

#### **Example**

Following example will show all the tutorials written by 'tutorials point' or whose title is 'MongoDB Overview'.

```
>db.mycol.find({$or:[{"by":"tutorials point"},{"title": "MongoDB 
Overview"}]}).pretty()
{
   " id": ObjectId(7df78ad8902c),
    "title": "MongoDB Overview",
   "description": "MongoDB is no sql database",
    "by": "tutorials point",
    "url": "http://www.tutorialspoint.com",
                                                                         Jnggul
    "tags": ["mongodb", "database", "NoSQL"],
    "likes": "100" } >
```
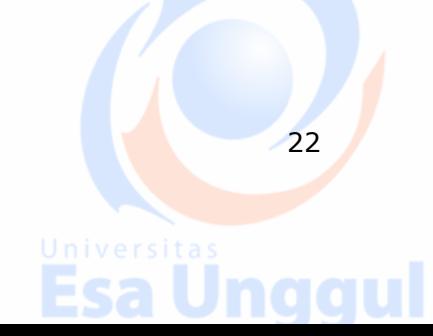

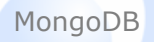

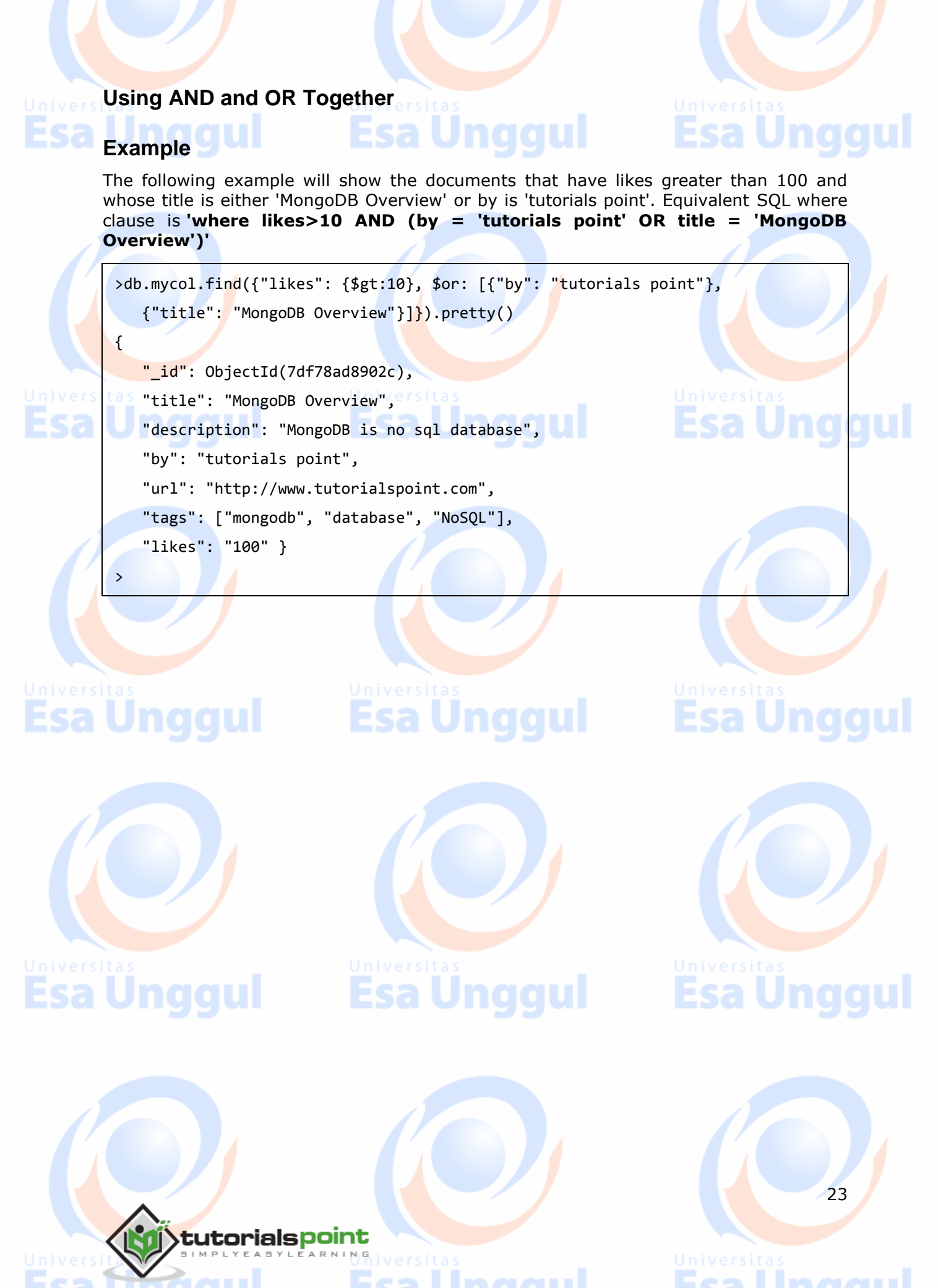

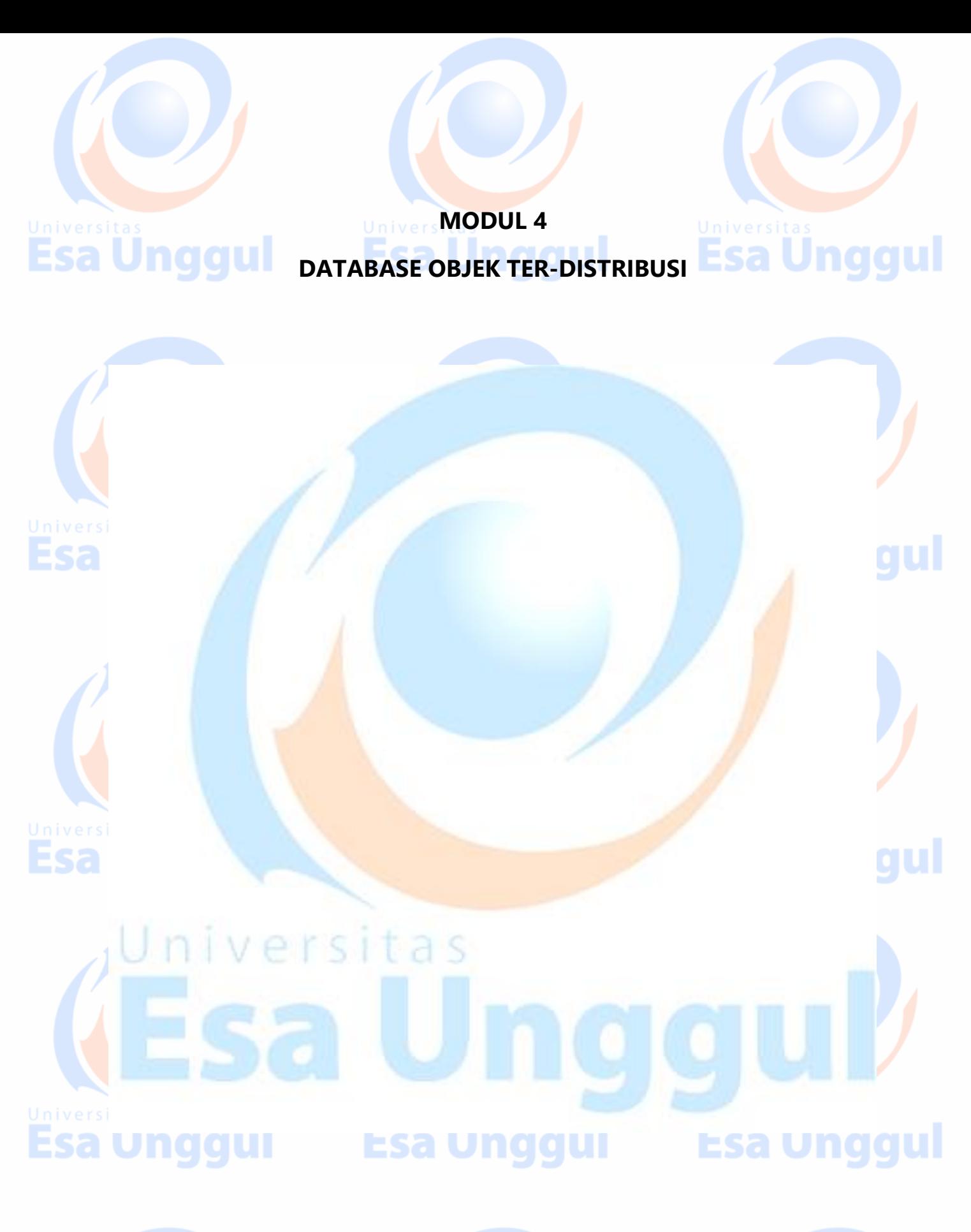

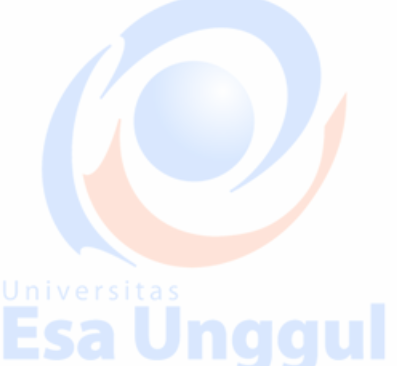

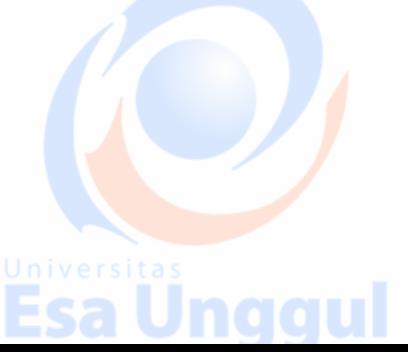

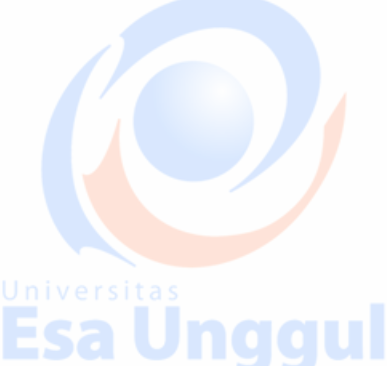

### **12. MongoDB ─ Update Document**

### MongoDB's **update()** and **save()** methods are used to update document into a collection. The update() method updates the values in the existing document while the save() method replaces the existing document with the document passed in save() method. **MongoDB Update() Method** The update() method updates the values in the existing document. **Syntax** The basic syntax of **update()** method is as follows:

>db.COLLECTION\_NAME.update(SELECTIOIN\_CRITERIA, UPDATED\_DATA)

### **Example**

>

Consider the mycol collection has the following data.

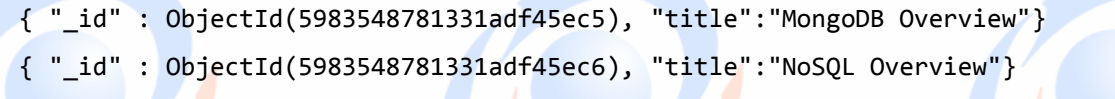

" id" : ObjectId(5983548781331adf45ec7), "title":"Tutorials Point Overview"}

Following example will set the new title 'New MongoDB Tutorial' of the documents whose title is 'MongoDB Overview'.

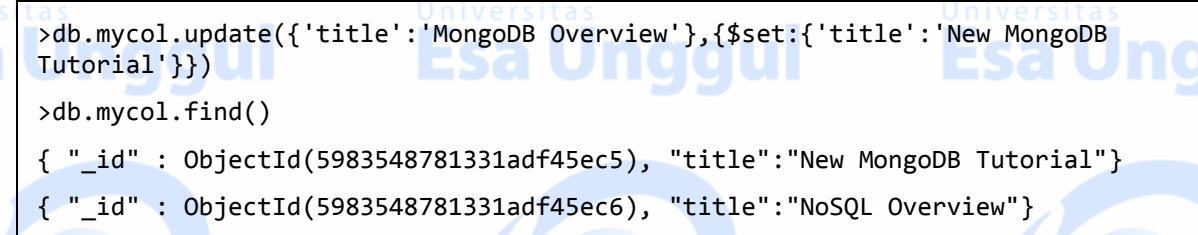

{ "\_id" : ObjectId(5983548781331adf45ec7), "title":"Tutorials Point Overview"}

By default, MongoDB will update only a single document. To update multiple documents, you need to set a parameter 'multi' to true.

```
>db.mycol.update({'title':'MongoDB Overview'},
    {$set:{'title':'New MongoDB Tutorial'}},{multi:true})
```
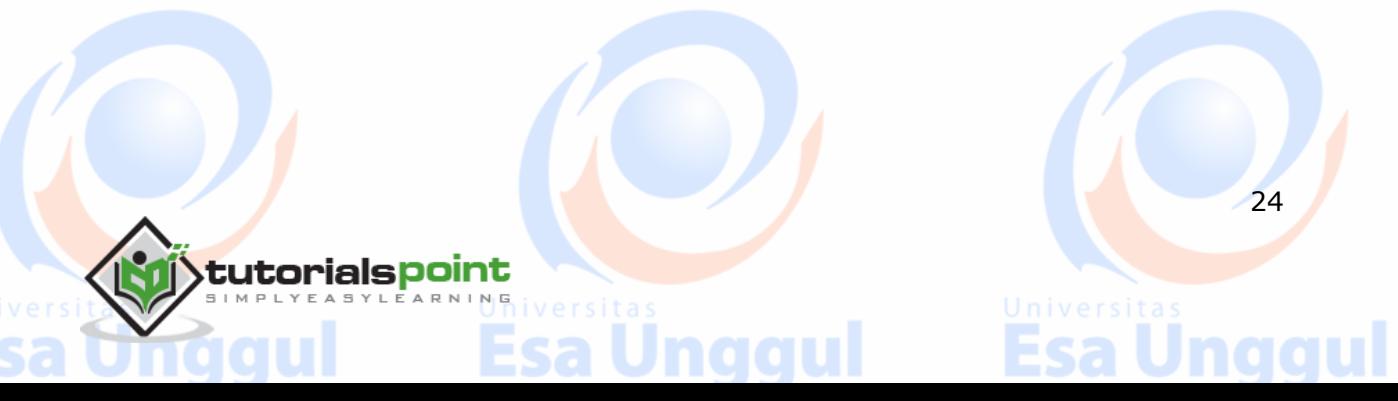

25

### **MongoDB Save() Method**

The **save()** method replaces the existing document with the new document passed in the save() method.

#### **Syntax**

The basic syntax of MongoDB **save()** method is −

>db.COLLECTION NAME.save({ id:ObjectId(),NEW DATA})

### **Example**

Following example will replace the document with the \_id '5983548781331adf45ec7'.

```
>db.mycol.save(
           \mathbf{r}_id" : ObjectId(5983548781331adf45ec7), "title":"Tutorials Point New
         Topic",
                  "by":"Tutorials Point"
            }
         \lambda>db.mycol.find()
         { "_id" : ObjectId(5983548781331adf45ec5), "title":"Tutorials Point New Topic",
             "by":"Tutorials Point"}
        t{ s" id" : ObjectId(5983548781331adf45ec6), "title":"NoSQL Overview"} s
        { "_id" : ObjectId(5983548781331adf45ec7), "title":"Tutorials Point Overview"}
         >Esa Unggul Esa Unggul Esa Unggul
```
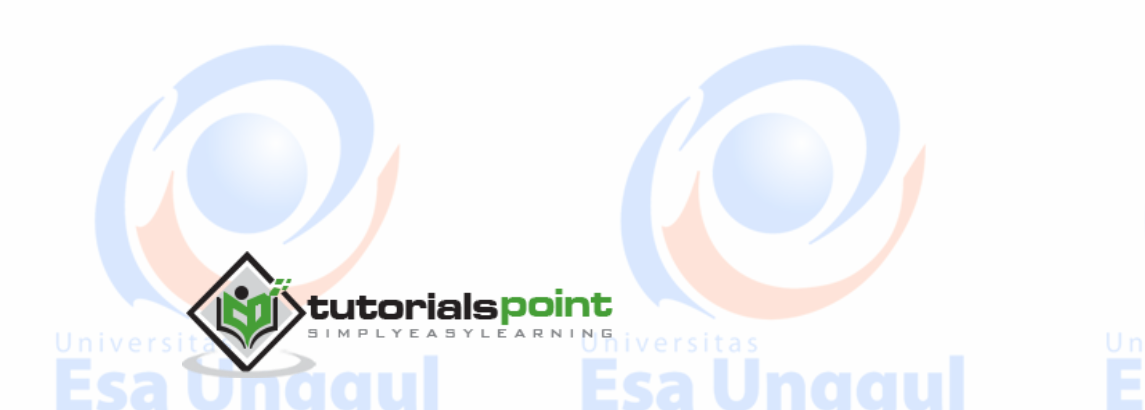

### **13. MongoDB ─ Delete Document**

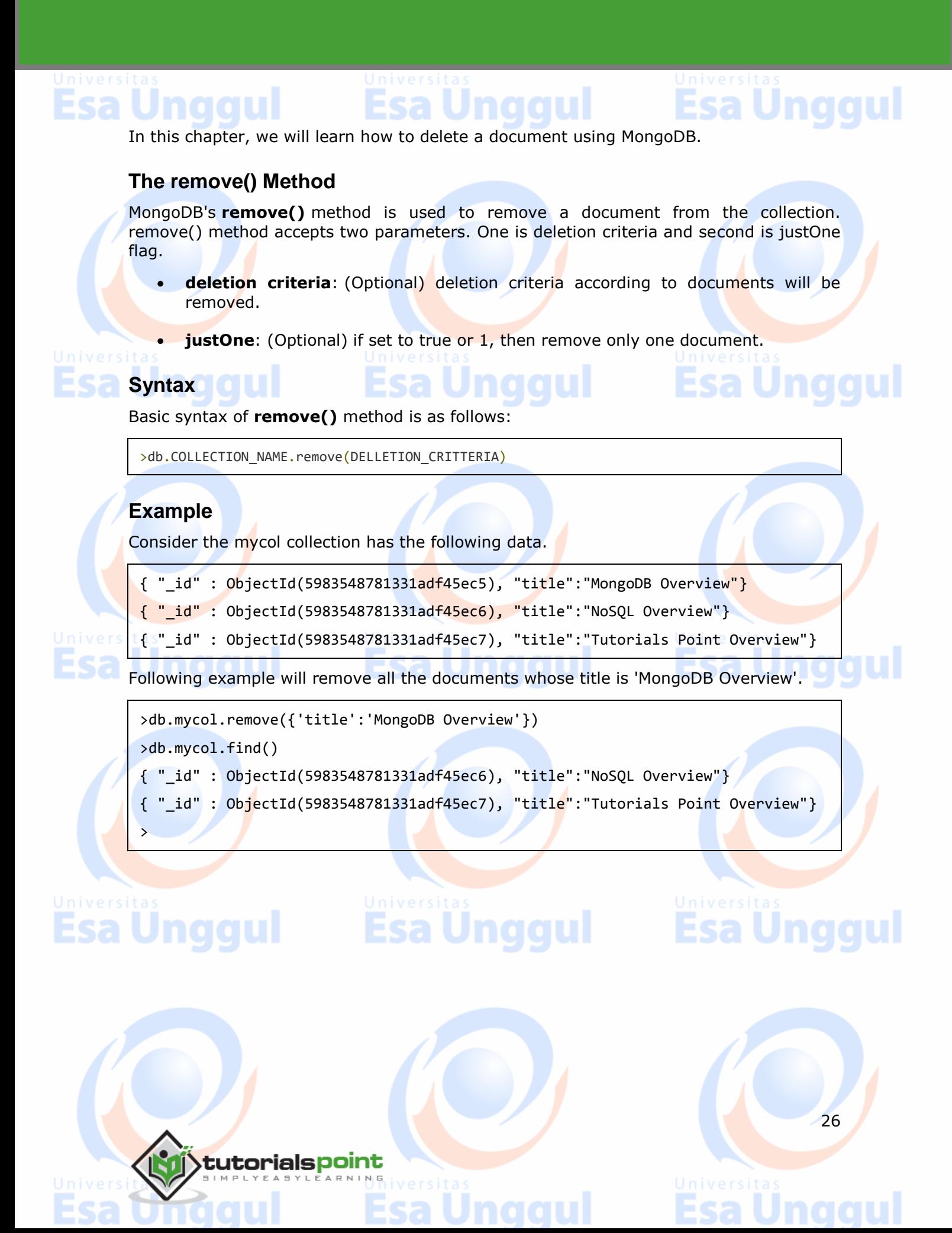

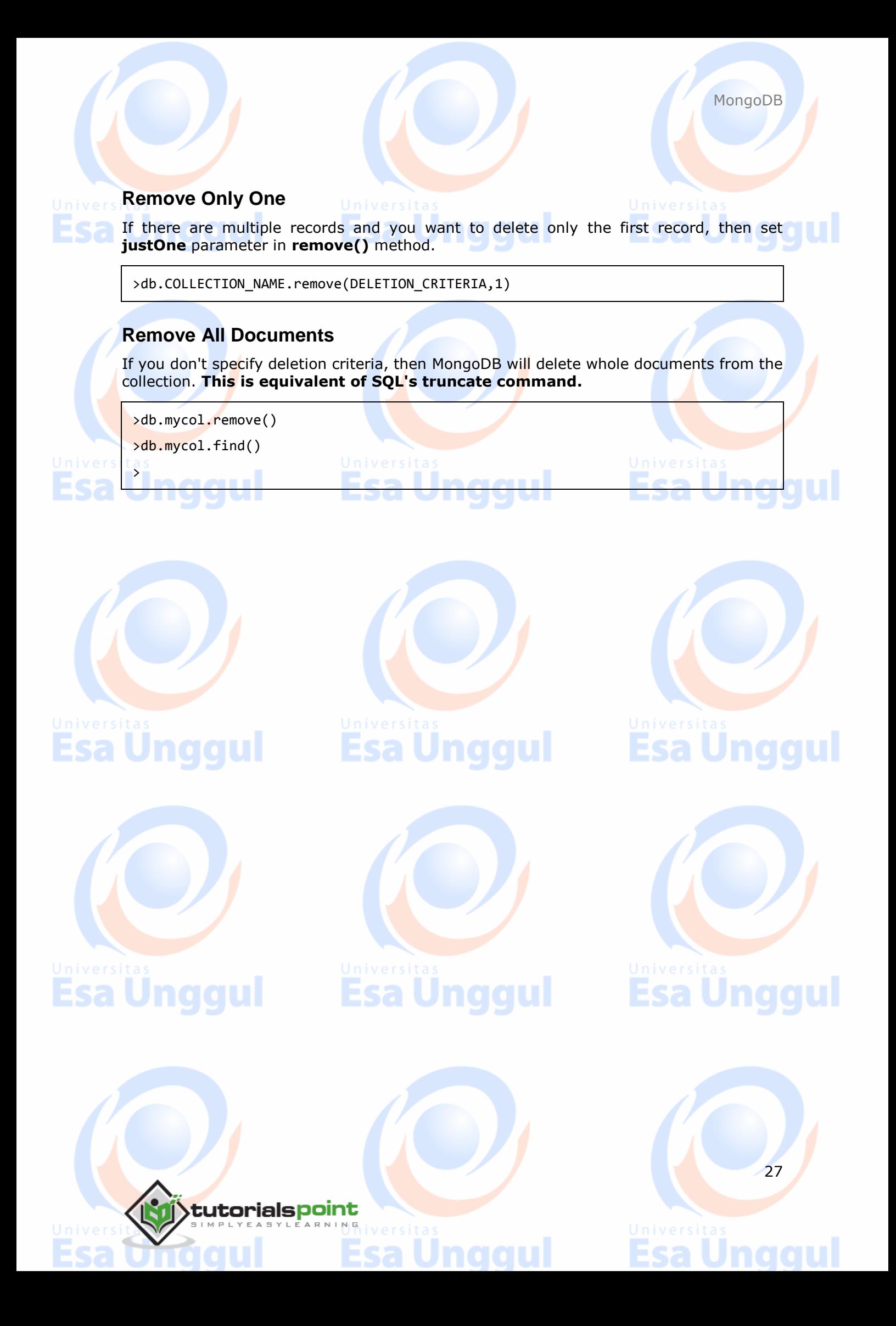

# **14. MongoDB ─ Projection**

# sa l

In MongoDB, projection means selecting only the necessary data rather than selecting whole of the data of a document. If a document has 5 fields and you need to show only 3, then select only 3 fields from them.

### **The find() Method**

MongoDB's **find()** method, explained in [MongoDB Query Document](http://www.tutorialspoint.com/mongodb/mongodb_query_document.htm) accepts second optional parameter that is list of fields that you want to retrieve. In MongoDB, when you execute **find()** method, then it displays all fields of a document. To limit this, you need to set a list of fields with value 1 or 0. 1 is used to show the field while 0 is used to hide the fields.

### **Syntax**

The basic syntax of **find()** method with projection is as follows:

>db.COLLECTION\_NAME.find({},{KEY:1})

#### **Example**

sa Unggul

Consider the collection mycol has the following data

{ "\_id" : ObjectId(5983548781331adf45ec5), "title":"MongoDB Overview"}

- { "\_id" : ObjectId(5983548781331adf45ec6), "title":"NoSQL Overview"}
- { "\_id" : ObjectId(5983548781331adf45ec7), "title":"Tutorials Point Overview"}

Following example will display the title of the document while querying the document.

```
>db.mycol.find({},{"title":1,_id:0})
{"title":"MongoDB Overview"}
{"title":"NoSQL Overview"}
{"title":"Tutorials Point Overview"}
>
```
Please note **\_id** field is always displayed while executing **find()** method, if you don't want this field, then you need to set it as 0.

Esa Unggul

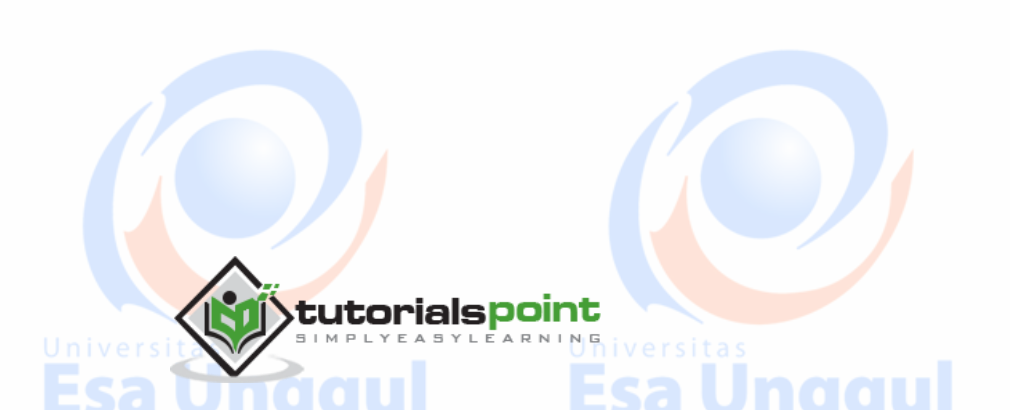

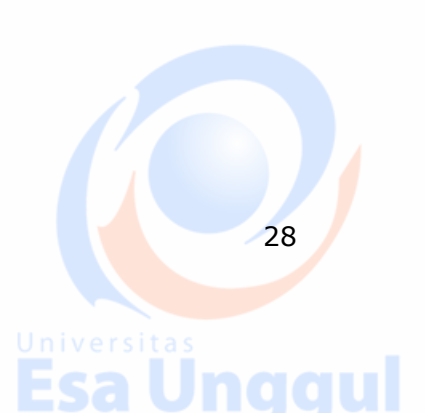

**Esa Unggul** 

# **15. MongoDB ─ Limit Records**

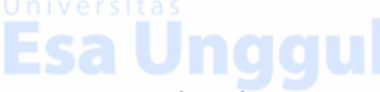

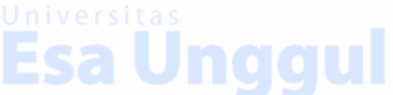

# Esa Unggul

In this chapter, we will learn how to limit records using MongoDB.

### **The Limit() Method**

To limit the records in MongoDB, you need to use **limit()** method. The method accepts one number type argument, which is the number of documents that you want to be displayed.

### **Syntax**

The basic syntax of **limit()** method is as follows:

>db.COLLECTION\_NAME.find().limit(NUMBER)

### **Example**

Consider the collection myycol has the following data.

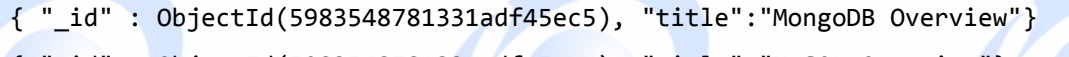

{ "\_id" : ObjectId(5983548781331adf45ec6), "title":"NoSQL Overview"}

{ "\_id" : ObjectId(5983548781331adf45ec7), "title":"Tutorials Point Overview"}

Following example will display only two documents while querying the document.

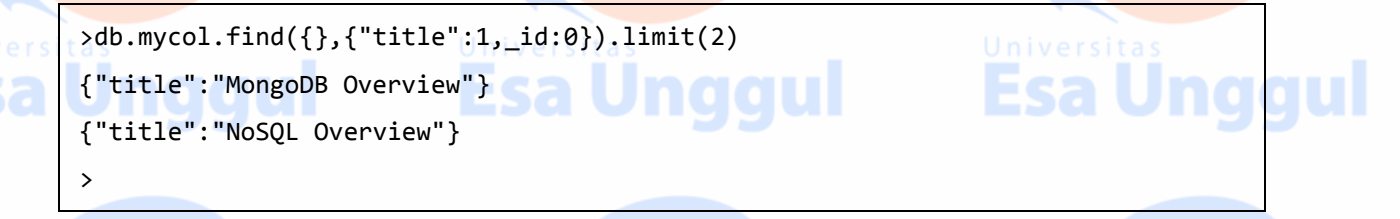

If you don't specify the number argument in **limit()** method then it will display all documents from the collection.

### **MongoDB Skip() Method**

Apart from limit() method, there is one more method **skip()** which also accepts number type argument and is used to skip the number of documents.

**Syntax**

The basic syntax of **skip()** method is as follows:

tutorialspoint

>db.COLLECTION\_NAME.find().limit(NUMBER).skip(NUMBER)

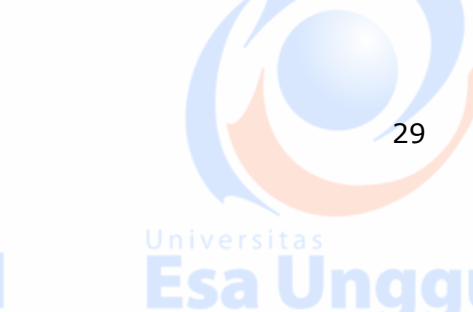

naaul

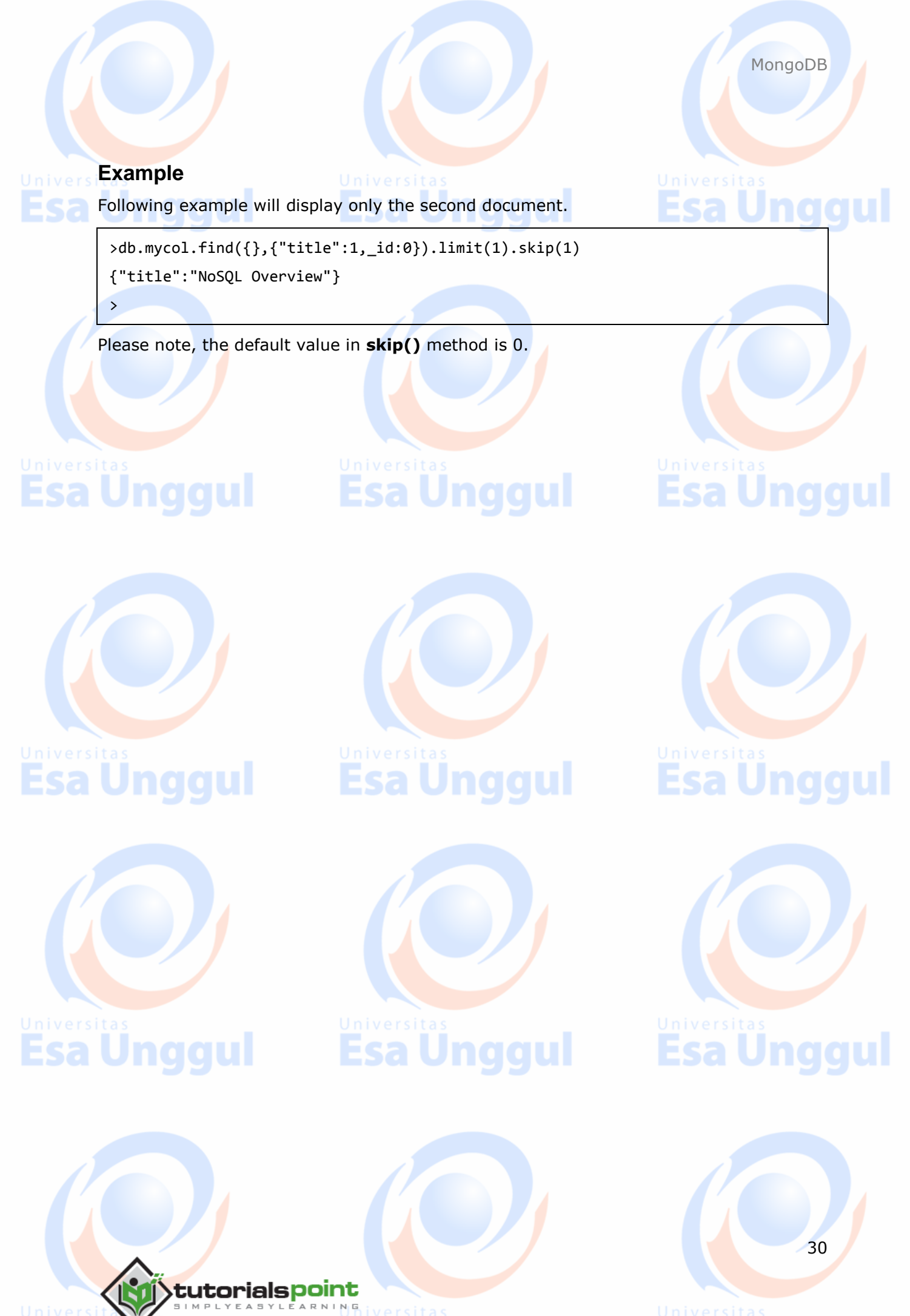

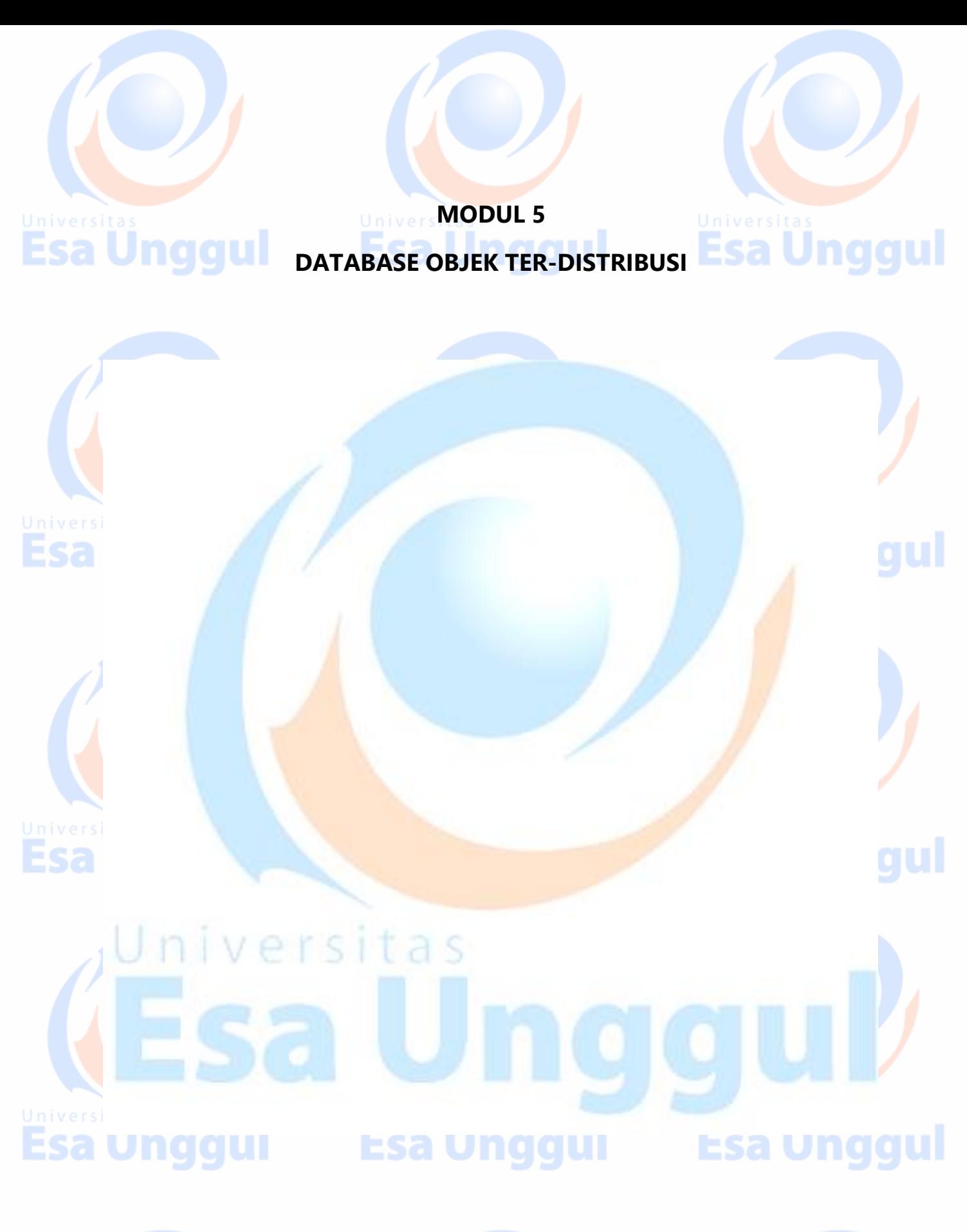

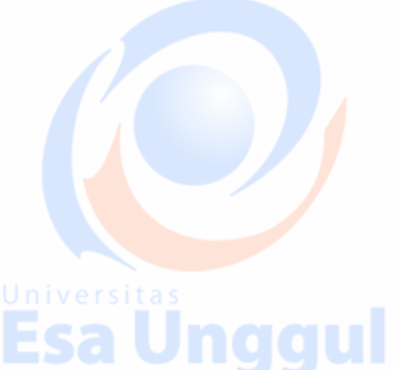

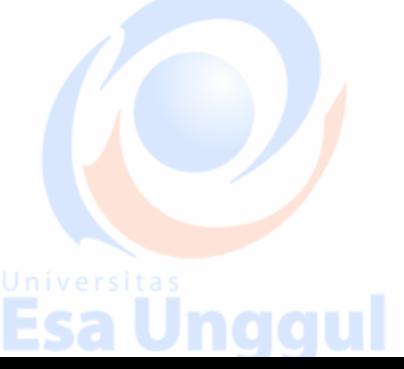

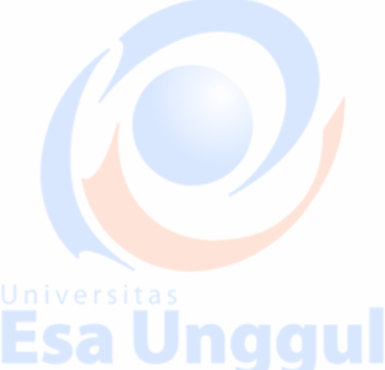

# **16. MongoDB ─ Sort Records**

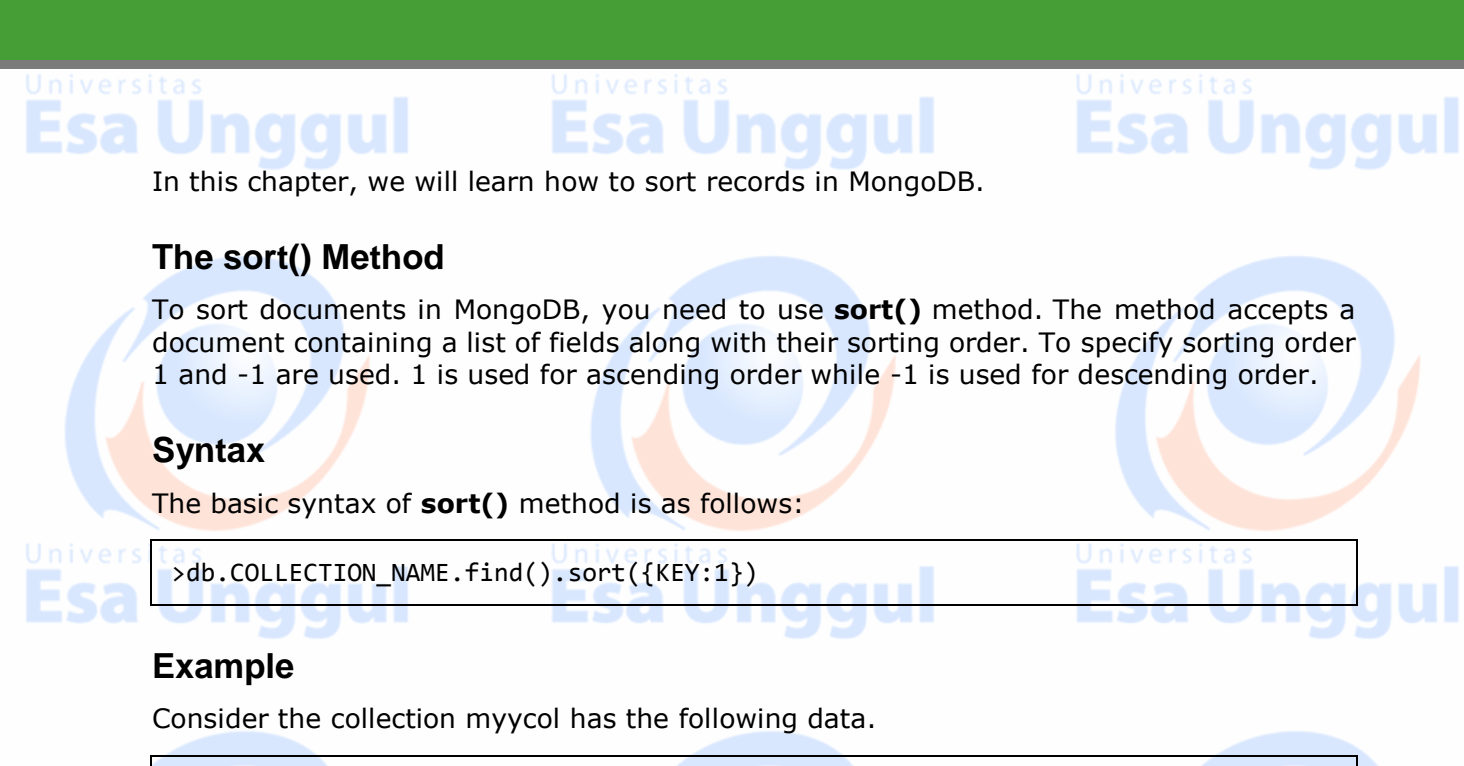

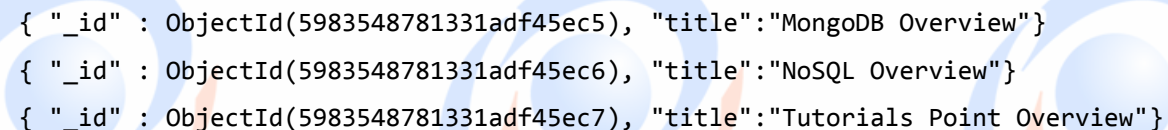

Following example will display the documents sorted by title in the descending order.

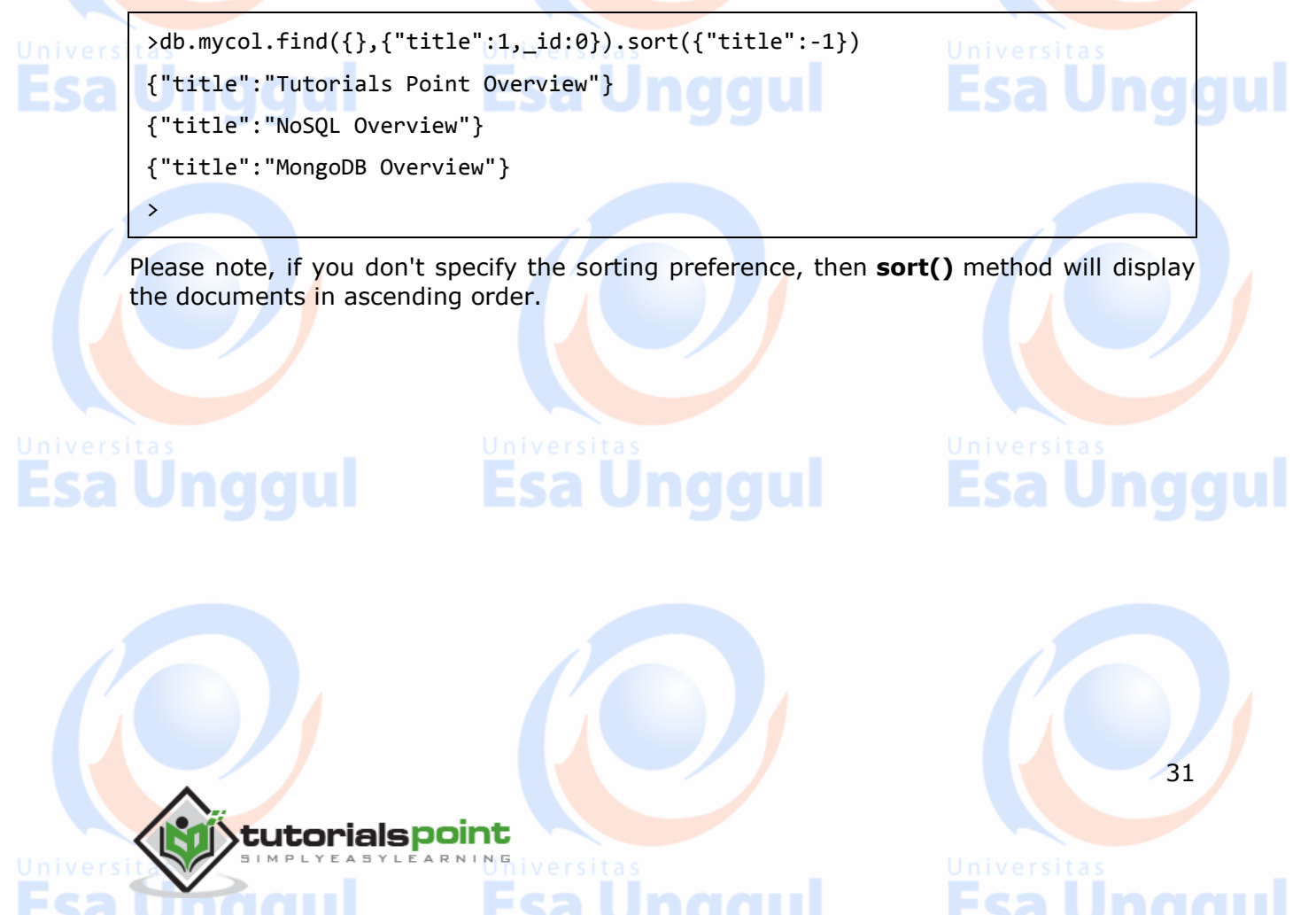

# **17. MongoDB ─ Indexing**

Indexes support the efficient resolution of queries. Without indexes, MongoDB must scan every document of a collection to select those documents that match the query statement. This scan is highly inefficient and require MongoDB to process a large volume of data.

Indexes are special data structures, that store a small portion of the data set in an easyto-traverse form. The index stores the value of a specific field or set of fields, ordered by the value of the field as specified in the index.

### **The ensureIndex() Method**

To create an index you need to use ensureIndex() method of MongoDB.

### **Syntax**

The basic syntax of **ensureIndex()** method is as follows().

>db.COLLECTION NAME.ensureIndex({KEY:1})

Here key is the name of the file on which you want to create index and 1 is for ascending order. To create index in descending order you need to use -1.

### **Example**

>db.mycol.ensureIndex({"title":1})

In **ensureIndex()** method you can pass multiple fields, to create index on multiple fields.

>db.mycol.ensureIndex({"title":1,"description":-1})

>

>

**ensureIndex()** method also accepts list of options (which are optional). Following is the list:

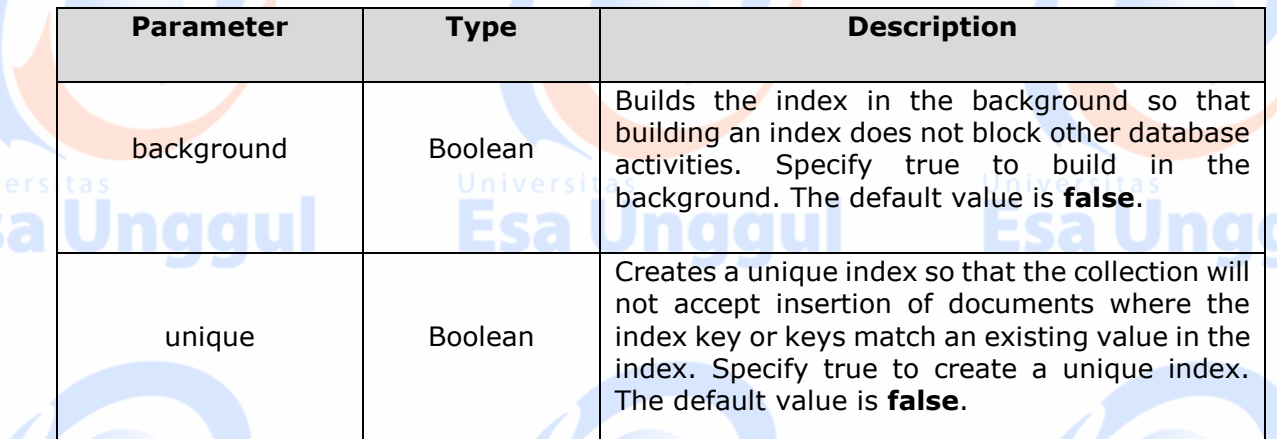

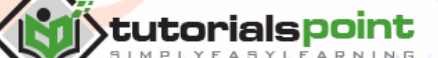

32

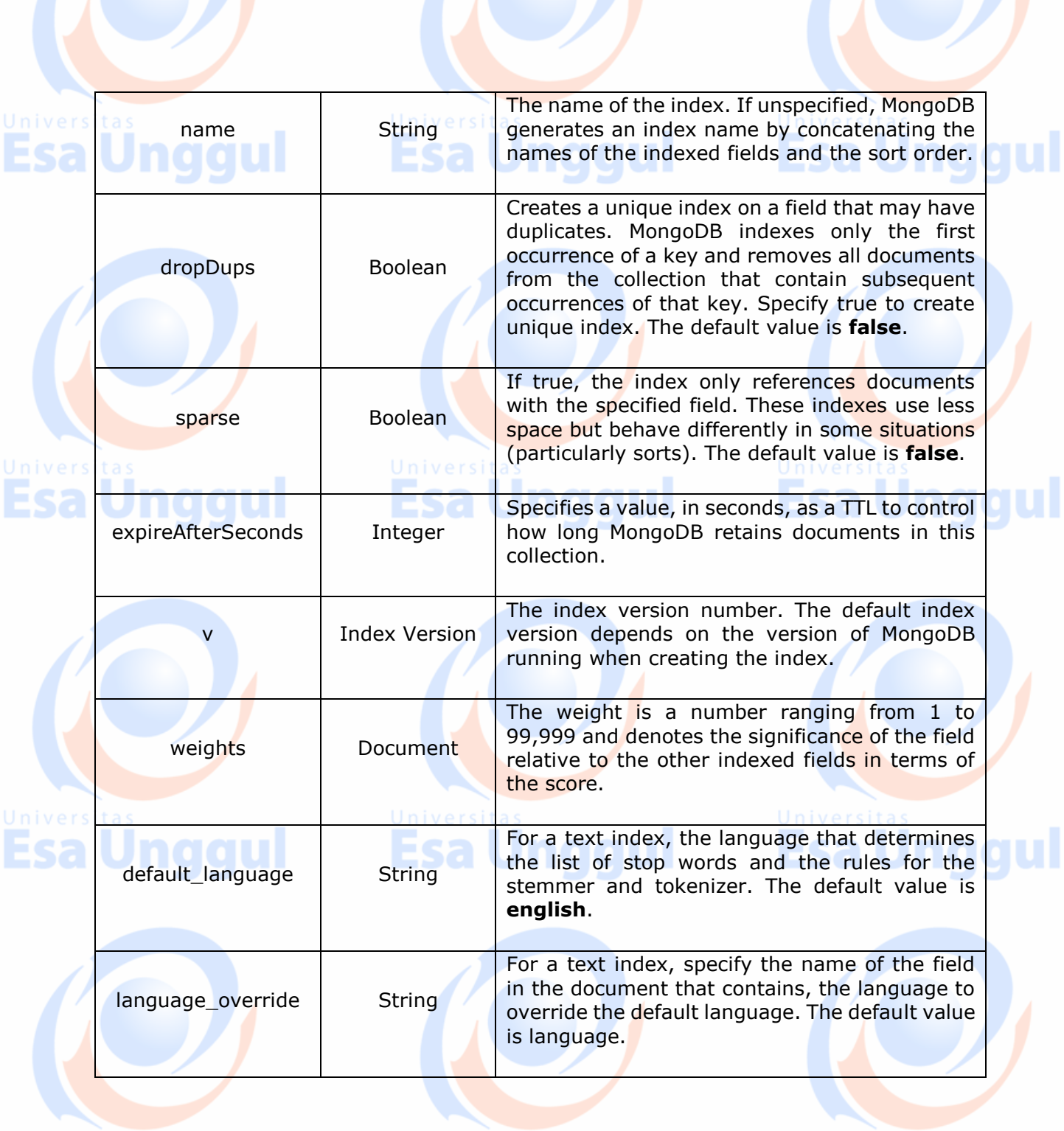

**Esa Unggul** 

Universitas **Esa Unggul** 

# Universitas **Dinggul**

33

MongoDB

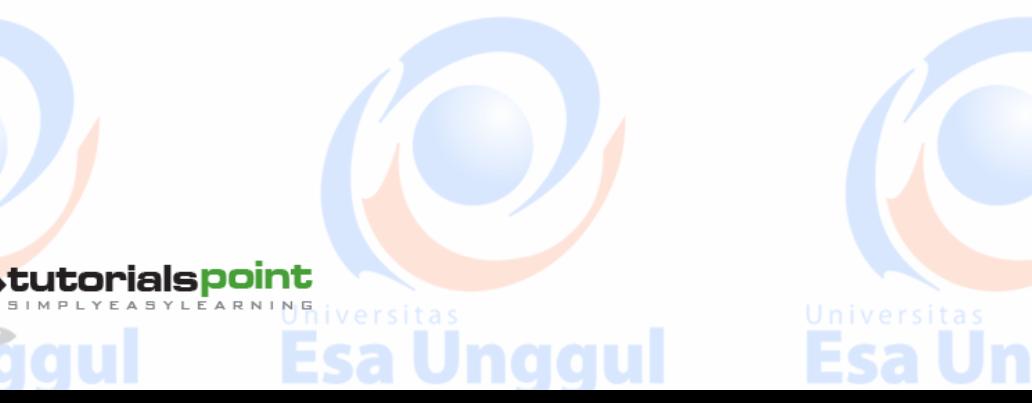

### **18. MongoDB ─ Aggregation**

### sa l Aggregations operations process data records and return computed results. Aggregation operations group values from multiple documents together, and can perform a variety of operations on the grouped data to return a single result. In SQL count(\*) and with group by is an equivalent of mongodb aggregation. **The aggregate() Method** For the aggregation in MongoDB, you should use **aggregate()** method. **Syntax** Basic syntax of **aggregate()** method is as follows: >db.COLLECTION\_NAME.aggregate(AGGREGATE\_OPERATION) **Example** In the collection you have the following data: { \_id: ObjectId(7df78ad8902c) title: 'MongoDB Overview', description: 'MongoDB is no sql database', by\_user: 'tutorials point', url: 'http://www.tutorialspoint.com', Jnai tags: ['mongodb', 'database', 'NoSQL'], likes: 100 }, { \_id: ObjectId(7df78ad8902d) title: 'NoSQL Overview', description: 'No sql database is very fast', by user: 'tutorials point', url: 'http://www.tutorialspoint.com', Jnaaul tags: ['mongodb', 'database', 'NoSQL'], likes: 10 }, { \_id: ObjectId(7df78ad8902e) 34 tutorialspoint

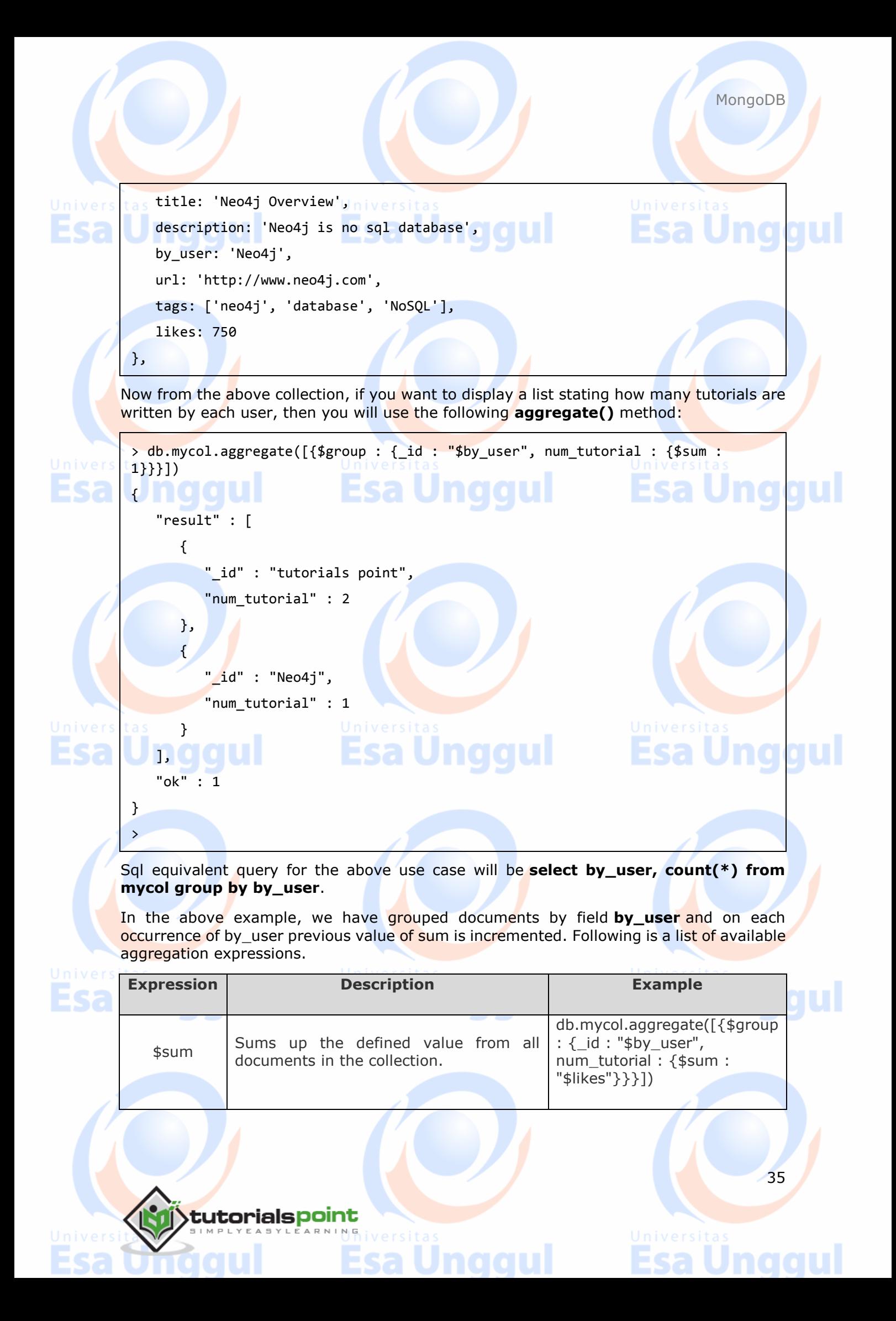

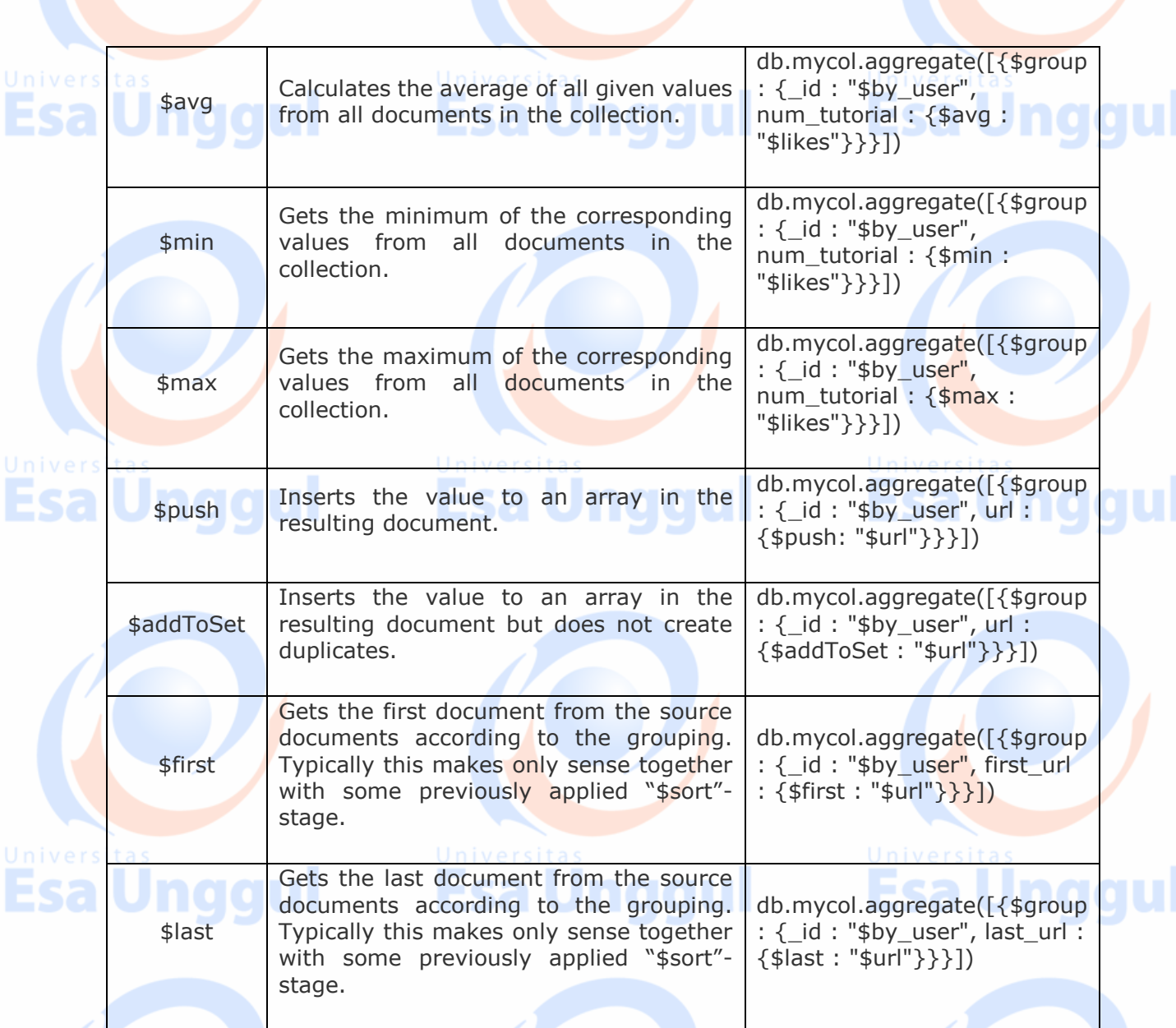

MongoDB

36

### **Pipeline Concept**

In UNIX command, shell pipeline means the possibility to execute an operation on some input and use the output as the input for the next command and so on. MongoDB also supports same concept in aggregation framework. There is a set of possible stages and each of those is taken as a set of documents as an input and produces a resulting set of documents (or the final resulting JSON document at the end of the pipeline). This can then in turn be used for the next stage and so on.

Following are the possible stages in aggregation framework:

- **\$project:** Used to select some specific fields from a collection.
- **\$match:** This is a filtering operation and thus this can reduce the amount of documents that are given as input to the next stage.

Esa

**\$group:** This does the actual aggregation as discussed above.

**\$sort:** Sorts the documents.

- **\$skip:** With this, it is possible to skip forward in the list of documents for a given amount of documents.
- **\$limit:** This limits the amount of documents to look at, by the given number starting from the current positions.
- **\$unwind:** This is used to unwind document that are using arrays. When using an array, the data is kind of pre-joined and this operation will be undone with this to have individual documents again. Thus with this stage we will increase the amount of documents for the next stage.

**Esa Unggul** 

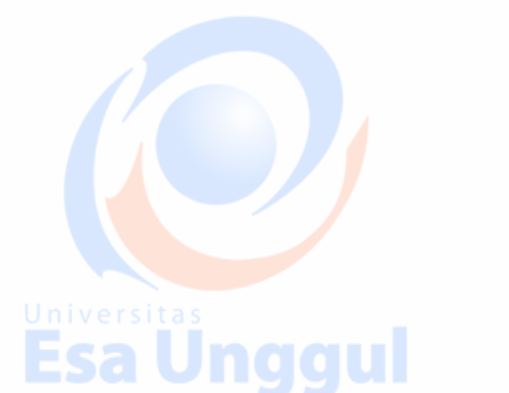

**Esa Unggul** 

Esa

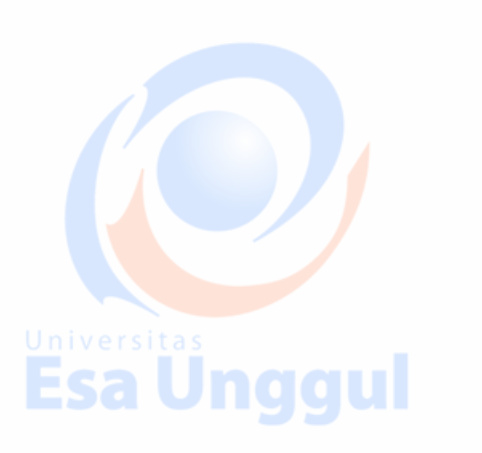

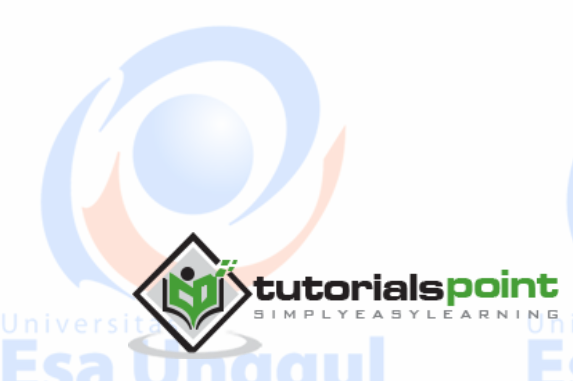

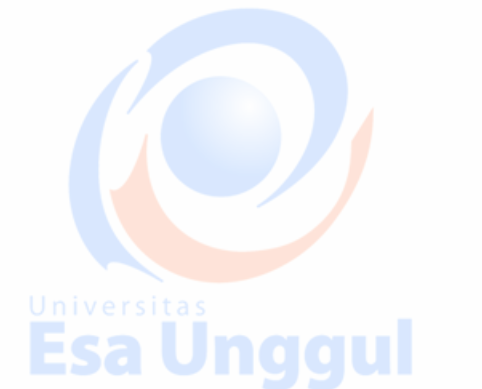

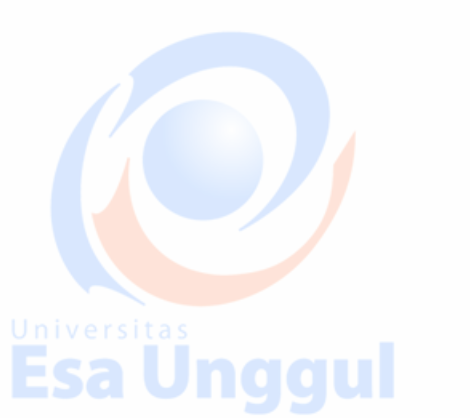

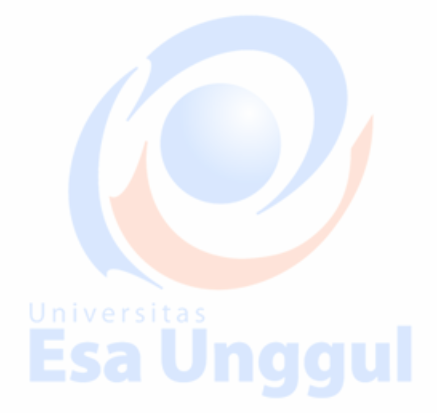

**Esa Ünggul** 

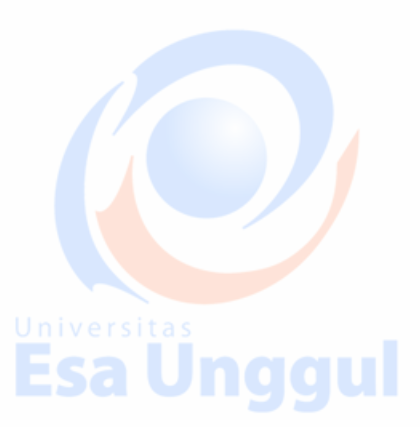

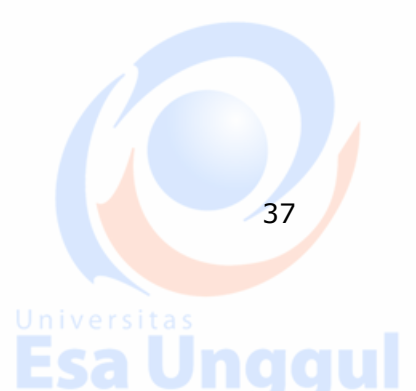

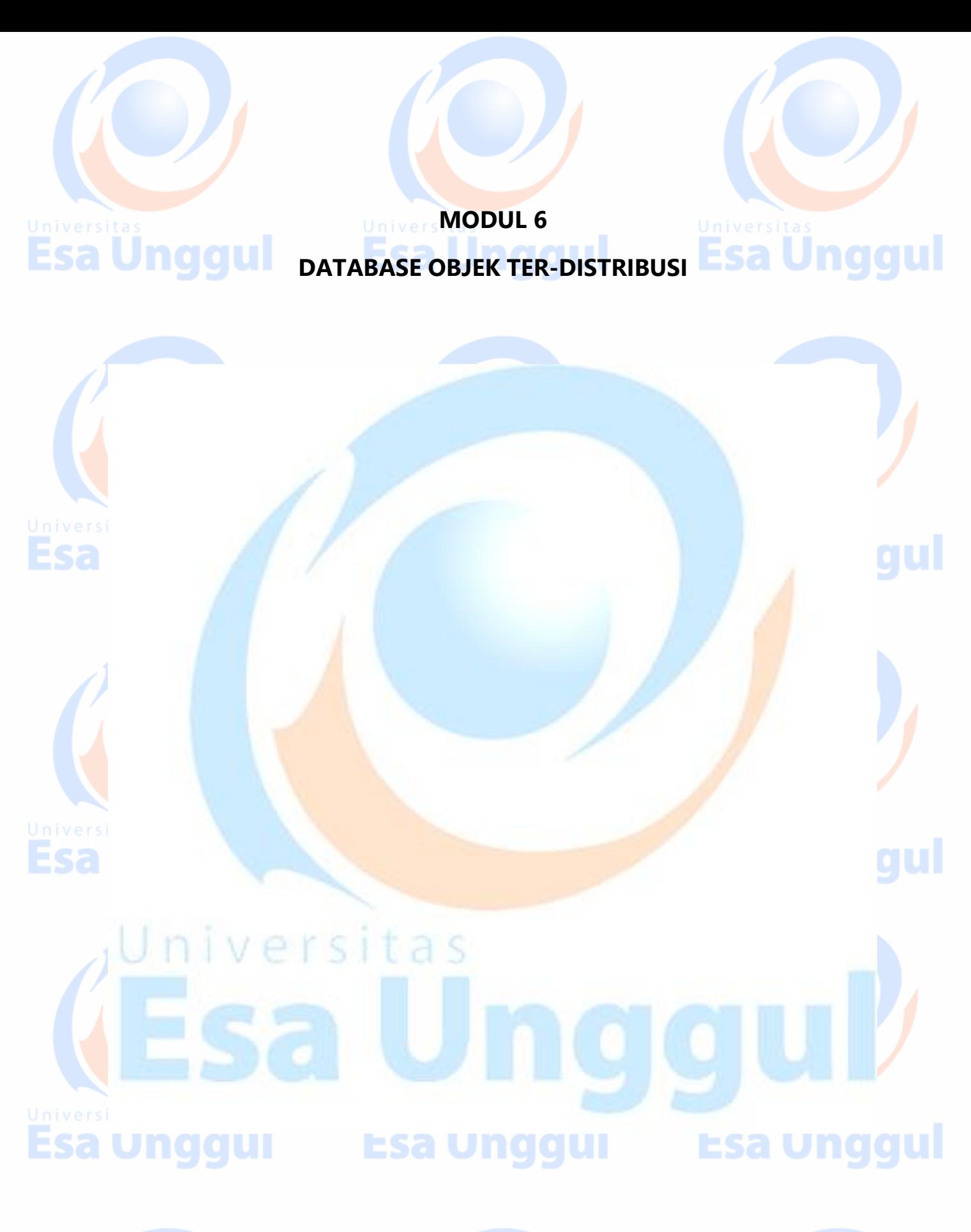

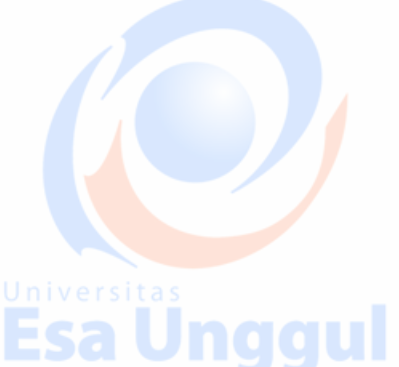

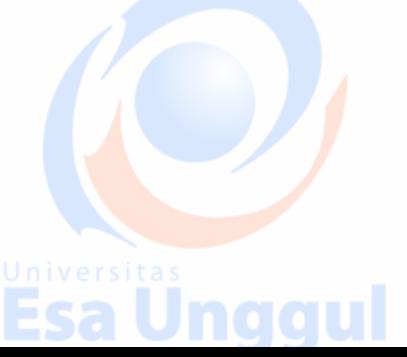

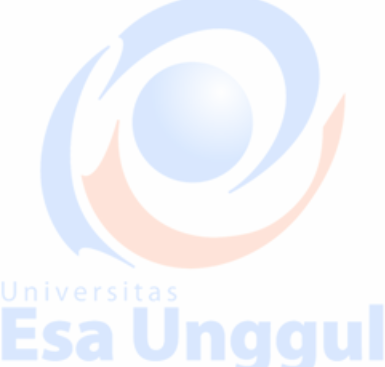

### **19. MongoDB ─ Replication**

Replication is the process of synchronizing data across multiple servers. Replication provides redundancy and increases data availability with multiple copies of data on different database servers. Replication protects a database from the loss of a single server. Replication also allows you to recover from hardware failure and service interruptions. With additional copies of the data, you can dedicate one to disaster recovery, reporting, or backup.

### **Why Replication?**

- To keep your data safe
- High (24\*7) availability of data
- Disaster recovery
- No downtime for maintenance (like backups, index rebuilds, compaction)
- Read scaling (extra copies to read from)
- Replica set is transparent to the application

### **How Replication Works in MongoDB**

MongoDB achieves replication by the use of replica set. A replica set is a group of **mongod** instances that host the same data set. In a replica, one node is primary node that receives all write operations. All other instances, such as secondaries, apply operations from the primary so that they have the same data set. Replica set can have only one primary node.

 Replica set is a group of two or more nodes (generally minimum 3 nodes are required).

- In a replica set, one node is primary node and remaining nodes are secondary.
- All data replicates from primary to secondary node.
- At the time of automatic failover or maintenance, election establishes for primary and a new primary node is elected.
- After the recovery of failed node, it again joins the replica set and works as a secondary node.

A typical diagram of MongoDB replication is shown in which client application always interact with the primary node and the primary node then replicates the data to the secondary nodes.

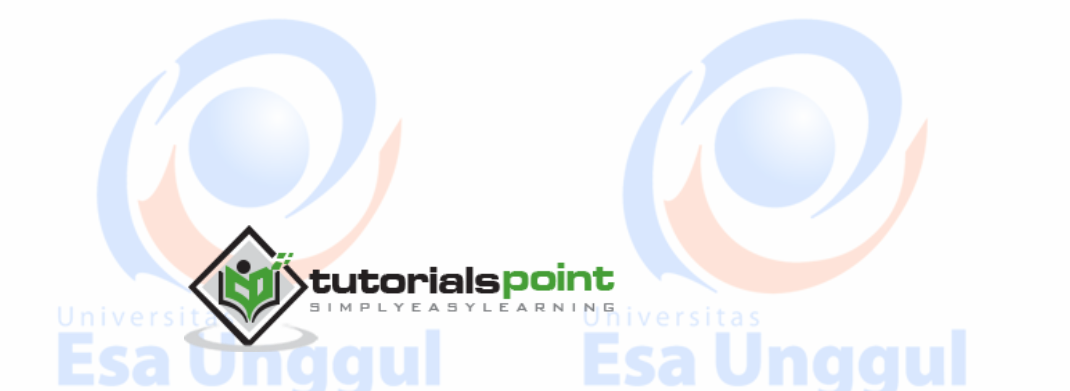

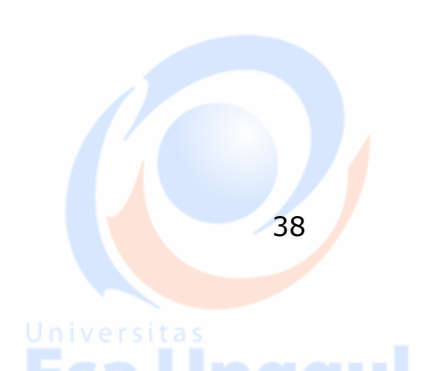

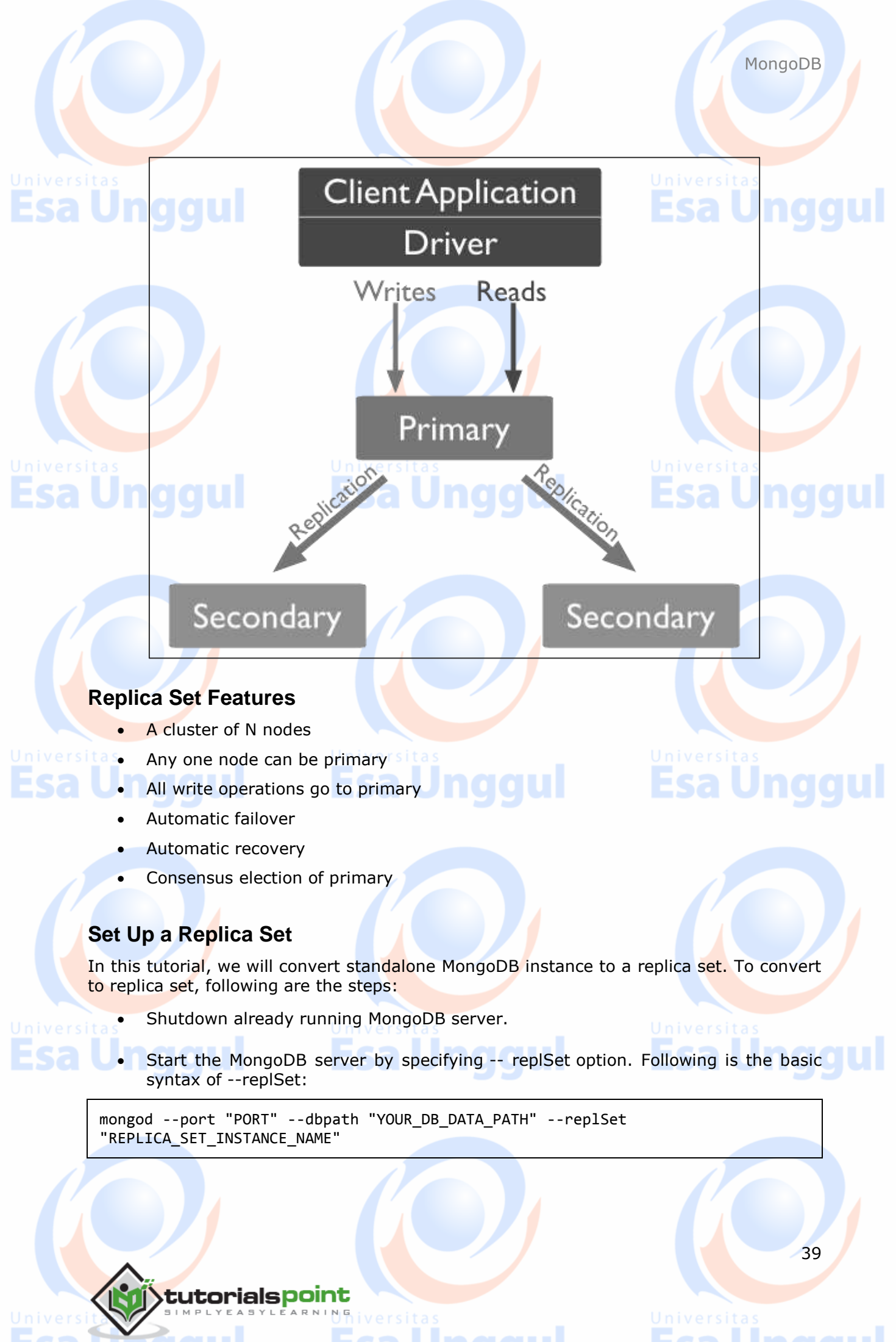

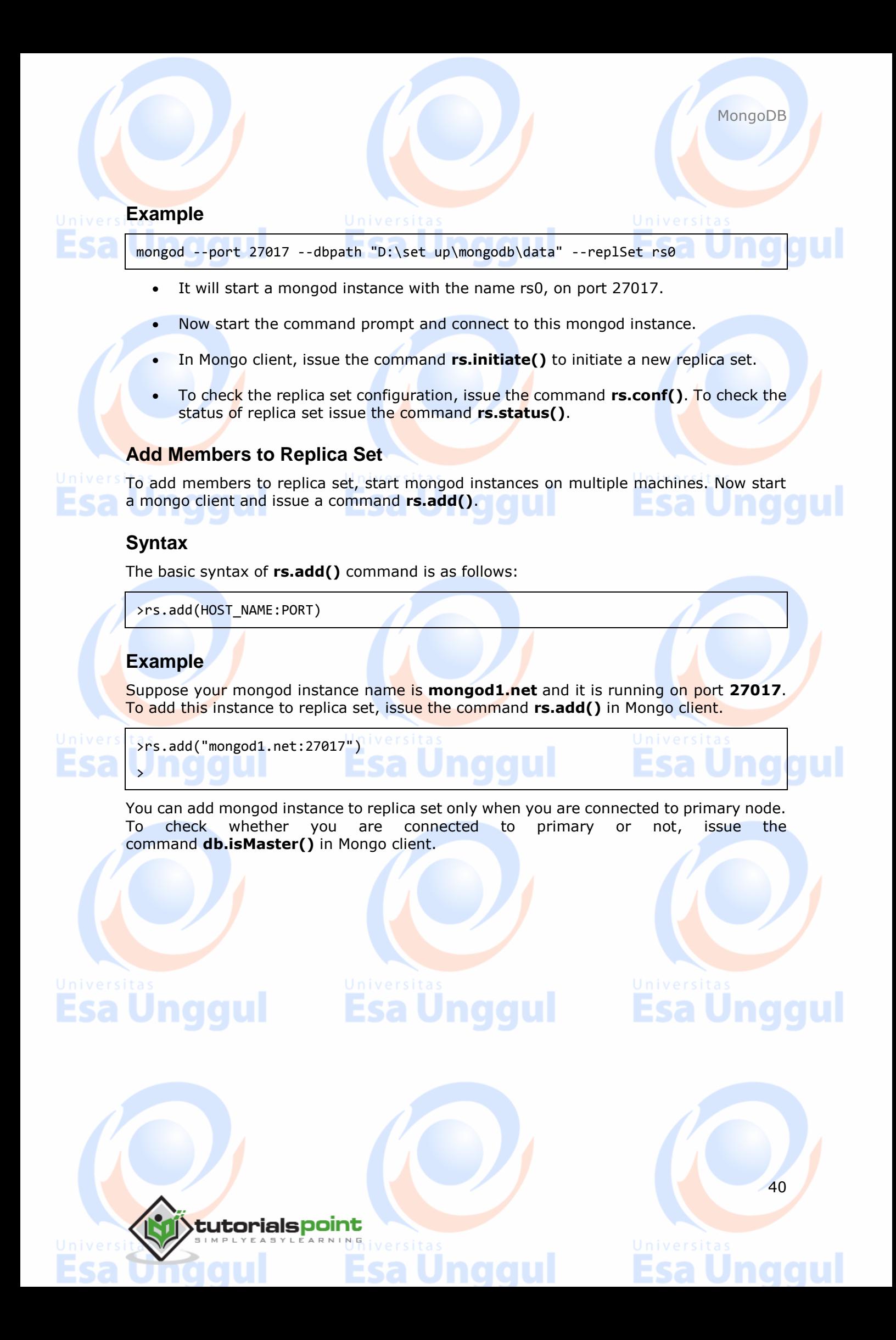

# **20. MongoDB ─ Sharding**

Esa Unggul

Sharding is the process of storing data records across multiple machines and it is MongoDB's approach to meeting the demands of data growth. As the size of the data increases, a single machine may not be sufficient to store the data nor provide an acceptable read and write throughput. Sharding solves the problem with horizontal scaling. With sharding, you add more machines to support data growth and the demands of read and write operations.

### **Why Sharding?**

- In replication, all writes go to master node
- Latency sensitive queries still go to master
- Single replica set has limitation of 12 nodes
- Memory can't be large enough when active dataset is big
- Local disk is not big enough
- Vertical scaling is too expensive

### **Sharding in MongoDB**

The following diagram shows the sharding in MongoDB using sharded cluster.

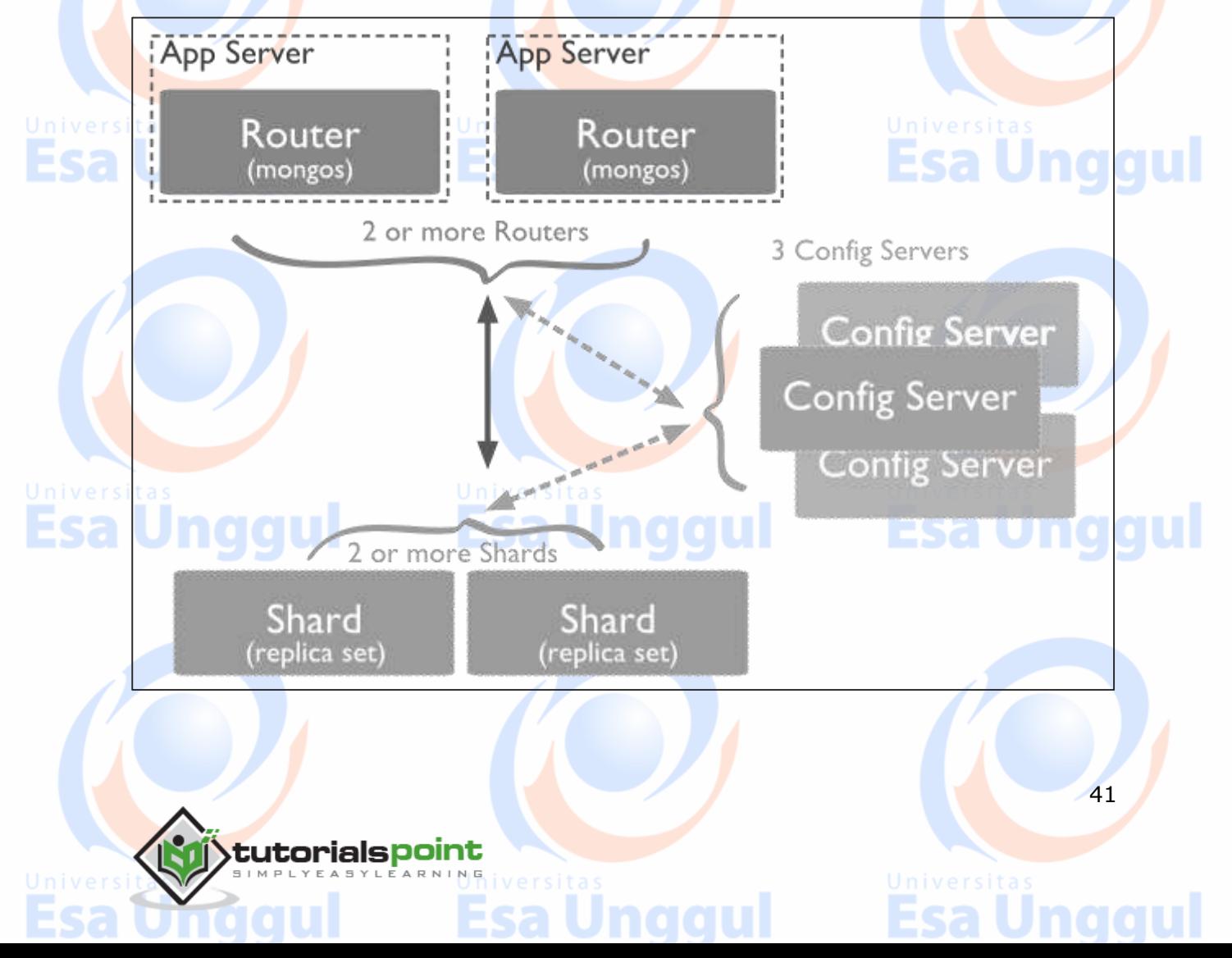

In the following diagram, there are three main components:

- **Shards**: Shards are used to store data. They provide high availability and data consistency. In production environment, each shard is a separate replica set.
- **Config Servers**: Config servers store the cluster's metadata. This data contains a mapping of the cluster's data set to the shards. The query router uses this metadata to target operations to specific shards. In production environment, sharded clusters have exactly 3 config servers.
- **Query Routers**: Query routers are basically mongo instances, interface with client applications and direct operations to the appropriate shard. The query router processes and targets the operations to shards and then returns results to the clients. A sharded cluster can contain more than one query router to divide the client request load. A client sends requests to one query router. Generally, a sharded cluster have many query routers.

**Esa Unggul Esa Unggul** 

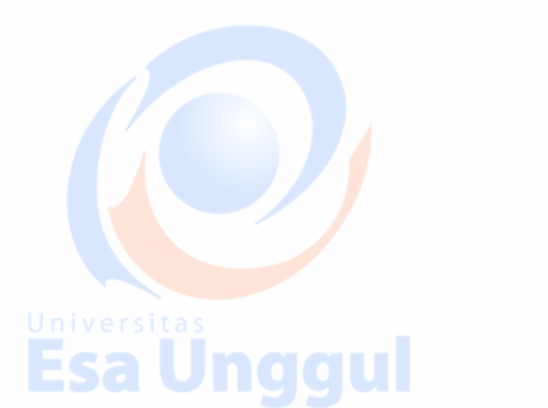

**Esa Unggul** 

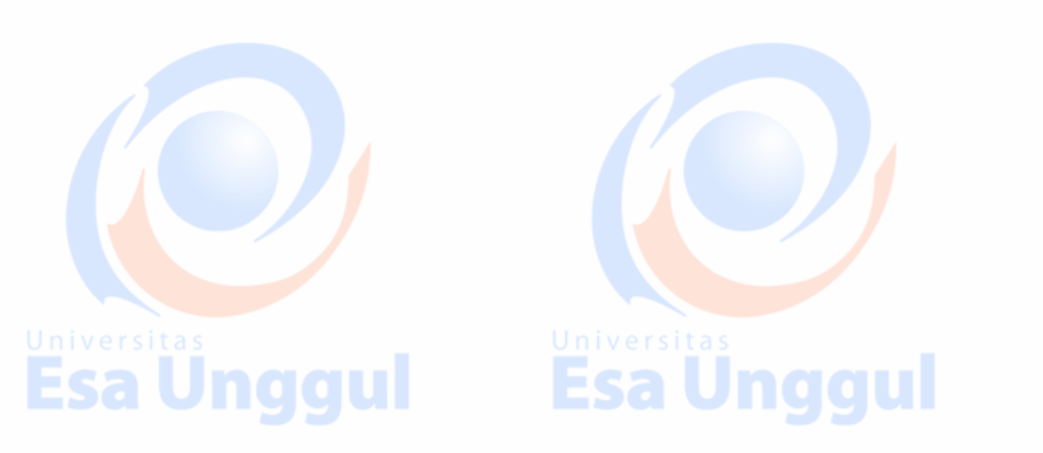

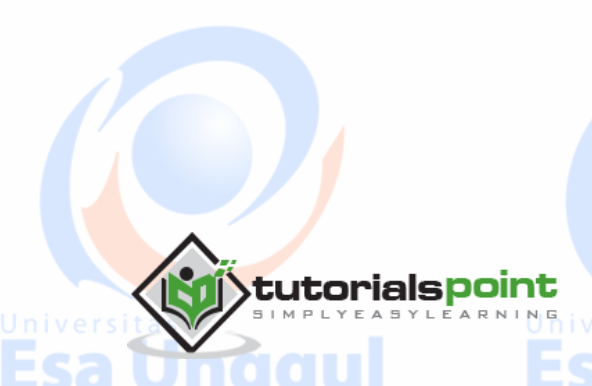

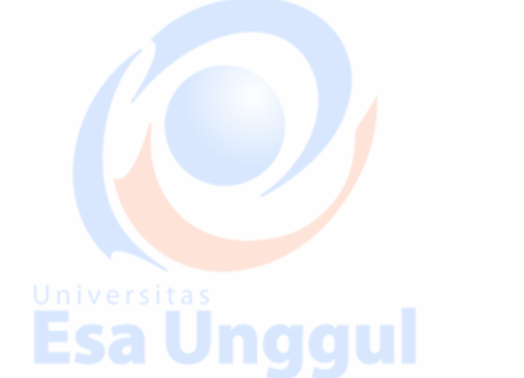

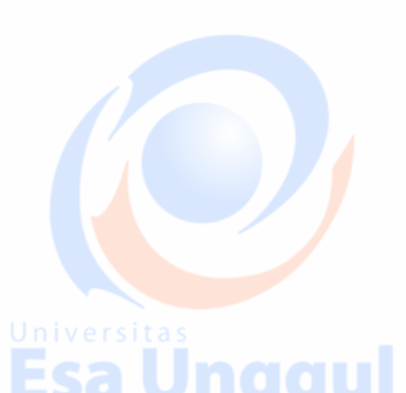

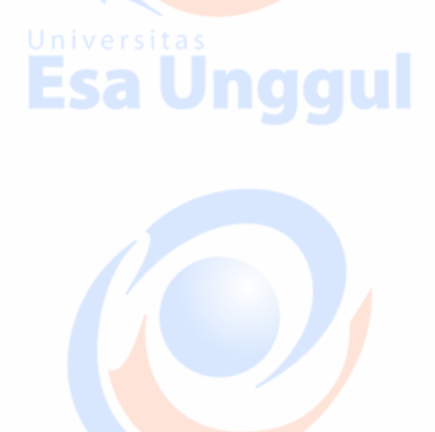

**Esa Unggul** 

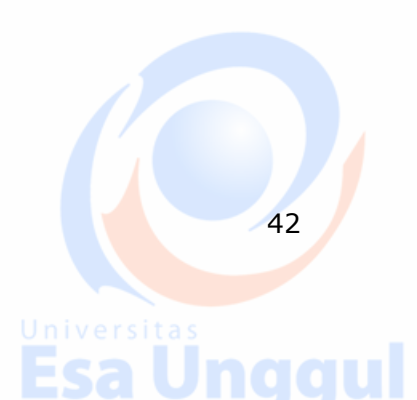

### **21. MongoDB ─ Create Backup**

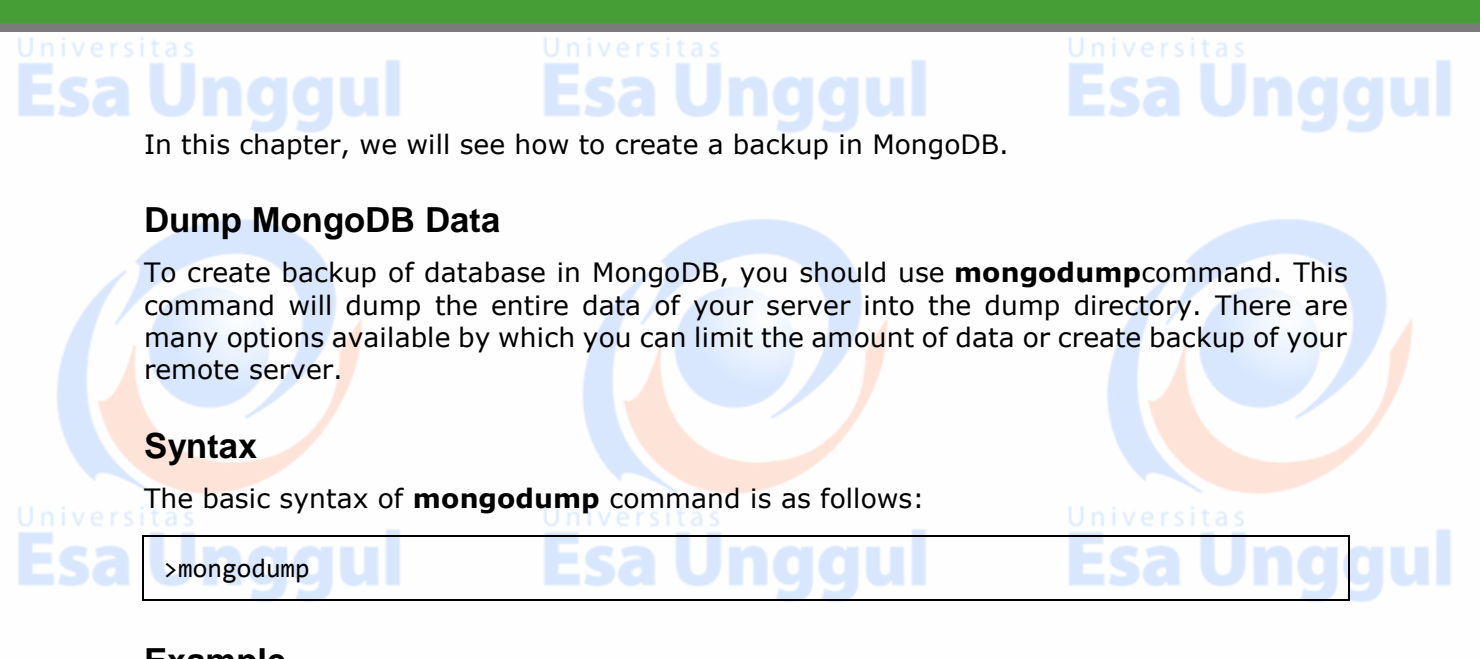

### **Example**

Start your mongod server. Assuming that your mongod server is running on the localhost and port 27017, open a command prompt and go to the bin directory of your mongodb instance and type the command **mongodump**

Consider the mycol collection has the following data.

>mongodump

The command will connect to the server running at **127.0.0.1** and port **27017** and back all data of the server to directory **/bin/dump/**. Following is the output of the command:

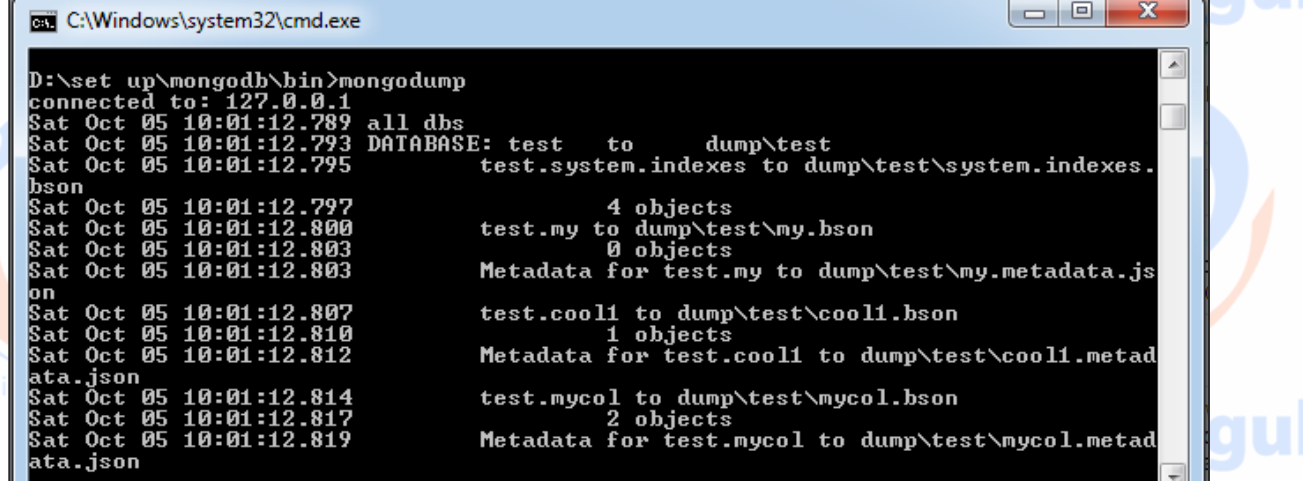

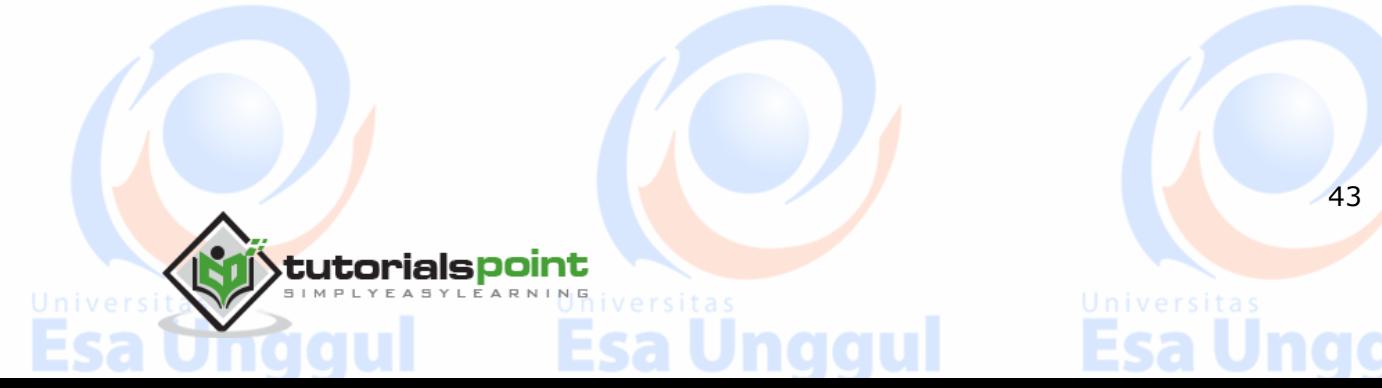

Following is a list of available options that can be used with the **mongodump** command.

This command will backup only specified database at specified path.

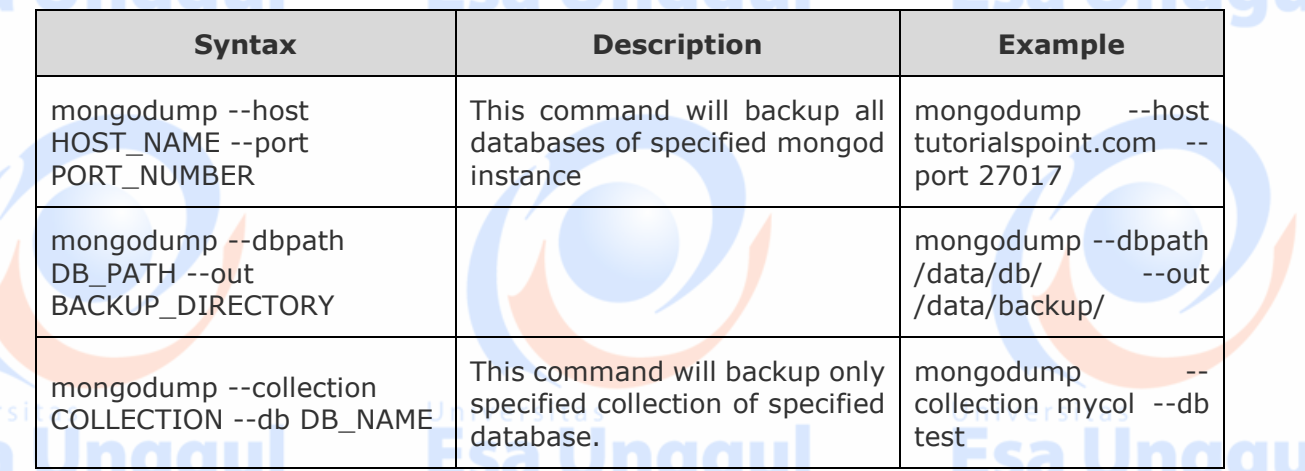

#### **Restore Data**

To restore backup data MongoDB's **mongorestore** command is used. This command restores all of the data from the backup directory.

#### **Syntax**

The basic syntax of **mongorestore** command is:

>mongorestore

Following is the output of the command:

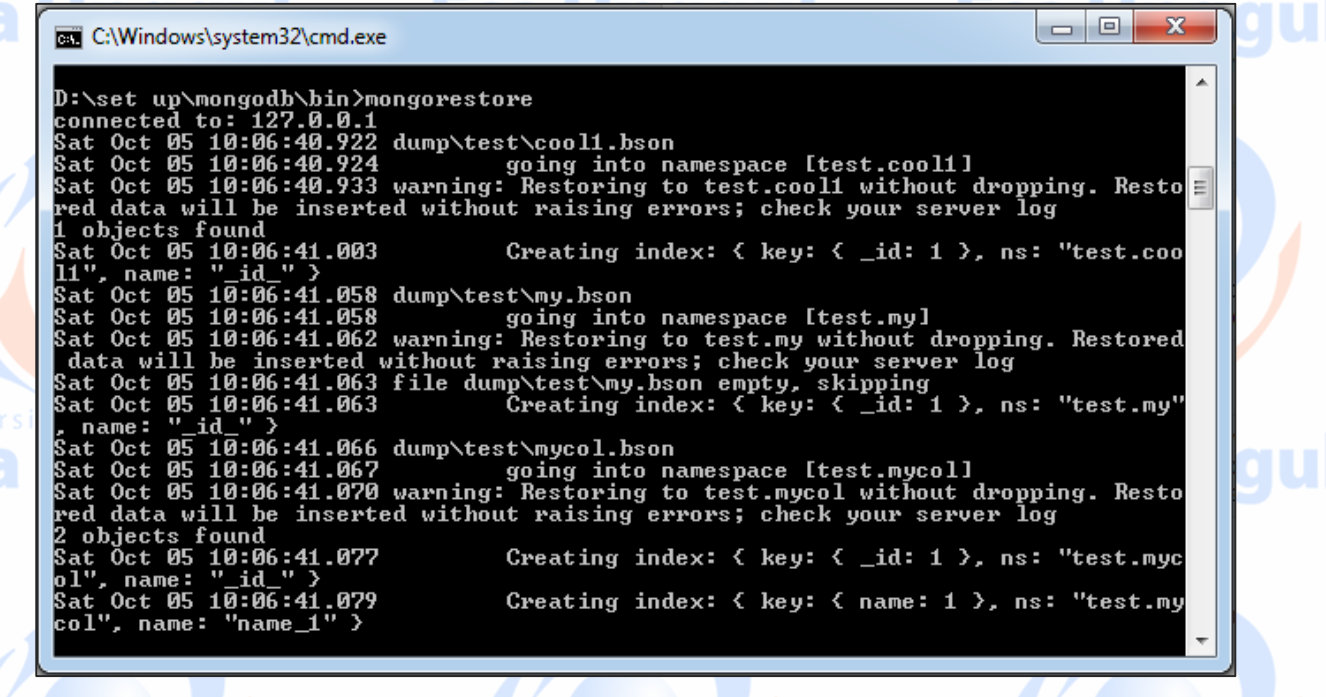

tutorialspoint

44

**MODUL 7 Esa Unggul Esa Unggul DATABASE OBJEK TER-DISTRIBUSI**Univers<br>**ESa** gul Univers<br>**ESa** gul

# niversitas <u>igg</u> **Esa unggui Esa unggul Esa Unggui**

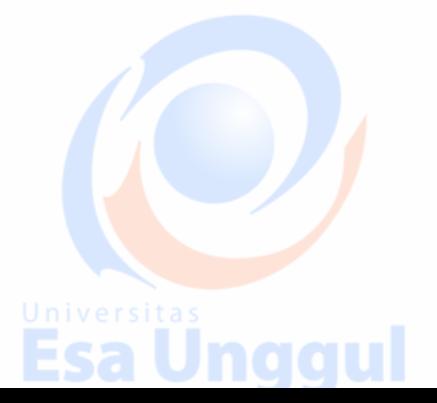

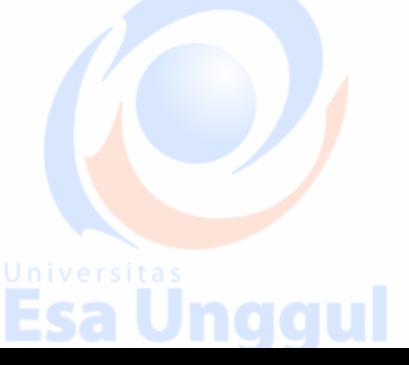

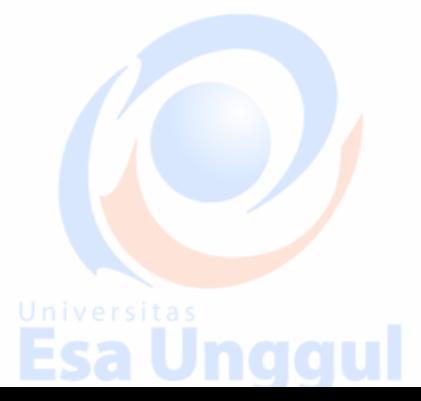

### **22. MongoDB ─ Deployment**

# Esa Unggu

# Esa Unggul

When you are preparing a MongoDB deployment, you should try to understand how your application is going to hold up in production. It's a good idea to develop a consistent, repeatable approach to managing your deployment environment so that you can minimize any surprises once you're in production.

The best approach incorporates prototyping your setup, conducting load testing, monitoring key metrics, and using that information to scale your setup. The key part of the approach is to proactively monitor your entire system - this will help you understand how your production system will hold up before deploying, and determine where you will need to add capacity. Having insight into potential spikes in your memory usage, for example, could help put out a write-lock fire before it starts.

To monitor your deployment, MongoDB provides some of the following commands:

### **mongostat**

This command checks the status of all running mongod instances and return counters of database operations. These counters include inserts, queries, updates, deletes, and cursors. Command also shows when you're hitting page faults, and showcase your lock percentage. This means that you're running low on memory, hitting write capacity or have some performance issue.

To run the command, start your mongod instance. In another command prompt, go to **bin** directory of your mongodb installation and type **mongostat**.

**Esa Unggul** 

D:\set up\mongodb\bin>mongostat

tutorialspoint

# **Esa Unggula Preference Esa Unggula**

**Esa Unggul** 

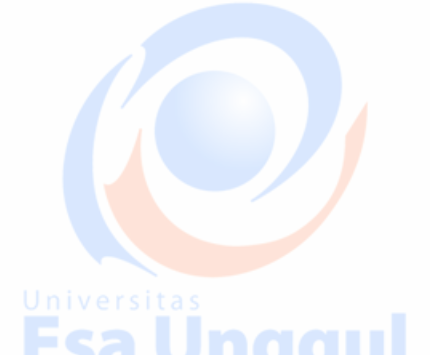

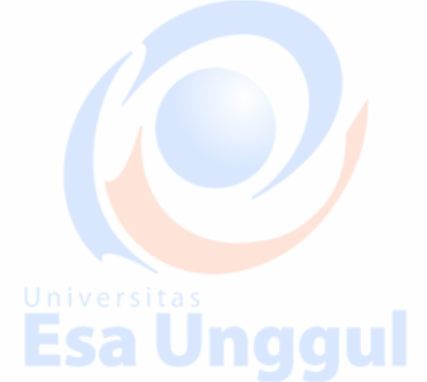

Esa Unggul

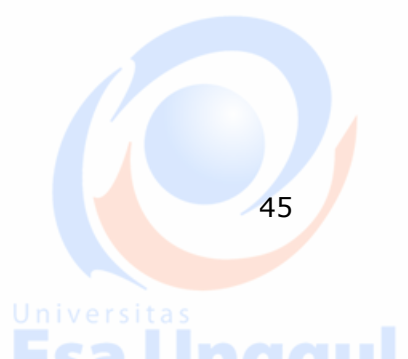

Following is the output of the command:

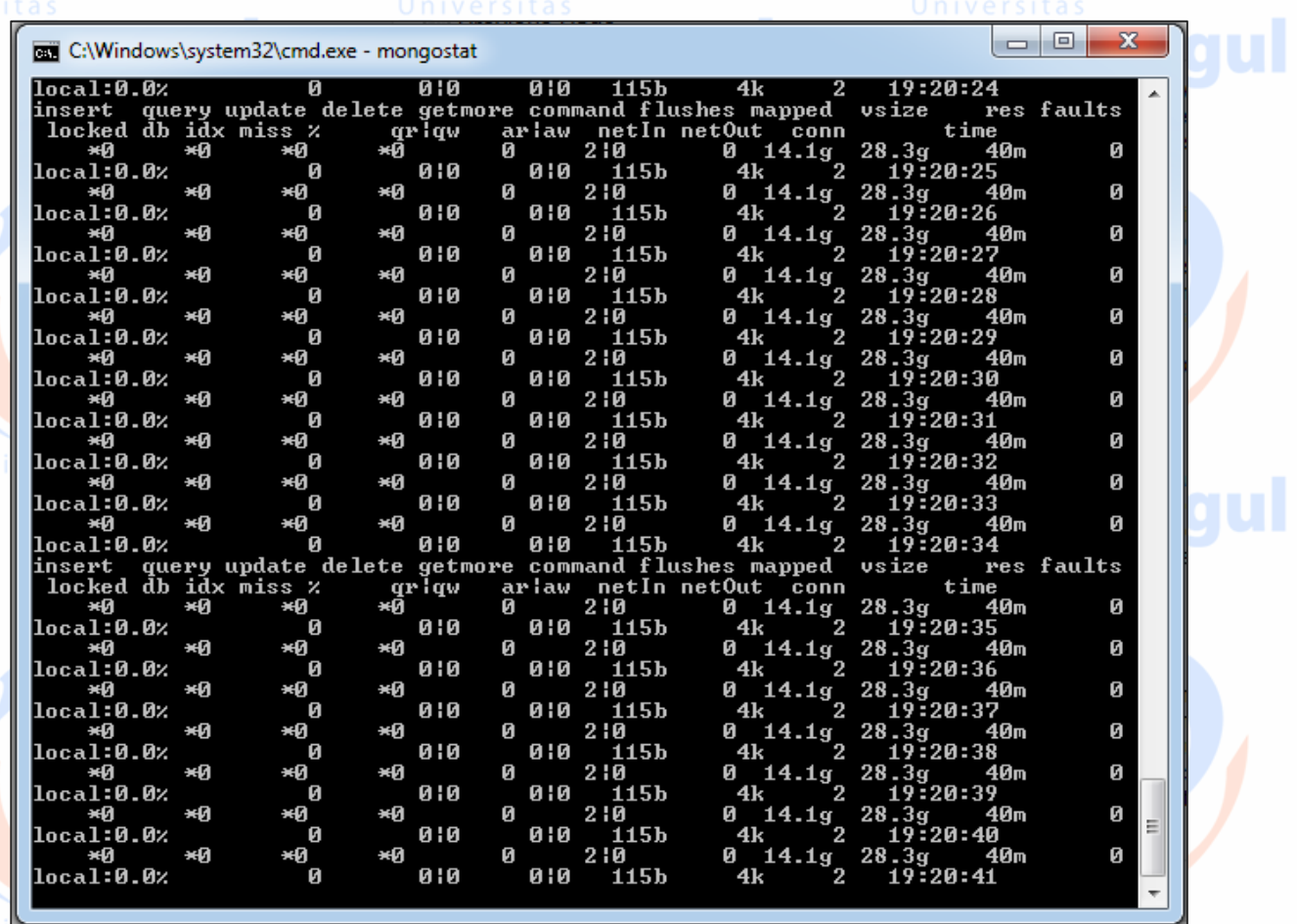

# **Esa** mongotop<sup>ll</sup>

Esa Unggul

Esa

This command tracks and reports the read and write activity of MongoDB instance on a collection basis. By default, **mongotop** returns information in each second, which you can change it accordingly. You should check that this read and write activity matches your application intention, and you're not firing too many writes to the database at a time, reading too frequently from a disk, or are exceeding your working set size.

Esa Ünggul

To run the command, start your mongod instance. In another command prompt, go to **bin** directory of your mongodb installation and type **mongotop**.

Esa Unggul

D:\set up\mongodb\bin>mongotop

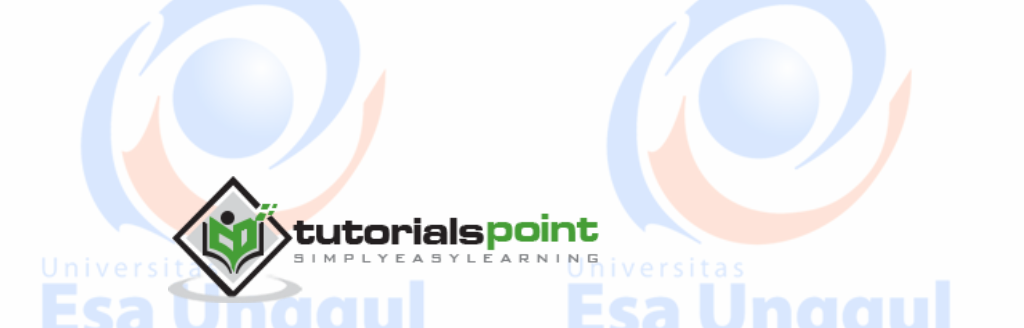

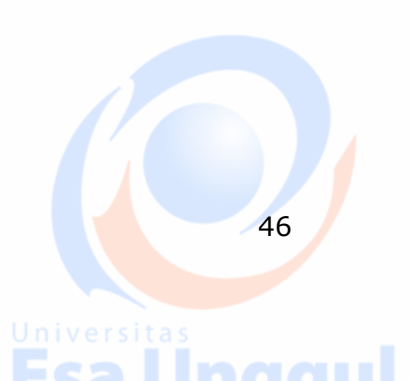

Unggul

Esa Unggul

MongoDB

#### Following is the output of the command:

F

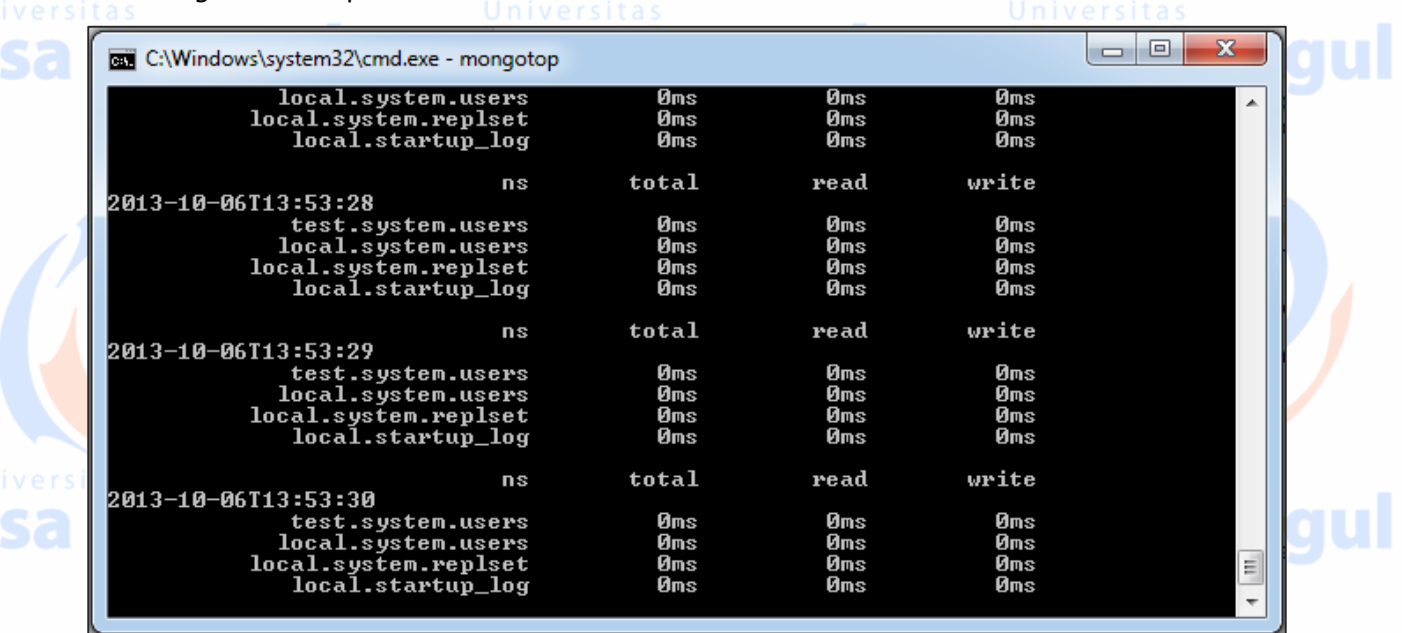

To change **mongotop** command to return information less frequently, specify a specific number after the mongotop command.

D:\set up\mongodb\bin>mongotop 30

tutorialspoint

The above example will return values every 30 seconds.

Apart from the MongoDB tools, 10gen provides a free, hosted monitoring service, MongoDB Management Service (MMS), that provides a dashboard and gives you a view of the metrics from your entire cluster.nggul

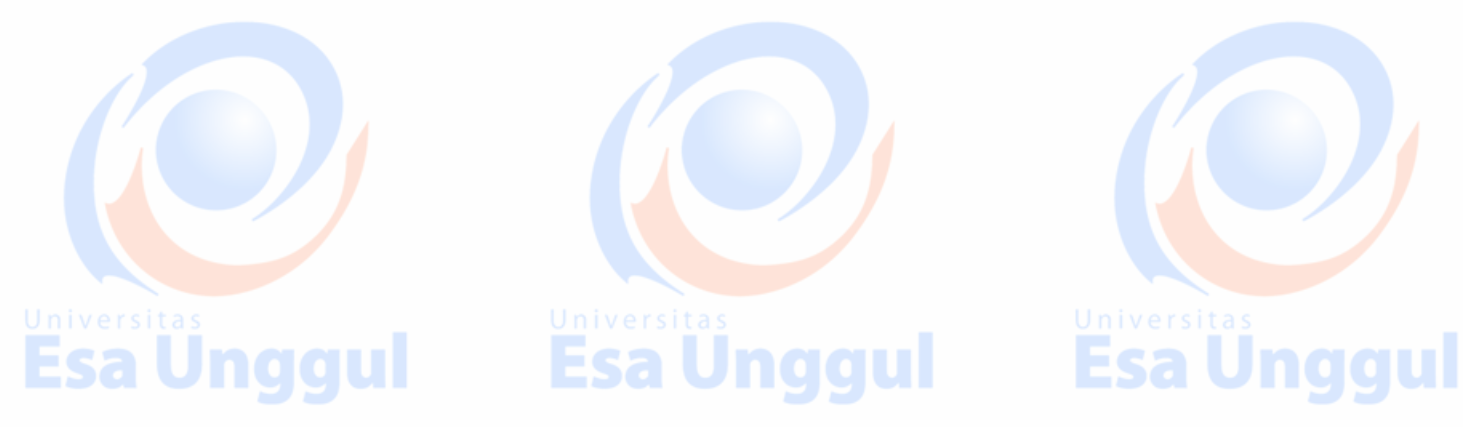

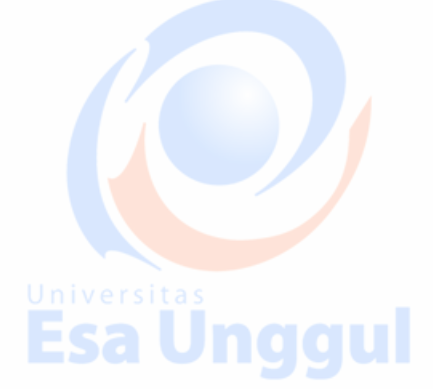

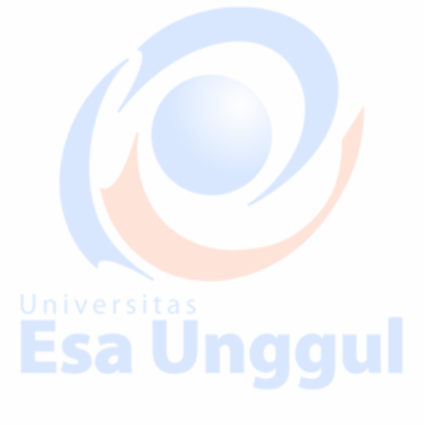

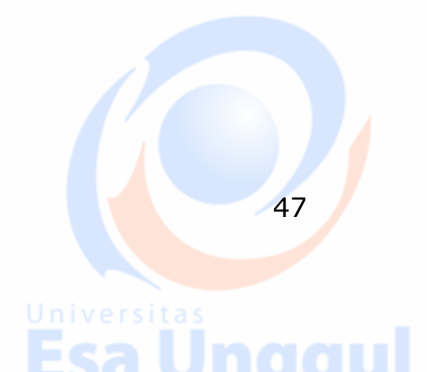

### **23. MongoDB ─ Java**

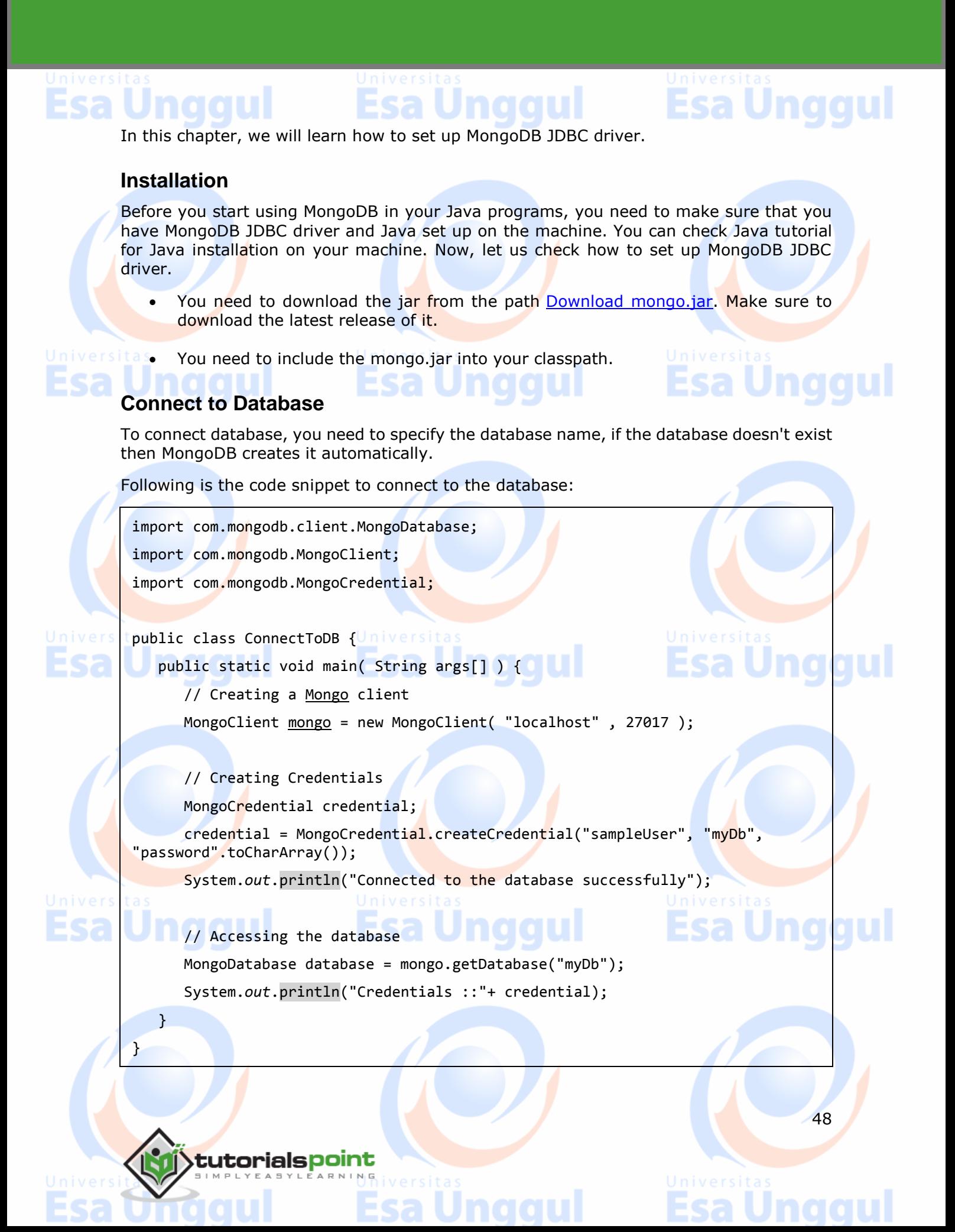

49

Now, let's compile and run the above program to create our database myDb as shown below.

\$javac ConnectToDB.java

\$java ConnectToDB

On executing, the above program gives you the following output.

Connected to the database successfully

```
Credentials ::MongoCredential{mechanism=null, userName='sampleUser',
source='myDb', password=<hidden>, mechanismProperties={}}
```
#### **Create a Collection**

```
To create a collection, createCollection() method of com.mongodb.client.MongoDatabase 
class is used.
```
Following is the code snippet to create a collection −

```
import com.mongodb.client.MongoDatabase;
import com.mongodb.MongoClient;
import com.mongodb.MongoCredential;
public class CreatingCollection {
   public static void main( String args[] ) {
       // Creating a Mongo client
       MongoClient mongo = new MongoClient( "localhost" , 27017 );
       // Creating Credentials
       MongoCredential credential;
       credential = MongoCredential.createCredential("sampleUser", "myDb", 
"password".toCharArray());
       System.out.println("Connected to the database successfully");
       //Accessing the database
       MongoDatabase database = mongo.getDatabase("myDb");
       //Creating a collection
       database.createCollection("sampleCollection");
       System.out.println("Collection created successfully");
    }
}
```
MongoDB

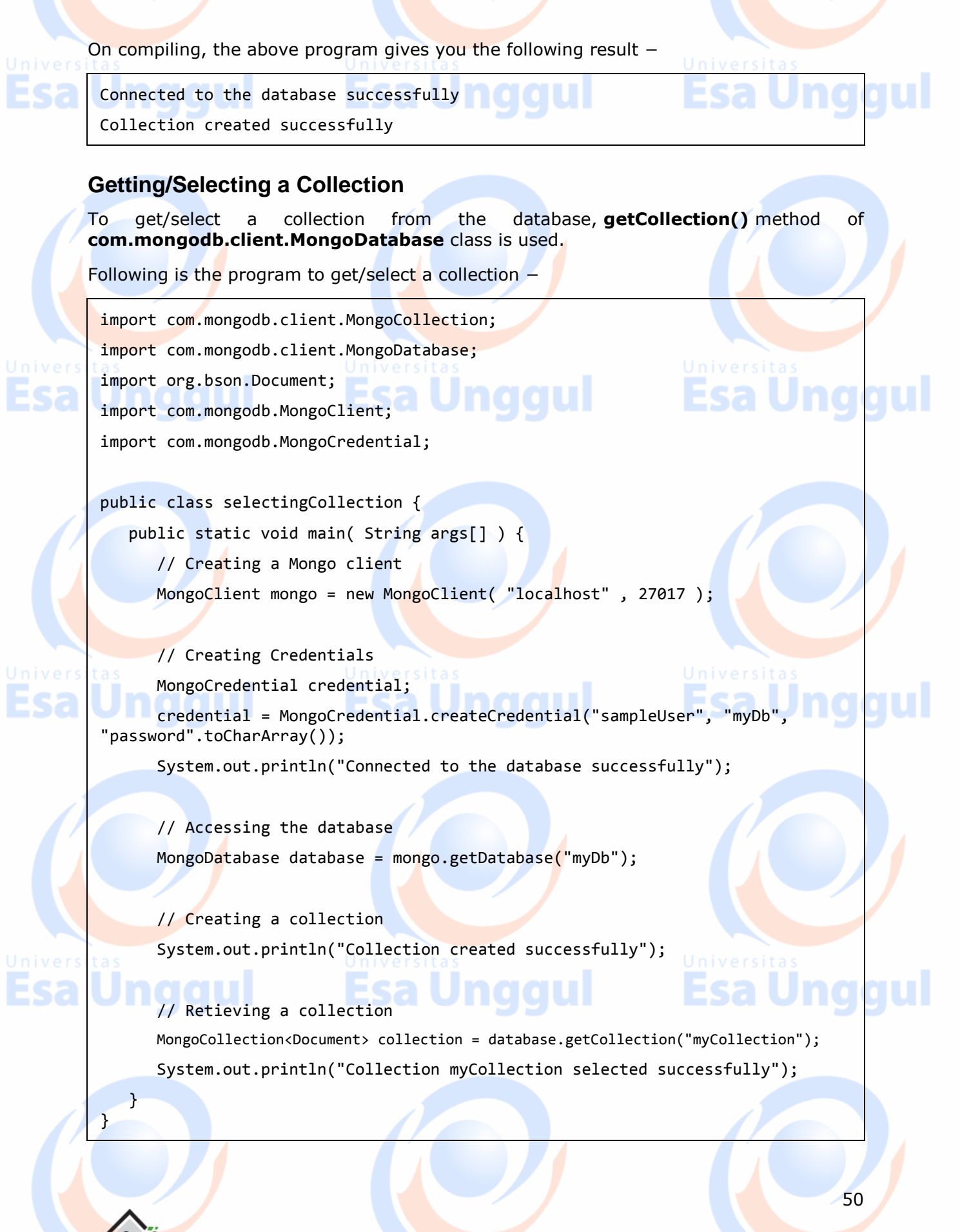

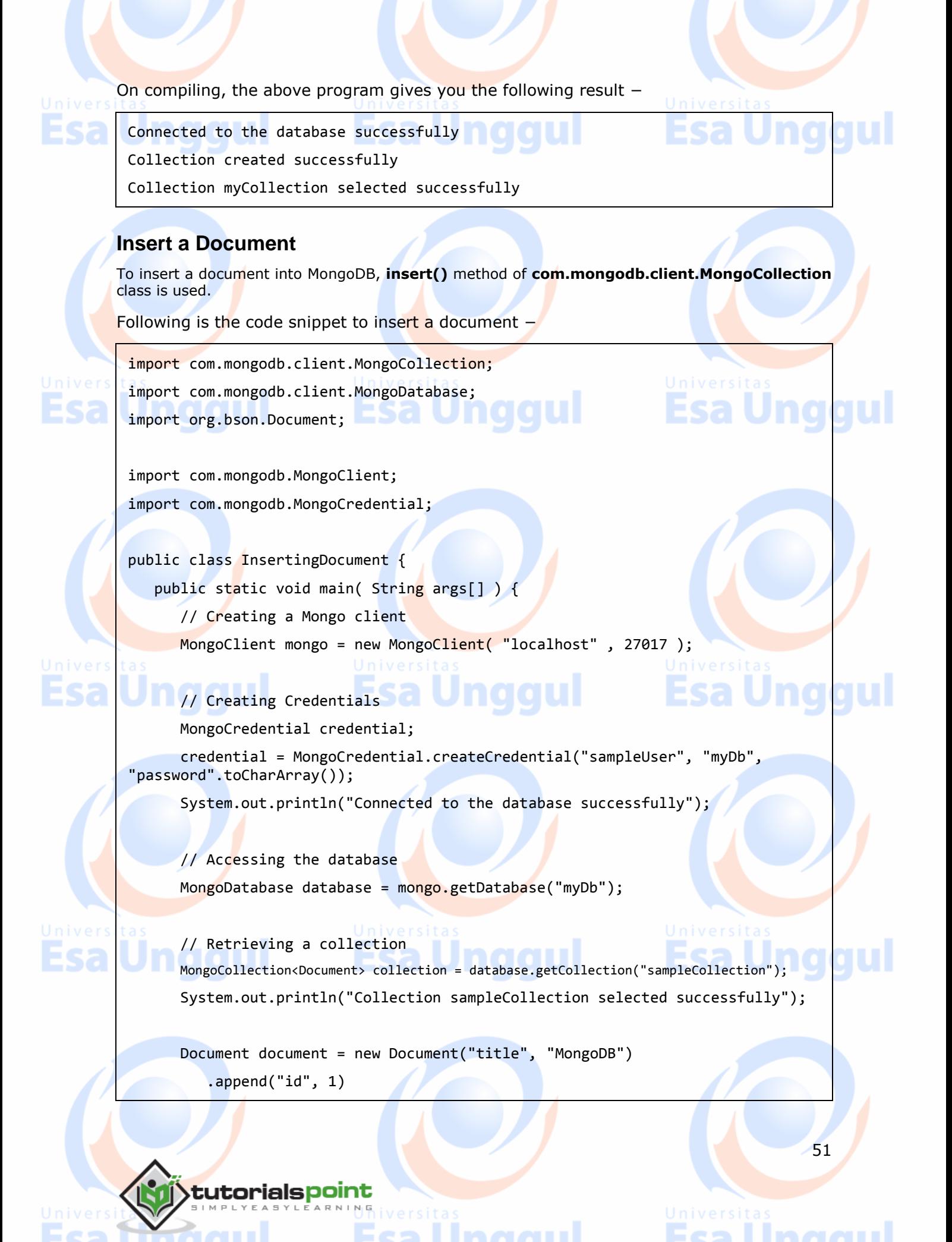

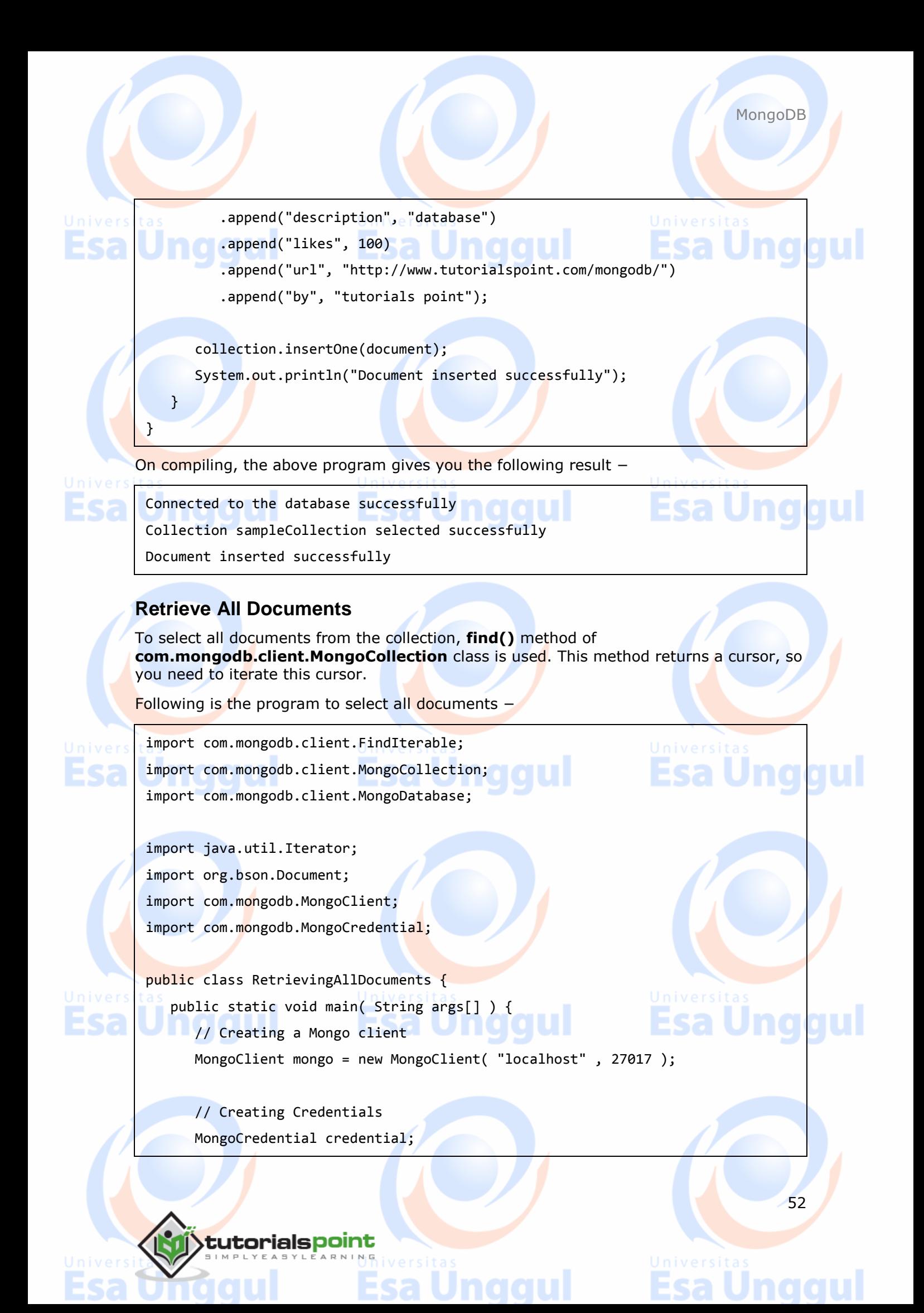

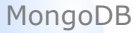

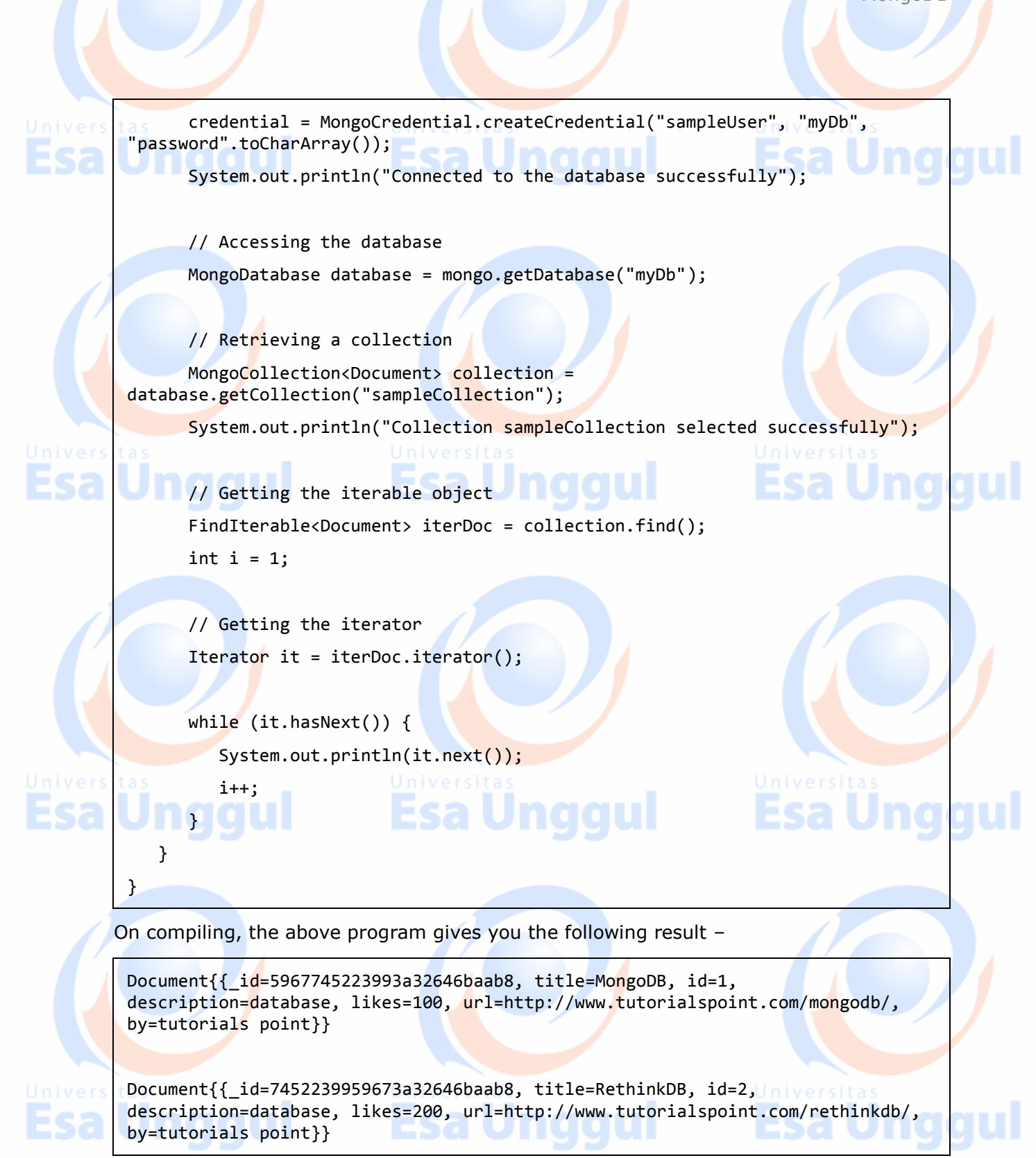

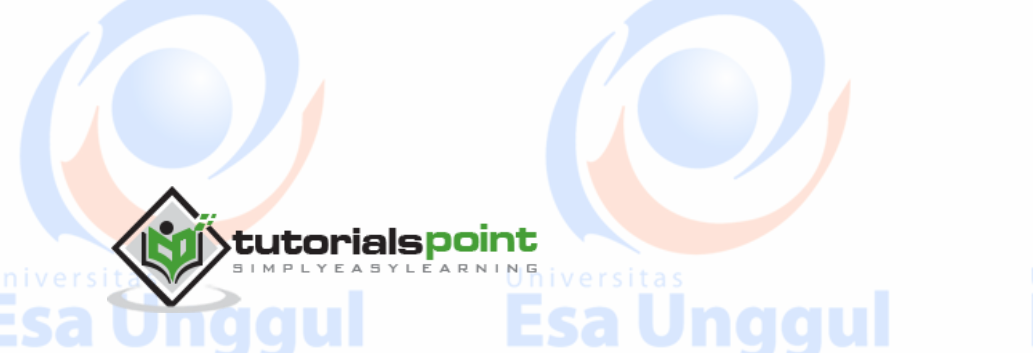

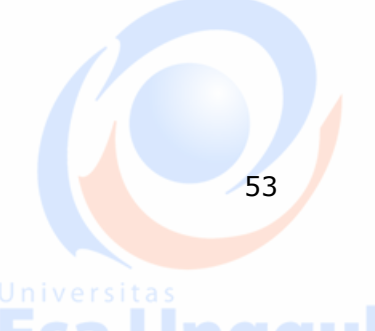

MongoDB

54

#### **Update Document**

To update a document from the collection, **updateOne()** method of **com.mongodb.client.MongoCollection** class is used.

Following is the program to select the first document –

tutorialspoint

import com.mongodb.client.FindIterable; import com.mongodb.client.MongoCollection; import com.mongodb.client.MongoDatabase; import com.mongodb.client.model.Filters; import com.mongodb.client.model.Updates; import java.util.Iterator; import org.bson.Document; Esa U import com.mongodb.MongoClient; import com.mongodb.MongoCredential; public class UpdatingDocuments { public static void main( String args[] ) { // Creating a Mongo client MongoClient mongo = new MongoClient( "localhost", 27017); // Creating Credentials MongoCredential credential; versitas credential = MongoCredential.createCredential("sampleUser", "myDb", "password".toCharArray()); System.out.println("Connected to the database successfully"); // Accessing the database MongoDatabase database = mongo.getDatabase("myDb"); // Retrieving a collection MongoCollection<Document> collection = database.getCollection("sampleCollection"); System.out.println("Collection myCollection selected successfully"); Jna collection.updateOne(Filters.eq("id", 1), Updates.set("likes", 150)); System.out.println("Document update successfully..."); // Retrieving the documents after updation // Getting the iterable object

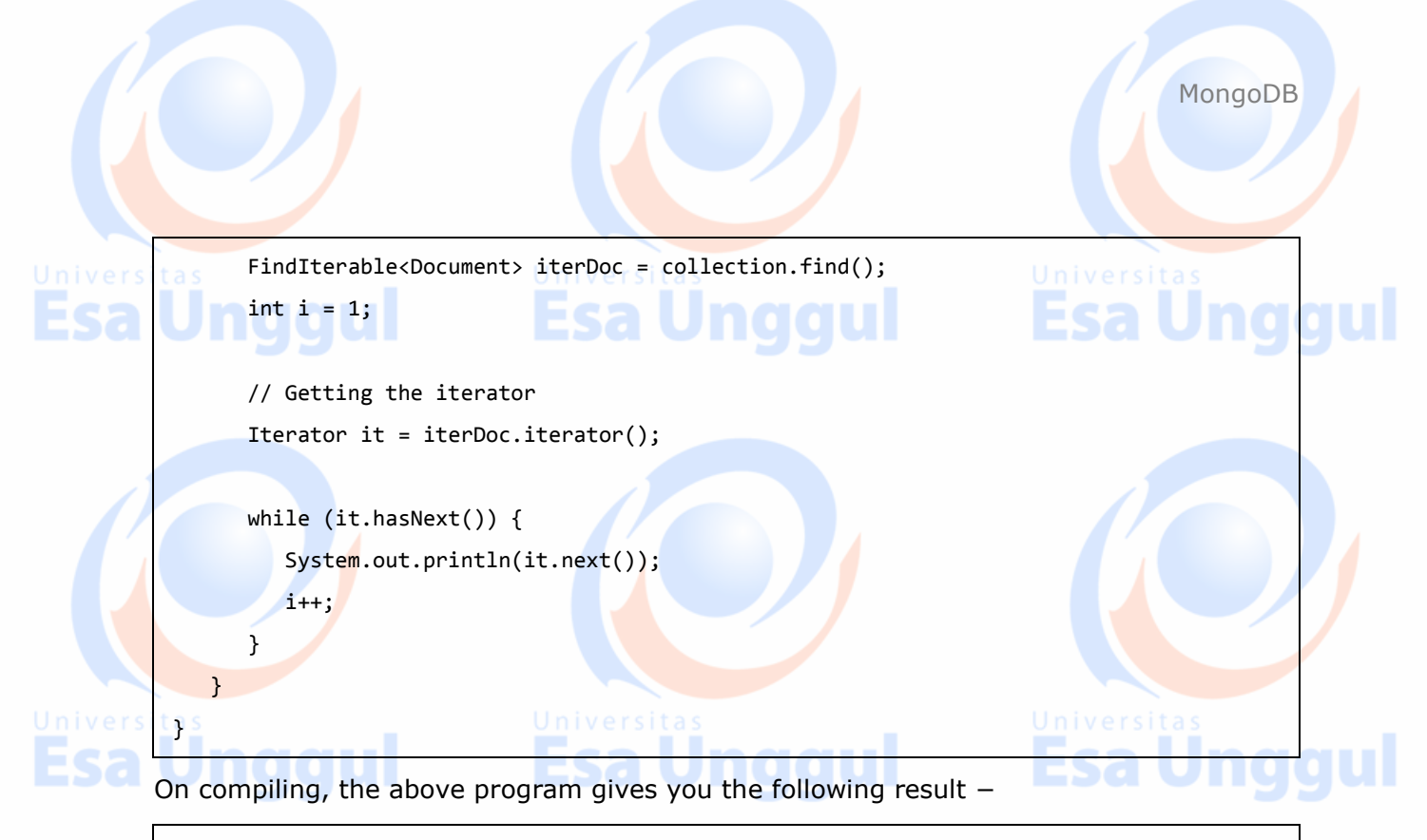

```
Document update successfully...
```

```
Document{{_id=5967745223993a32646baab8, title=MongoDB, id=1, 
description=database, likes=150, url=http://www.tutorialspoint.com/mongodb/, 
by=tutorials point}}
```
### **Delete a Document**

To delete a document from the collection, you need to use the **deleteOne()** method of the **com.mongodb.client.MongoCollection** class.

#### Following is the program to delete a document –

import com.mongodb.client.FindIterable; import com.mongodb.client.MongoCollection; import com.mongodb.client.MongoDatabase; import com.mongodb.client.model.Filters;

import java.util.Iterator; import org.bson.Document; import com.mongodb.MongoClient; import com.mongodb.MongoCredential;

public class DeletingDocuments { public static void main( String args[] ) { // Creating a Mongo client MongoClient mongo = new MongoClient( "localhost" , 27017 );

55

naau

56

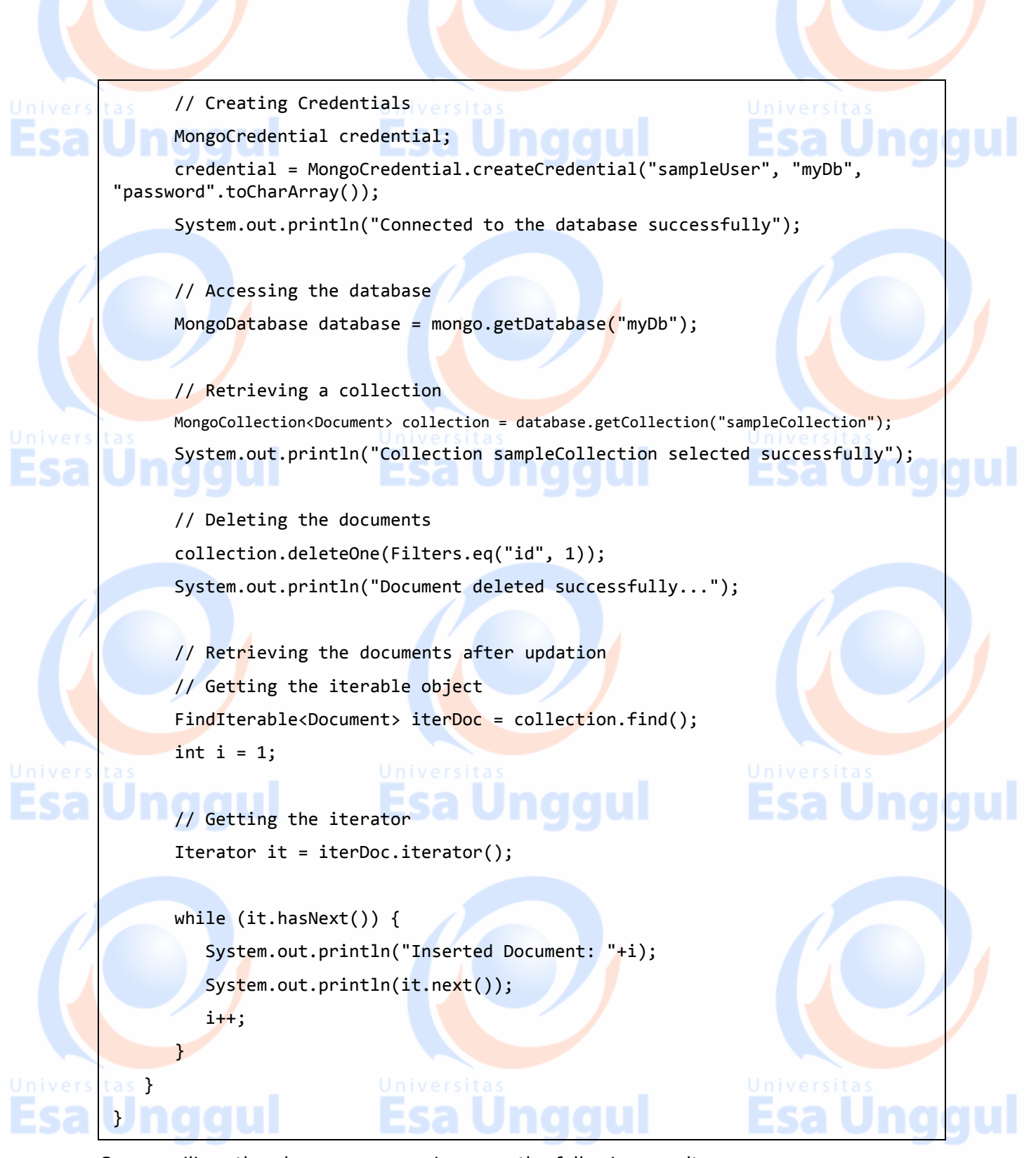

On compiling, the above program gives you the following result −

Connected to the database successfully Collection sampleCollection selected successfully Document deleted successfully...

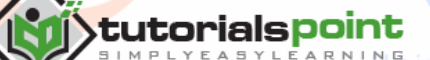

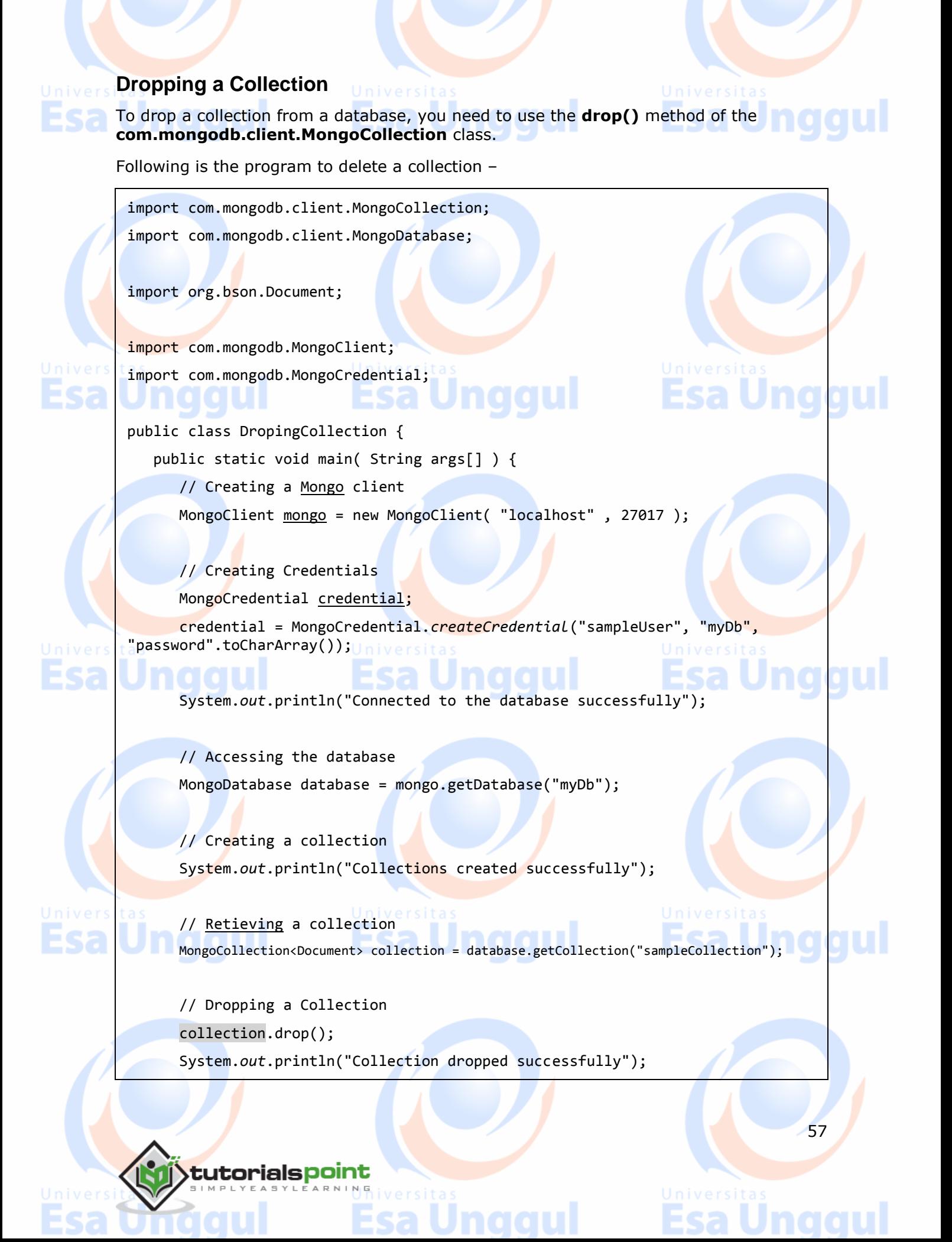

### } }

On compiling, the above program gives you the following result –

Connected to the database successfully

Collection sampleCollection selected successfully

Collection dropped successfully

### **Listing All the Collections**

To list all the collections in a database, you need to use the **listCollectionNames()** method of the **com.mongodb.client.MongoDatabase** class.

Following is the program to list all the collections of a database –

import com.mongodb.client.MongoDatabase;

import com.mongodb.MongoClient;

import com.mongodb.MongoCredential;

public class ListOfCollection {

public static void main( String args[] ) {

// Creating a Mongo client

MongoClient mongo = new MongoClient( "localhost", 27017);

### **// Creating Credentials**

MongoCredential credential;

```
 credential = MongoCredential.createCredential("sampleUser", "myDb", 
"password".toCharArray());
```
System.out.println("Connected to the database successfully");

// Accessing the database

 MongoDatabase database = mongo.getDatabase("myDb"); System.out.println("Collection created successfully"); for (String name : database.listCollectionNames()) { System.out.println(name);

tutorialspoint

}

}

}

58

<u>na a u</u>

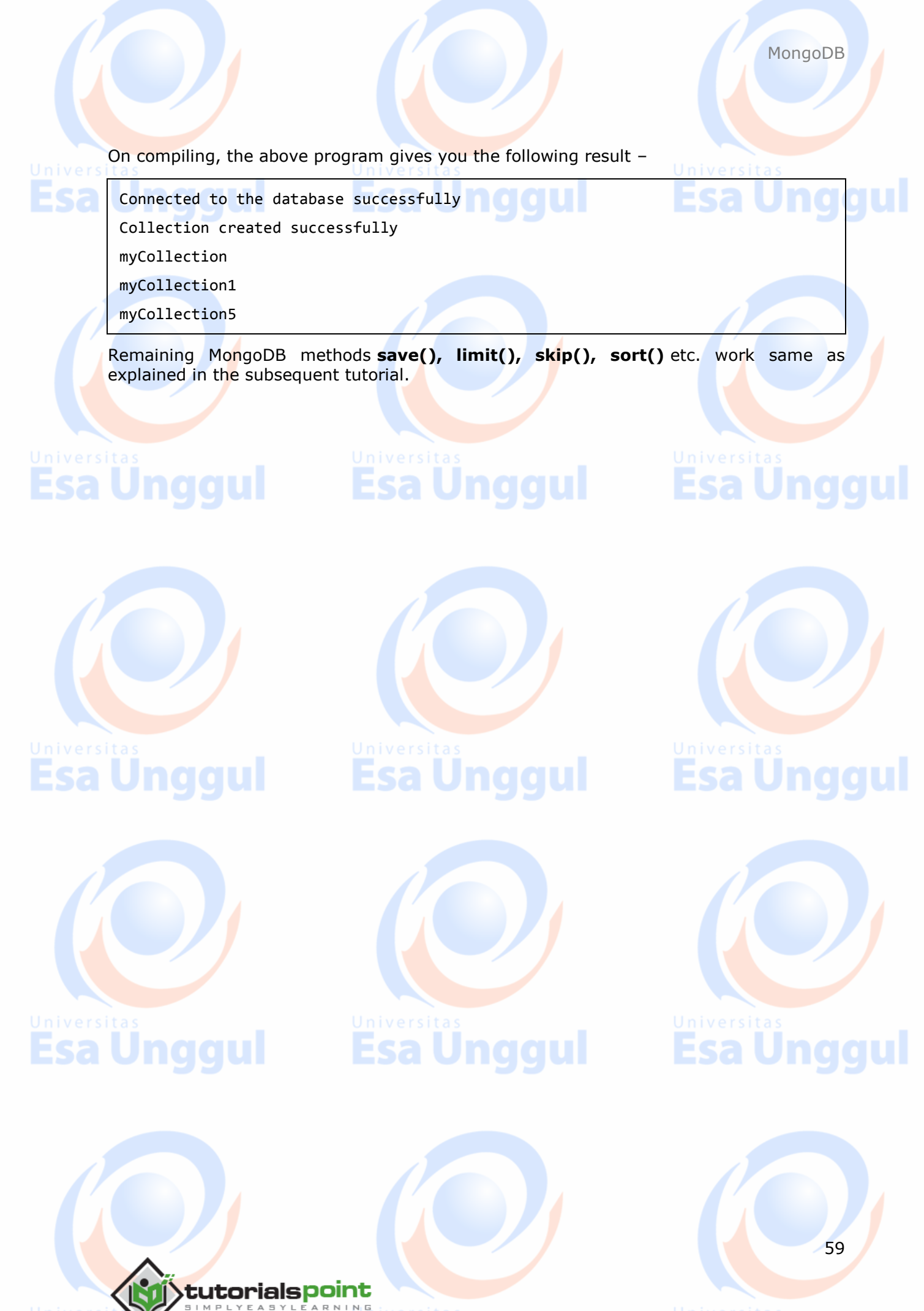

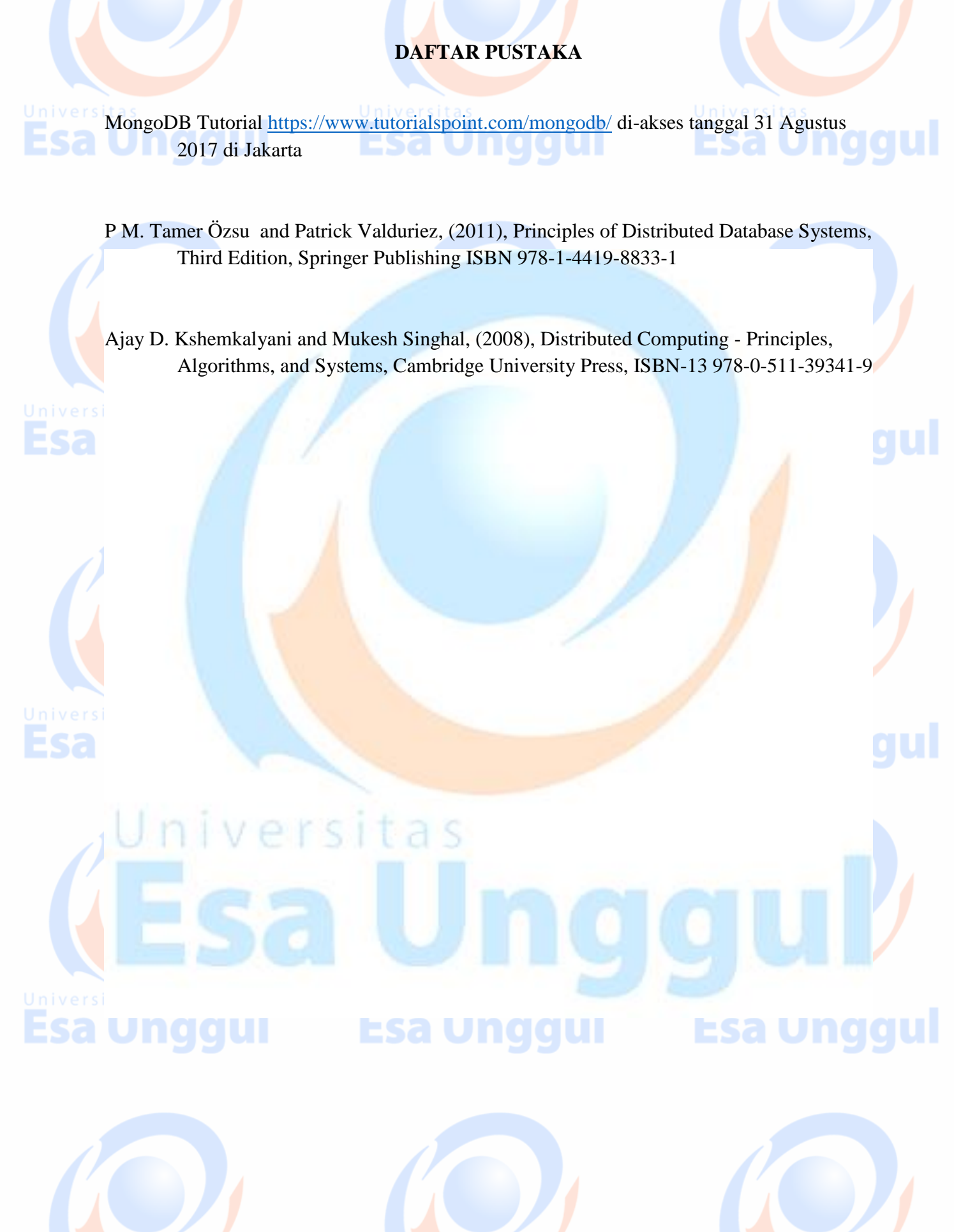

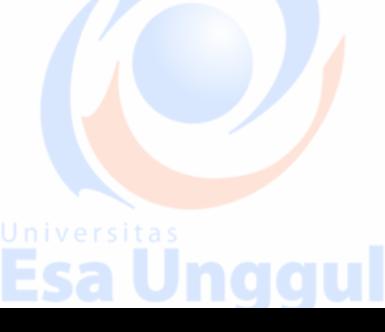